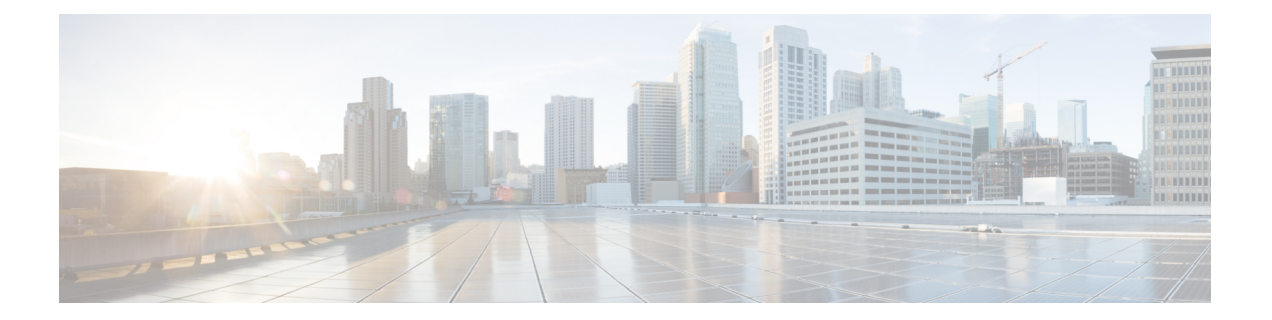

# の **ASA** クラスタ

クラスタリングを利用すると、複数の ASA をグループ化して 1 つの論理デバイスとすること ができます。クラスタは、単一デバイスのすべての利便性(管理、ネットワークへの統合)を 備える一方で、複数デバイスによって高いスループットおよび冗長性を達成します。

- クラスタリングを使用する場合、一部の機能はサポートされません。クラスタリングで サポートされない機能 (97 ページ) を参照してください。 (注)
	- ASA クラスタリングの概要 (1 ページ)
	- ASA クラスタリングのライセンス (6 ページ)
	- ASA クラスタリングの要件と前提条件 (6 ページ)
	- ASA クラスタリングのガイドライン (9 ページ)
	- ASA クラスタリングの設定 (15 ページ)
	- クラスタノードの管理 (58 ページ)
	- ASA クラスタのモニタリング (64 ページ)
	- ASA クラスタリングの例 (76 ページ)
	- クラスタリングの参考資料 (97 ページ)
	- ASA クラスタリングの履歴 (116 ページ)

# **ASA** クラスタリングの概要

ここでは、クラスタリング アーキテクチャとその動作について説明します。

# クラスタをネットワークに適合させる方法

クラスタは、複数のファイアウォールで構成され、これらは 1 つのユニットとして機能しま す。ファイアウォールをクラスタとして機能させるには、次のインフラストラクチャが必要で す。

• クラスタ内通信用の、隔離された高速バックプレーンネットワーク。クラスタ制御リンク と呼ばれます。

• 各ファイアウォールへの管理アクセス(コンフィギュレーションおよびモニタリングのた め)。

クラスタをネットワーク内に配置するときは、クラスタが送受信するデータのロードバランシ ングを、アップストリームおよびダウンストリームのルータが次のいずれかの方法を使用しま す。

- スパンド EtherChannel(推奨):クラスタ内の複数のメンバのインターフェイスをグルー プ化して 1 つの EtherChannel とします。この EtherChannel がユニット間のロード バランシ ングを実行します。
- ポリシーベース ルーティング(ルーテッドファイアウォール モードのみ): アップスト リームとダウンストリームのルータが、ルートマップとACLを使用してユニット間のロー ド バランシングを実行します。
- 等コスト マルチパス ルーティング(ルーテッド ファイアウォール モードのみ): アップ ストリームとダウンストリームのルータが、等コストのスタティックまたはダイナミック ルートを使用してユニット間のロード バランシングを実行します。

## クラスタ メンバー

クラスタ メンバーは連携して動作し、セキュリティ ポリシーおよびトラフィック フローの共 有を達成します。ここでは、各メンバーのロールの特長について説明します。

### ブートストラップ コンフィギュレーション

各デバイスで、最小限のブートストラップコンフィギュレーション(クラスタ名、クラスタ制 御リンクインターフェイスなどのクラスタ設定)を設定します。通常、クラスタリングを有効 にする最初のノードが制御ノードになります。以降のノードに対してクラスタリングをイネー ブルにすると、そのノードはデータノードとしてクラスタに参加します。

### 制御ノードとデータノードの役割

クラスタ内のメンバーの1つが制御ノードになります。複数のクラスタメンバーが同時にオン ラインになる場合、制御ノードは、ブートストラップコンフィギュレーション内のプライオリ ティ設定によって決まります。プライオリティは 1 ~ 100 の範囲内で設定され、1 が最高のプ ライオリティです。他のすべてのメンバーはデータノードです。一般的には、クラスタを作成 した後で最初に追加したノードが制御ノードとなります。これは単に、その時点でクラスタに 存在する唯一のノードであるからです。

すべてのコンフィギュレーション作業(ブートストラップ コンフィギュレーションを除く) は、制御ノード上のみで実行する必要があります。コンフィギュレーションは、データノード に複製されます。物理的アセット(たとえばインターフェイス)の場合は、制御ノードのコン フィギュレーションがすべてのデータノード上でミラーリングされます。たとえば、内部イン ターフェイスとしてイーサネット1/2を設定し、外部インターフェイスとしてイーサネット1/1 を設定した場合、これらのインターフェイスは内部および外部インターフェイスとしてデータ ノードでも使用されます。

機能によっては、クラスタ内でスケーリングしないものがあり、そのような機能については制 御ノードがすべてのトラフィックを処理します。

# クラスタ インターフェイス

データインターフェイスは、スパンドEtherChannelとして設定することも、個別インターフェ イスとして設定することもできます。1 つのクラスタ内のすべてのデータインターフェイスの タイプが同一であることが必要です。詳細については、クラスタ インターフェイスについて (15 ページ)を参照してください。

## クラスタ制御リンク

各ユニットの、少なくとも1つのハードウェアインターフェイスをクラスタ制御リンク専用と する必要があります。詳細については、クラスタ制御リンク (16ページ)を参照してくださ い。

# コンフィギュレーションの複製

クラスタ内のすべてのノードは、単一の設定を共有します。設定の変更は制御ノードでのみ可 能(ブートストラップ設定は除く)で、変更はクラスタに含まれる他のすべてのノードに自動 的に同期されます。

## **ASA** クラスタ管理

ASAクラスタリングを使用することの利点の1つは、管理のしやすさです。ここでは、クラス タを管理する方法について説明します。

### 管理ネットワーク

すべてのユニットを単一の管理ネットワークに接続することを推奨します。このネットワーク は、クラスタ制御リンクとは別のものです。

## 管理インターフェイス

管理インターフェイスについては、専用管理インターフェイスの1つを使用することを推奨し ます。管理インターフェイスは、個別インターフェイスとして設定することも(ルーテッド モードとトランスペアレントモードの両方)、スパンドEtherChannelインターフェイスとして 設定することもできます。

管理用には、個別インターフェイスを使用することを推奨します(スパンド EtherChannel を データインターフェイスに使用している場合でも)。個別インターフェイスならば、必要に応 じて各ユニットに直接接続できますが、スパンドEtherChannelインターフェイスでは、現在の 制御ユニットへのリモート接続しかできません。

スパンドEtherChannelインターフェイスモードを使用しているときに、管理インターフェ イスを個別インターフェイスとして設定する場合は、管理インターフェイスに対してダ イナミックルーティングをイネーブルにすることはできません。スタティック ルートを 使用する必要があります。 (注)

個別インターフェイスの場合は、メインクラスタ IP アドレスはそのクラスタの固定アドレス であり、常に現在の制御ユニットに属します。インターフェイスごとに、管理者はアドレス範 囲も設定します。これで、各ユニット(現在の制御ユニットも含まれます)がその範囲内の ローカルアドレスを使用できるようになります。このメインクラスタ IP アドレスによって、 管理アクセスのアドレスが一本化されます。制御ユニットが変更されると、メインクラスタIP アドレスは新しい制御ユニットに移動するので、クラスタの管理をシームレスに続行できま す。ローカル IP アドレスは、ルーティングに使用され、トラブルシューティングにも役立ち ます。

たとえば、クラスタを管理するにはメインクラスタ IP アドレスに接続します。このアドレス は常に、現在の制御ユニットに関連付けられています。個々のメンバを管理するには、ローカ ル IP アドレスに接続します。

TFTP や syslog などの発信管理トラフィックの場合、制御ユニットを含む各ユニットは、ロー カル IP アドレスを使用してサーバーに接続します。

スパンド EtherChannel インターフェイスの場合は、IP アドレスは 1 つだけ設定でき、その IP アドレスは常に制御ユニットに関連付けられます。EtherChannel インターフェイスを使用して データユニットに直接接続することはできません。管理インターフェイスは個別インターフェ イスとして設定することを推奨します。各ユニットに接続できるようにするためです。デバイ ス ローカル EtherChannel を管理に使用できます。

### 制御ユニット管理とデータユニット管理

すべての管理とモニタリングは制御ノードで実行できます。制御ノードから、すべてのノード のランタイム統計情報、リソース使用状況、その他のモニタリング情報を確認できます。ま た、クラスタ内のすべてのノードに対してコマンドを発行したり、コンソールメッセージを データノードから制御ノードに複製したりできます。

必要に応じて、データノードを直接モニタできます。制御ノードからも可能ですが、ファイル 管理(設定のバックアップやイメージの更新など)をデータノード上で実行できます。次の機 能は、制御ノードからは使用できません。

- ノードごとのクラスタ固有統計情報のモニタリング。
- ノードごとのSyslogモニタリング(コンソールレプリケーションが有効な場合にコンソー ルに送信される Syslog を除く)。
- SNMP
- NetFlow

### 暗号キー複製

制御ノード上で暗号キーを作成すると、そのキーはすべてのデータノードに複製されます。メ インクラスタ IP アドレスへの SSH セッションがある場合、制御ノードで障害が発生すると接 続が切断されます。新しい制御ノードでは、SSH接続に対して同じキーが使用されるため、新 しい制御ノードに再接続するときに、キャッシュ済みの SSH ホストキーを更新する必要はあ りません。

### **ASDM** 接続証明書 **IP** アドレス不一致

デフォルトでは、自己署名証明書は、ローカル IP アドレスに基づいて ASDM 接続に使用され ます。ASDM を使用してメインクラスタ IP アドレスに接続すると、IP アドレス不一致に関す る警告メッセージが表示される場合があります。これは、証明書で使用されているのがローカ ル IP アドレスであり、メインクラスタ IP アドレスではないためです。このメッセージは無視 して、ASDM接続を確立できます。ただし、この種の警告を回避するには、新しい証明書を登 録し、この中でメイン クラスタ IP アドレスと、IP アドレス プールからのすべてのローカル IP アドレスを指定します。この証明書を各クラスタ メンバに使用します。詳細については、 「<https://www.cisco.com/c/en/us/td/docs/security/asdm/identity-cert/cert-install.html>」を参照してくだ さい。

## サイト間クラスタリング

サイト間インストールの場合、推奨されるガイドラインに従っていれば、ASAクラスタリング を活用できます。

各クラスタ シャーシを、個別のサイト ID に属するように設定できます。

サイト ID は、サイト固有の MAC アドレスおよび IP アドレスと連動します。クラスタから送 信されたパケットは、サイト固有のMACアドレスおよびIPアドレスを使用するのに対し、ク ラスタで受信したパケットは、グローバルMACアドレスおよびIPアドレスを使用します。こ の機能により、MAC フラッピングの原因となる 2 つの異なるポートで両方のサイトから同じ グローバル MAC アドレスをスイッチが学習するのを防止します。代わりに、スイッチはサイ トの MAC アドレスのみを学習します。サイト固有の MAC アドレスおよび IP アドレスは、ス パンド EtherChannel のみを使用したルーテッド モードでサポートされます。

サイトIDは、LISPインスペクションを使用するフローモビリティ、データセンターのサイト 間クラスタリングのパフォーマンスを向上し、ラウンドトリップ時間の遅延を減少させるため のディレクタ ローカリゼーション、およびトラフィック フローのバックアップ オーナーが常 にオーナーとは異なるサイトにある接続のサイト冗長性を有効にするためにも使用されます。

サイト間クラスタリングの詳細については、以下の項を参照してください。

- Data Center Interconnect のサイジング:ASA クラスタリングの要件と前提条件 (6 ペー ジ)
- サイト間のガイドライン:ASA クラスタリングのガイドライン (9 ページ)
- クラスタ フロー モビリティの設定:クラスタ フロー モビリティの設定 (52 ページ)
- ディレクタ ローカリゼーションの有効化:ディレクタ ローカリゼーションの有効化 (50 ページ)
- サイト冗長性の有効化:ディレクタ ローカリゼーションの有効化 (50 ページ)
- サイト間での例:サイト間クラスタリングの例 (92 ページ)

# **ASA** クラスタリングのライセンス

クラスタユニットは、各ユニット上で同じライセンスを必要としません。一般的には、制御ユ ニット用のライセンスのみを購入します。データユニットは制御ユニットのライセンスを継承 します。複数のユニットにライセンスがある場合は、これらが統合されて単一の実行 ASA ク ラスタ ライセンスとなります。

このルールには、例外があります。クラスタリングの正確なライセンス要件については、次の 表を参照してください。

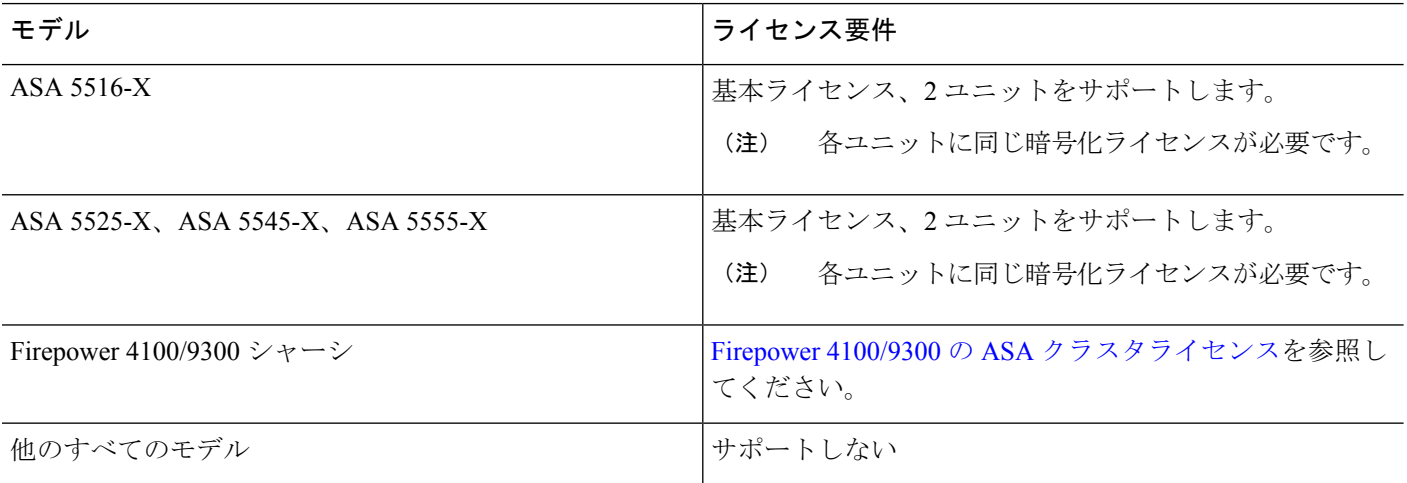

# **ASA** クラスタリングの要件と前提条件

#### モデルの要件

- ASA 5516-x:最大 2 ユニット
- ASA 5525-X、5545-X、および 5555-X:最大 2 ユニット
- ASAFirePOWERモジュール:ASAFirePOWERモジュールはクラスタリングを直接サポー トしていませんが、クラスタ内でこれらのモジュールを使用できます。クラスタ内のASA FirePOWER モジュールで一貫したポリシーを保持する必要があります。

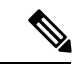

ASA FirePOWER モジュールを設定する前に、クラスタを作 成します。モジュールがデータユニットにすでに設定されて いる場合、クラスタにこれらを追加する前に、デバイスのイ ンターフェイスの構成をクリアします。CLI から **clear configure interface**コマンドを入力します。 (注)

#### **ASA** のハードウェアおよびソフトウェア要件

クラスタ内のすべてのユニット:

- 同じ DRAM を使用する同じモデルである必要があります。フラッシュ メモリの容量は同 一である必要はありません。
- イメージアップグレード時を除き、同じソフトウェアを実行する必要があります。ヒット レス アップグレードがサポートされます。
- セキュリティ コンテキスト モードが一致している必要があります(シングルまたはマル チ)。
- (シングル コンテキスト モード) ファイアウォール モードが一致している必要がありま す(ルーテッドまたはトランスペアレント)。
- コンフィギュレーション複製前の初期クラスタ制御リンク通信のために、新しいクラスタ メンバーは、制御ユニットと同じ SSL 暗号化設定(**ssl encryption** コマンド)を使用する 必要があります。

#### スイッチ要件

- ASAでクラスタリングを設定する前に、スイッチのコンフィギュレーションを完了する必 要があります。
- サポートされているスイッチのリストについては、『Cisco ASA [Compatibility](http://www.cisco.com/c/en/us/td/docs/security/asa/compatibility/asamatrx.html)』[英語]を参 照してください。

#### **ASA** の要件

- ユニットを管理ネットワークに追加する前に、一意の IP アドレスを各ユニットに提供し ます。
	- ASA への接続および管理 IP アドレスの設定に関する詳細については、「使用する前 に」の章を参照してください。
	- 制御ユニット(通常は最初にクラスタに追加されたユニット)で使用される IP アド レスを除き、これらの管理 IP アドレスは一時的に使用されるだけです。
	- データユニットがクラスタに参加すると、管理インターフェイス設定はマスターユ ニットからの複製に置き換えられます。

• クラスタ制御リンクでジャンボフレームを使用する場合は(推奨)、クラスタリングをイ ネーブルにする前に、ジャンボ フレームの予約をイネーブルにする必要があります。

#### サイト間クラスタリング用の **Data Center Interconnect** のサイジング

次の計算と同等の帯域幅をクラスタ制御リンクトラフィック用にData Center Interconnect (DCI) に確保する必要があります。

# of cluster members per site

2

- X cluster control link size per member

メンバの数が各サイトで異なる場合、計算には大きい方の値を使用します。DCIの最小帯域幅 は、1 つのメンバーに対するクラスタ制御リンクのサイズ未満にすることはできません。

次に例を示します。

- 4 サイトの 2 メンバーの場合。
	- 合計 4 クラスタ メンバー
	- 各サイト 2 メンバー
	- メンバーあたり 5 Gbps クラスタ制御リンク

予約する DCI 帯域幅 = 5 Gbps(2/2 x 5 Gbps)。

• 3 サイトの 6 メンバーの場合、サイズは増加します。

- 合計 6 クラスタ メンバー
- サイト 1 は 3 メンバー、サイト 2 は 2 メンバー、サイト 3 は 1 メンバー
- メンバーあたり 10 Gbps クラスタ制御リンク

予約する DCI 帯域幅 = 15 Gbps(3/2 x 10 Gbps)。

• 2 サイトの 2 メンバーの場合。

- 合計 2 クラスタ メンバー
- 各サイト 1 メンバー
- メンバーあたり 10 Gbps クラスタ制御リンク

予約する DCI 帯域幅 = 10 Gbps(1/2 x 10 Gbps = 5 Gbps、ただし最小帯域幅がクラスタ制御 リンク (10 Gbps) のサイズ未満になってはなりません)。

#### その他の要件

ターミナル サーバーを使用して、すべてのクラスタ メンバ ユニットのコンソール ポートにア クセスすることをお勧めします。初期設定および継続的な管理(ユニットがダウンしたときな ど)では、ターミナル サーバーがリモート管理に役立ちます。

# **ASA** クラスタリングのガイドライン

#### コンテキスト モード

モードは、各メンバー ユニット上で一致している必要があります。

#### ファイアウォール モード

シングル モードの場合、ファイアウォール モードがすべてのユニットで一致している必要が あります。

#### フェールオーバー

フェールオーバーは、クラスタリングではサポートされません。

#### **IPv6**

クラスタ制御リンクは、IPv4 のみを使用してサポートされます。

#### スイッチ

- 接続されているスイッチが、クラスタ データ インターフェイスとクラスタ制御リンクイ ンターフェイスの両方の MTU と一致していることを確認します。クラスタ制御リンクイ ンターフェイスの MTU は、データインターフェイスの MTU より 100 バイト以上大きく 設定する必要があります。そのため、スイッチを接続するクラスタ制御リンクを適切に設 定してください。クラスタ制御リンクのトラフィックにはデータパケット転送が含まれる ため、クラスタ制御リンクはデータパケット全体のサイズに加えてクラスタトラフィック のオーバーヘッドにも対応する必要があります。
- Cisco IOS XR システムでデフォルト以外の MTU を設定する場合は、クラスタデバイスの MTU よりも 14 バイト大きい IOS インターフェイスの MTU を設定します。そうしない と、**mtu-ignore** オプションを使用しない限り、OSPF 隣接関係ピアリングの試行が失敗す る可能性があります。クラスタデバイス MTU は、IOS*IPv4* MTU と一致させる必要があり ます。この調整は、Cisco Catalyst および Cisco Nexus スイッチでは必要ありません。
- クラスタ制御リンク インターフェイスのスイッチでは、クラスタ ユニットに接続される スイッチポートに対してスパニングツリーPortFastをイネーブルにすることもできます。 このようにすると、新規ユニットの参加プロセスを高速化できます。
- スイッチでは、EtherChannel ロードバランシング アルゴリズム **source-dest-ip** または **source-dest-ip-port**(Cisco Nexus OS および Cisco IOS の **port-channel load-balance** コマン ドを参照)を使用することをお勧めします。クラスタのデバイスにトラフィックを不均一 に配分する場合があるので、ロード バランス アルゴリズムでは **vlan** キーワードを使用し ないでください。クラスタデバイスのデフォルトのロードバランシングアルゴリズムは変 更しないでください。
- スイッチの EtherChannel ロードバランシング アルゴリズムを変更すると、スイッチの EtherChannelインターフェイスは一時的にトラフィックの転送を停止し、スパニングツリー プロトコルが再始動します。トラフィックが再び流れ出すまでに、少し時間がかかりま す。
- 一部のスイッチは、LACP でのダイナミック ポート プライオリティをサポートしていま せん(アクティブおよびスタンバイ リンク)。ダイナミック ポート プライオリティを無 効化することで、スパンド EtherChannel との互換性を高めることができます。
- クラスタ制御リンク パスのスイッチでは、L4 チェックサムを検証しないようにする必要 があります。クラスタ制御リンク経由でリダイレクトされたトラフィックには、正しい L4 チェックサムが設定されていません。L4 チェックサムを検証するスイッチにより、ト ラフィックがドロップされる可能性があります。
- ポートチャネル バンドルのダウンタイムは、設定されているキープアライブ インターバ ルを超えてはなりません。
- Supervisor 2T EtherChannel では、デフォルトのハッシュ配信アルゴリズムは適応型です。 VSS設計での非対称トラフィックを避けるには、クラスタデバイスに接続されているポー トチャネルでのハッシュ アルゴリズムを固定に変更します。

#### router(config)# **port-channel** *id* **hash-distribution fixed**

アルゴリズムをグローバルに変更しないでください。VSS ピア リンクに対しては適応型 アルゴリズムを使用できます。

• Cisco Nexusスイッチのクラスタに接続されたすべてのEtherChannelインターフェイスで、 LACP グレースフル コンバージェンス機能をディセーブルにする必要があります。

#### **EtherChannel**

- 15.1(1)S2 より前の Catalyst 3750-X Cisco IOS ソフトウェア バージョンでは、クラスタ ユ ニットはスイッチ スタックに EtherChannel を接続することをサポートしていませんでし た。デフォルトのスイッチ設定では、クラスタユニットEtherChannelがクロススタックに 接続されている場合、制御ユニットのスイッチの電源がオフになると、残りのスイッチに 接続されている EtherChannel は起動しません。互換性を高めるため、**stack-mac persistent timer** コマンドを設定して、十分なリロード時間を確保できる大きな値、たとえば 8 分、 0 (無制限)などを設定します。または、15.1(1)S2 など、より安定したスイッチ ソフト ウェア バージョンにアップグレードできます。
- スパンドEtherChannelとデバイスローカルEtherChannelのコンフィギュレーション:スパ ンド EtherChannel と デバイス ローカル EtherChannel に対してスイッチを適切に設定しま す。
	- スパンド EtherChannel:クラスタ ユニット スパンド EtherChannel(クラスタのすべて のメンバに広がる)の場合は、複数のインターフェイスが結合されてスイッチ上の単 一の EtherChannel となります。各インターフェイスがスイッチ上の同じチャネル グ ループ内にあることを確認してください。

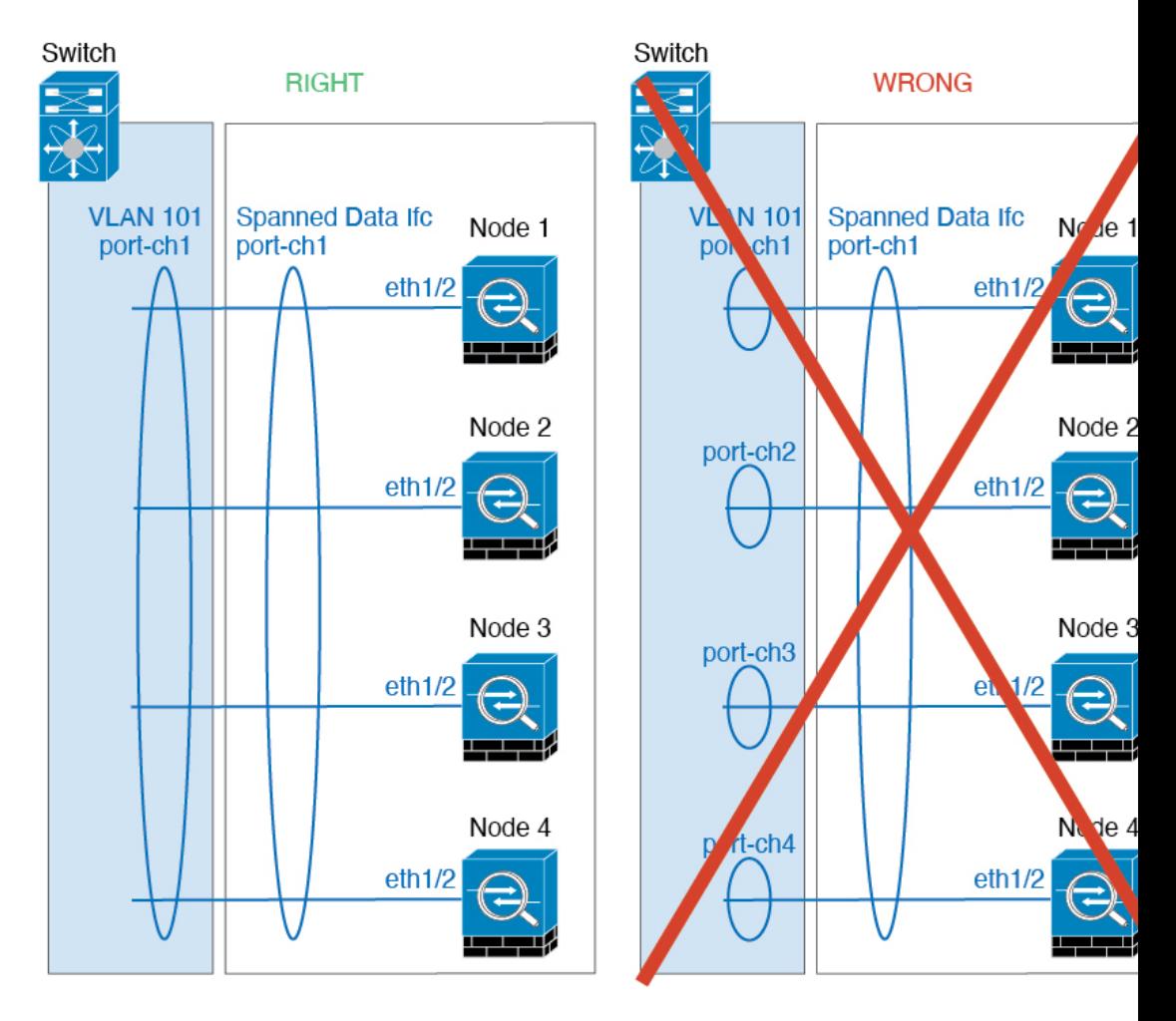

• デバイス ローカル EtherChannel:クラスタ ユニット デバイス ローカル EtherChannel (クラスタ制御リンク用に設定された EtherChannel もこれに含まれます)は、それぞ れ独立したEtherChannelとしてスイッチ上で設定してください。スイッチ上で複数の クラスタ ユニット EtherChannel を結合して 1 つの EtherChannel としないでください。

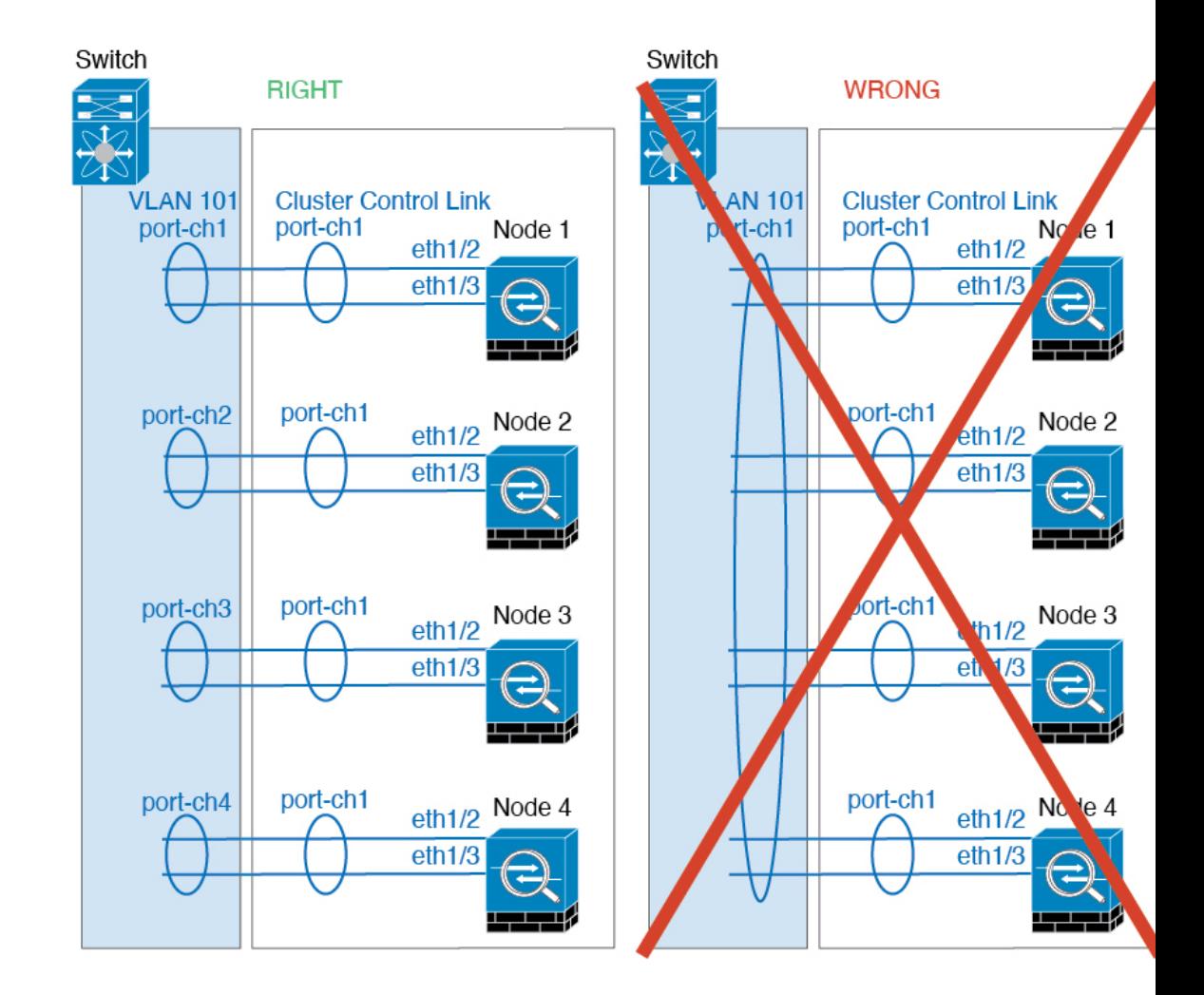

#### サイト間のガイドライン

サイト間クラスタリングについては、次のガイドラインを参照してください。

• 次のインターフェイスおよびファイアウォールモードでInter-Siteクラスタリングをサポー トします。

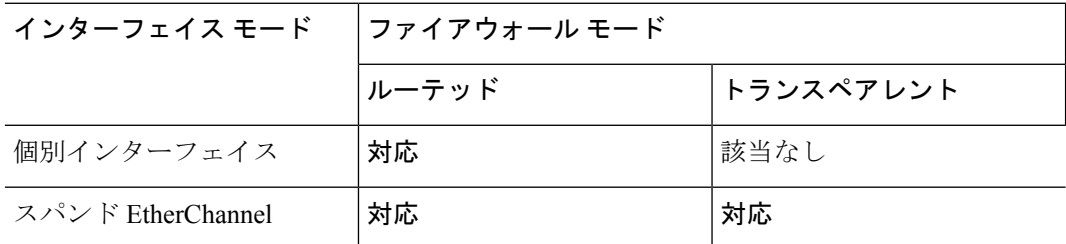

•個別インターフェイス モードでは、マルチキャストランデブー ポイント (RP) に向けて ECMPを使用する場合、ネクストホップとしてメインクラスタIPアドレスを使用するRP IPアドレスのスタティックルートを使用することをお勧めします。このスタティックルー トは、データユニットにユニキャストPIM登録パケットが送信されるのを防ぎます。デー

タユニットがPIM登録パケットを受け取った場合、パケットはドロップされ、マルチキャ ストストリームは登録できません。

- クラスタ制御リンクの遅延が、ラウンドトリップ時間(RTT)20 ms 未満である必要があ ります。
- クラスタ制御リンクは、順序の異常やパケットのドロップがない信頼性の高いものである 必要があります。たとえば、専用リンクを使用する必要があります。
- 接続の再分散を設定しないでください。異なるサイトのクラスタメンバには接続を再分散 できません。
- ASAは専用リンクであるため、データセンター相互接続(DCI)で使用されている場合で も、クラスタ制御リンクで転送されるデータトラフィックを暗号化しません。オーバーレ イトランスポート仮想化(OTV)を使用する場合、またはローカル管理ドメインの外部で クラスタ制御リンクを拡張する場合は、OTE を介した 802.1AE MacSec などの境界ルータ で暗号化を設定できます。
- クラスタの実装では、着信接続用の複数のサイトでメンバが区別されません。したがっ て、特定の接続に対する接続のロールが複数のサイトにまたがる場合があります。これは 想定されている動作です。ただし、ディレクタローカリゼーションを有効にすると、ロー カル ディレクタのロールは(サイト ID に従って)常に接続オーナーと同じサイトから選 択されます。また、元のオーナーに障害が発生すると、ローカルディレクタが同じサイト で新しいオーナーを選択します(注:サイト間でトラフィックが非対称で、元のオーナー に障害が発生した後もリモートサイトから継続的にトラフィックが発生する場合、リモー トサイトのノードが再ホスティングウィンドウ内でデータパケットを受信する場合にはこ のリモートサイトのノードが新しいオーナーとなることがあります)。
- ディレクタ ローカリゼーションでは、次のトラフィック タイプのローカリゼーションを サポートしていません。NAT または PAT のトラフィック、SCTP がインスペクションを 行うトラフィック、オーナーのフラグメンテーション クエリ。
- トランスペアレントモードの場合、内部ルータと外部ルータのペア間にクラスタを配置す ると(AKAノースサウス挿入)、両方の内部ルータが同じMACアドレスを共有し、両方 の外部ルータが同じ MAC アドレスを共有する必要があります。サイト 1 のクラスタ メン バーがサイト 2 のメンバーに接続を転送するとき、宛先 MAC アドレスは維持されます。 MAC アドレスがサイト 1 のルータと同じである場合にのみ、パケットはサイト 2 のルー タに到達します。
- トランスペアレントモードの場合、内部ネットワーク間のファイアウォール用に各サイト のデータ ネットワークとゲートウェイ ルータ間にクラスタを配置すると (AKA イースト ウェスト挿入)、各ゲートウェイ ルータは、HSRP などの First Hop Redundancy Protocol (FHRP)を使用して、各サイトで同じ仮想IPおよびMACアドレスの宛先を提供します。 データ VLAN は、オーバーレイ トランスポート仮想化(OTV)または同様のものを使用 してサイト全体にわたって拡張されます。ローカルゲートウェイルータ宛てのトラフィッ クがDCI経由で他のサイトに送信されないようにするには、フィルタを作成する必要があ ります。ゲートウェイルータが1つのサイトで到達不能になった場合、トラフィックが正 常に他のサイトのゲートウェイに到達できるようにフィルタを削除する必要があります。
- トランスペアレントモードでは、クラスタがHSRPルータに接続されている場合、ルータ の HSRP MAC アドレスを静的 MAC アドレステーブルエントリとして ASA に追加する必 要があります(ブリッジ [グループのスタティック](asa-914-general-config_chapter23.pdf#nameddest=unique_462) MAC アドレスの追加を参照)。隣接 ルータで HSRP が使用される場合、HSRP IP アドレス宛てのトラフィックは HSRP MAC アドレスに送信されますが、リターントラフィックは特定のルータのインターフェイスの MAC アドレスから HSRP ペアで送信されます。したがって、ASA MACアドレステーブル は通常、HSRP IPアドレスの ASA ARP テーブルエントリが期限切れになり、ASA が ARP 要求を送信して応答を受信した場合にのみ更新されます。ASA の ARP テーブルエントリ はデフォルトで 14400 秒後に期限切れになりますが、MAC アドレステーブルエントリは デフォルトで 300 秒後に期限切れになるため、MAC アドレステーブルの期限切れトラ フィックのドロップを回避するために静的 MAC アドレスエントリが必要です。
- スパンド EtherChannel を使用したルーテッド モードでは、サイト固有の MAC アドレスを 設定します。OTVまたは同様のものを使用してサイト全体にデータVLANを拡張します。 グローバル MAC アドレス宛てのトラフィックが DCI 経由で他のサイトに送信されないよ うにするには、フィルタを作成する必要があります。クラスタが1つのサイトで到達不能 になった場合、トラフィックが他のサイトのクラスタノードに正常に到達できるように フィルタを削除する必要があります。ダイナミックルーティングは、サイト間クラスタが 拡張セグメントのファースト ホップ ルータとして機能する場合はサポートされません。

#### その他のガイドライン

- 大々的なトポロジ変更が発生する場合(EtherChannelインターフェイスの追加または削除、 ASA 上でのインターフェイスまたはスイッチの有効化または無効化、VSS または vPC を 形成するための追加スイッチの追加など)、ヘルスチェック機能や無効なインターフェイ スのインターフェイスモニタリングを無効にする必要があります。トポロジの変更が完了 して、コンフィギュレーション変更がすべてのユニットに同期されたら、インターフェイ スのヘルス チェック機能を再度有効にできます。
- ユニットを既存のクラスタに追加したときや、ユニットをリロードしたときは、一時的 に、限定的なパケット/接続ドロップが発生します。これは予定どおりの動作です。場合 によっては、ドロップされたパケットが原因で接続がハングすることがあります。たとえ ば、FTP 接続の FIN/ACK パケットがドロップされると、FTP クライアントがハングしま す。この場合は、FTP 接続を再確立する必要があります。
- スパンド EtherChannel に接続された Windows 2003Server を使用している場合、syslog サー バー ポートがダウンし、サーバーが ICMP エラー メッセージを調整しないと、多数の ICMP メッセージが ASA クラスタに送信されます。このようなメッセージにより、ASA クラスタの一部のユニットで CPU 使用率が高くなり、パフォーマンスに影響する可能性 があります。ICMP エラー メッセージを調節することを推奨します。
- 個別インターフェイスモードのVXLANはサポートされていません。スパンドEtherChannel モードでのみ VXLAN をサポートしています。
- シスコは、スパンド EtherChannel モードの IS-IS をサポートしません。個別インターフェ イス モードのみが IS-IS をサポートします。

• クラスタ内のすべてのユニットに変更が複製されるまでには時間がかかります。たとえ ば、オブジェクトグループを使用するアクセスコントロールルール(展開時に複数のルー ルに分割される)を追加するなどの大きな変更を行うと、変更の完了に必要な時間がクラ スタユニットが成功メッセージで応答できるタイムアウトを超える可能性があります。こ の場合、「failed to replicate command」というメッセージが表示されることがあります。こ のメッセージは無視できます。

#### **ASA** クラスタリングのデフォルト

- スパンド EtherChannel を使用するときは、cLACP システム ID は自動生成され、システム プライオリティはデフォルトで 1 です。
- クラスタのヘルスチェック機能は、デフォルトで有効になり、ホールド時間は3秒です。 デフォルトでは、すべてのインターフェイスでインターネット ヘルス モニタリングが有 効になっています。
- 失敗したクラスタ制御リンクのクラスタ再結合機能が5分おきに無制限に試行されます。
- 失敗したデータインターフェイスのクラスタ自動再結合機能は、5 分後と、2 に設定され た増加間隔で合計で 3 回試行されます。
- 接続再分散は、デフォルトでは無効になっています。接続再分散を有効にした場合の、デ フォルトの負荷情報交換間隔は 5 秒です。
- HTTP トラフィックでは、5 秒間の接続複製遅延がデフォルトで有効になっています。

# **ASA** クラスタリングの設定

クラスタリングを設定するには、次のタスクを実行します。

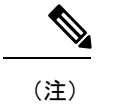

クラスタリングを有効または無効にするには、コンソール接続 (CLI の場合)または ASDM 接続を使用します。

# ユニットのケーブル接続およびインターフェイスの設定

クラスタリングを設定する前に、クラスタ制御リンクネットワーク、管理ネットワーク、およ びデータ ネットワークをケーブルで接続します。次に、インターフェイスを設定します。

## クラスタ インターフェイスについて

データインターフェイスは、スパンドEtherChannelとして設定することも、個別インターフェ イスとして設定することもできます。1 つのクラスタ内のすべてのデータインターフェイスの タイプが同一であることが必要です。また、各ユニットの、少なくとも1つのハードウェアイ ンターフェイスをクラスタ制御リンク専用とする必要があります。

#### クラスタ制御リンク

各ユニットの、少なくとも1つのハードウェアインターフェイスをクラスタ制御リンク専用と する必要があります。可能な場合は、クラスタ制御リンクにEtherChannelを使用することを推 奨します。

#### クラスタ制御リンク トラフィックの概要

クラスタ制御リンク トラフィックには、制御とデータの両方のトラフィックが含まれます。 制御トラフィックには次のものが含まれます。

- 制御ノードの選択。
- 設定の複製。
- ヘルス モニタリング。

データ トラフィックには次のものが含まれます。

- 状態の複製。
- 接続所有権クエリおよびデータ パケット転送。

クラスタ制御リンク インターフェイスとネットワーク

次の例外を除き、クラスタ制御リンクには任意のデータ インターフェイスを使用できます。

- VLAN サブインターフェイスをクラスタ制御リンクとして使用することはできません。
- 管理 *x*/*x* インターフェイスをクラスタ制御リンクとして使用することはできません(単独 か EtherChannel かにかかわらず)。

EtherChannel インターフェイスまたは冗長インターフェイスを使用できます。

各クラスタ制御リンクは、同じサブネット上の IP アドレスを持ちます。このサブネットは、 他のすべてのトラフィックからは隔離し、ASA クラスタ制御リンク インターフェイスだけが 含まれるようにしてください。

2 メンバー クラスタの場合、ASA と ASA の間をクラスタ制御リンクで直接接続しないでくだ さい。インターフェイスを直接接続した場合、一方のユニットで障害が発生すると、クラスタ 制御リンクが機能せず、他の正常なユニットも動作しなくなります。スイッチを介してクラス タ制御リンクを接続した場合は、正常なユニットについてはクラスタ制御リンクは動作を維持 します。

#### クラスタ制御リンクのサイジング

可能であれば、各シャーシの予想されるスループットに合わせてクラスタ制御リンクをサイジ ングする必要があります。そうすれば、クラスタ制御リンクが最悪のシナリオを処理できま す。

クラスタ制御リンク トラフィックの内容は主に、状態アップデートや転送されたパケットで す。クラスタ制御リンクでのトラフィックの量は常に変化します。転送されるトラフィックの 量は、ロードバランシングの有効性、または中央集中型機能のための十分なトラフィックがあ るかどうかによって決まります。次に例を示します。

- NAT では接続のロード バランシングが低下するので、すべてのリターン トラフィックを 正しいユニットに再分散する必要があります。
- ネットワークアクセスに対する AAA は一元的な機能であるため、すべてのトラフィック が制御ユニットに転送されます。
- メンバーシップが変更されると、クラスタは大量の接続の再分散を必要とするため、一時 的にクラスタ制御リンクの帯域幅を大量に使用します。

クラスタ制御リンクの帯域幅を大きくすると、メンバーシップが変更されたときの収束が高速 になり、スループットのボトルネックを回避できます。

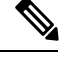

(注)

クラスタ制御リンクの冗長性

クラスタ制御リンクにはEtherChannelを使用することを推奨します。冗長性を実現しながら、 EtherChannel 内の複数のリンクにトラフィックを渡すことができます。

次の図は、仮想スイッチングシステム (VSS) または仮想ポートチャネル (vPC) 環境でクラ スタ制御リンクとして EtherChannel を使用する方法を示します。EtherChannel のすべてのリン クがアクティブです。スイッチが VSS または vPC の一部である場合は、同じ EtherChannel 内 のファイアウォール インターフェイスをそれぞれ、VSS または vPC 内の異なるスイッチに接 続できます。スイッチ インターフェイスは同じ EtherChannel ポートチャネル インターフェイ スのメンバです。複数の個別のスイッチが単一のスイッチのように動作するからです。この EtherChannel は、スパンド EtherChannel ではなく、デバイス ローカルであることに注意してく ださい。

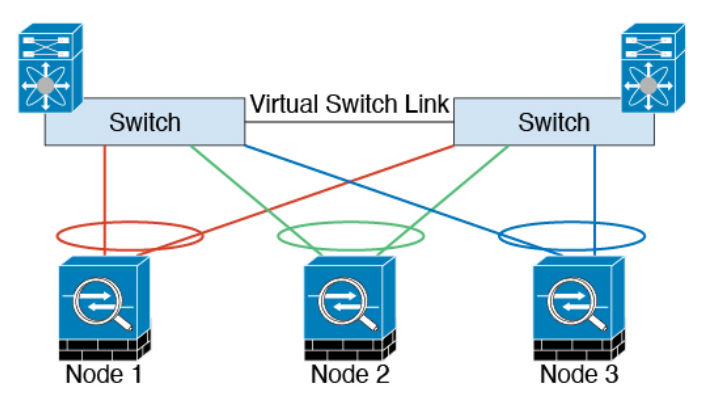

クラスタ制御リンクの信頼性

クラスタ制御リンクの機能を保証するには、ユニット間のラウンドトリップ時間 (RTT) が20 ms 未満になるようにします。この最大遅延により、異なる地理的サイトにインストールされ

クラスタに大量の非対称(再分散された)トラフィックがある場合は、クラスタ制御リ ンクのサイズを大きくする必要があります。

たクラスタメンバとの互換性が向上します。遅延を調べるには、ユニット間のクラスタ制御リ ンクで ping を実行します。

クラスタ制御リンクは、順序の異常やパケットのドロップがない信頼性の高いものである必要 があります。たとえば、サイト間の導入の場合、専用リンクを使用する必要があります。

クラスタ制御リンクの障害

ユニットのクラスタ制御リンク回線プロトコルがダウンした場合、クラスタリングはディセー ブルになります。データ インターフェイスはシャット ダウンされます。クラスタ制御リンク の修復後、クラスタリングを再度イネーブルにして手動でクラスタに再参加する必要がありま す。

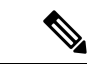

ASA が非アクティブになると、すべてのデータ インターフェイスがシャットダウンされ ます。管理専用インターフェイスのみがトラフィックを送受信できます。管理インター フェイスは、そのユニットがクラスタ IP プールから受け取った IP アドレスを使用して引 き続き稼働状態となります。ただし、リロードする場合、クラスタでユニットがまだ非 アクティブになっていると、管理インターフェイスはアクセスできません(制御ユニッ トと同じメイン IP アドレスを使用するため)。それ以降のコンフィギュレーション作業 には、コンソール ポートを使用する必要があります。 (注)

#### スパンド **EtherChannel**(推奨)

シャーシあたり1つ以上のインターフェイスをグループ化して、クラスタのすべてのシャーシ に広がる EtherChannel とすることができます。EtherChannel によって、チャネル内の使用可能 なすべてのアクティブインターフェイスのトラフィックが集約されます。スパンドEtherChannel は、ルーテッドとトランスペアレントのどちらのファイアウォールモードでも設定できます。 ルーテッド モードでは、EtherChannel は単一の IP アドレスを持つルーテッド インターフェイ スとして設定されます。トランスペアレント モードでは、IP アドレスはブリッジ グループ メ ンバのインターフェイスではなく BVI に割り当てられます。EtherChannel は初めから、ロード バランシング機能を基本的動作の一部として備えています。

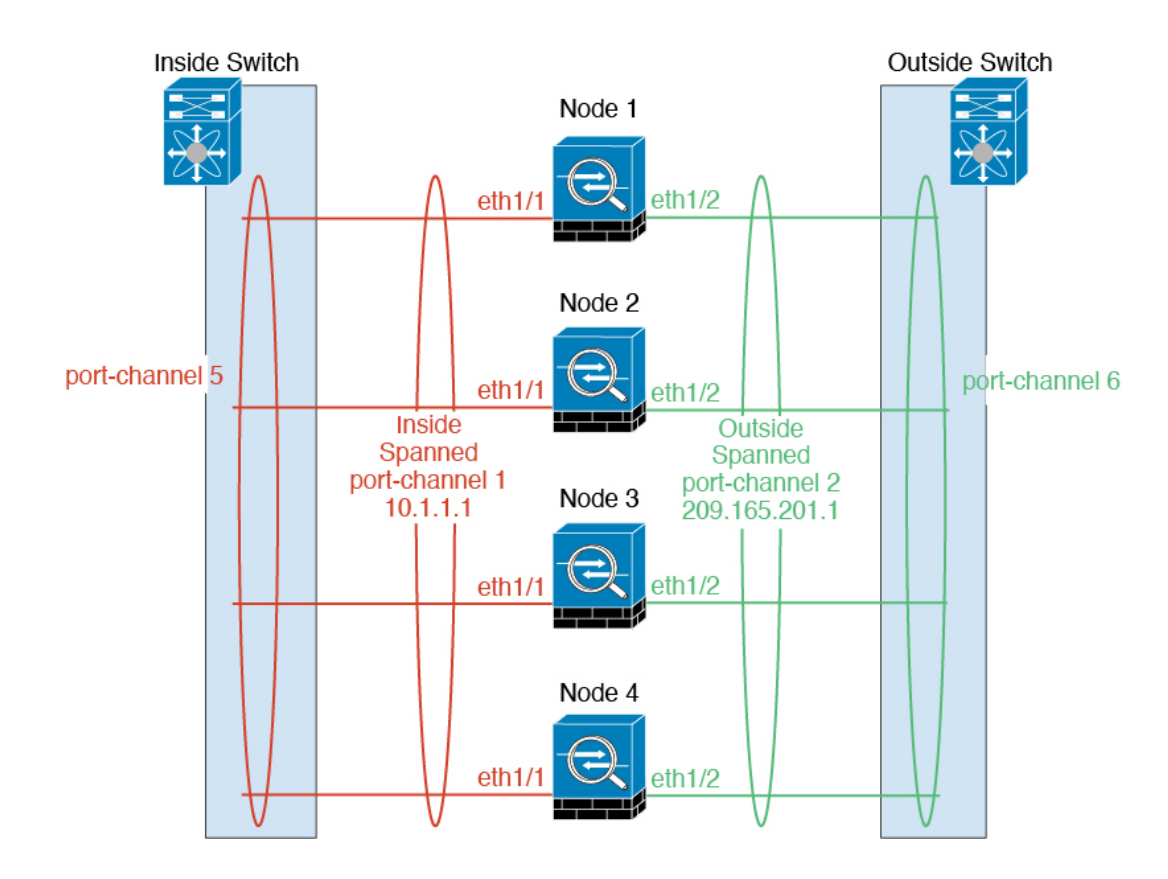

#### スパンド EtherChannel の利点

EtherChannel 方式のロードバランシングは、次のような利点から、他の方式よりも推奨されま す。

- 障害検出までの時間が短い。
- コンバージェンス時間が短い。個別インターフェイスはルーティングプロトコルに基づき トラフィックをロード バランシングしますが、ルーティング プロトコルはリンク障害時 にコンバージェンスが遅くなることがよくあります。
- コンフィギュレーションが容易である。

最大スループットのガイドライン

最大スループットを実現するには、次のことを推奨します。

- 使用するロード バランシング ハッシュ アルゴリズムは「対称」であるようにします。つ まり、どちらの方向からのパケットも同じハッシュを持たせて、スパンドEtherChannel内 の同じ ASA に送信します。送信元と宛先の IP アドレス (デフォルト)または送信元と宛 先のポートをハッシュ アルゴリズムとして使用することを推奨します。
- ASA をスイッチに接続するときは、同じタイプのライン カードを使用します。すべての パケットに同じハッシュ アルゴリズムが適用されるようにするためです。

ロード バランシング

EtherChannel リンクは、送信元または宛先 IP アドレス、TCP ポートおよび UDP ポート番号に 基づいて、専用のハッシュ アルゴリズムを使用して選択されます。

ASA では、デフォルトのロードバランシング アルゴリズムを変更しないでください。ス イッチでは、アルゴリズム **source-dest-ip** または **source-dest-ip-port**(Cisco Nexus OS また は Cisco IOS の **port-channel load-balance** コマンドを参照)を使用することをお勧めしま す。クラスタ内の ASA へのトラフィックが均等に分散されなくなることがあるため、 ロードバランシング アルゴリズムでは、**vlan** キーワードを使用しないでください。 (注)

EtherChannel 内のリンク数はロード バランシングに影響を及ぼします。

対称ロード バランシングは常に可能とは限りません。NAT を設定する場合は、フォワード パ ケットとリターン パケットとで IP アドレスやポートが異なります。リターン トラフィックは ハッシュに基づいて別のユニットに送信されるため、クラスタはほとんどのリターントラフィッ クを正しいユニットにリダイレクトする必要があります。

#### EtherChannel の冗長性

EtherChannel には、冗長性機能が組み込まれています。これは、すべてのリンクの回線プロト コルステータスをモニターします。リンクの1つで障害が発生すると、トラフィックは残りの リンク間で再分散されます。EtherChannelのすべてのリンクが特定のユニット上で停止したが、 他方のユニットがまだアクティブである場合は、そのユニットはクラスタから削除されます。

#### VSS または vPC への接続

1 つの ASA につき複数のインターフェイスを、スパンド EtherChannel に入れることができま す。1 つの ASA につき複数のインターフェイスが特に役立つのは、VSS または vPC の両方の スイッチに接続するときです。

スイッチによっては、スパンドEtherChannelに最大32個のアクティブリンクを設定できます。 この機能では、vPC内の両方のスイッチが、それぞれ16個のアクティブリンクのEtherChannel をサポートする必要があります(例:Cisco Nexus 7000 と F2 シリーズ 10 ギガビット イーサ ネット モジュール)。

EtherChannel で 8 個のアクティブ リンクをサポートするスイッチの場合、VSS/vPC で 2 台のス イッチに接続すると、スパンドEtherChannelに最大16個のアクティブリンクを設定できます。

スパンド EtherChannel で 8 個より多くのアクティブ リンクを使用する場合は、スタンバイ リ ンクも使用できません。9 ~ 32 個のアクティブ リンクをサポートするには、スタンバイ リン クの使用を可能にする cLACP ダイナミック ポート プライオリティをディセーブルにする必要 があります。それでも、必要であれば、たとえば 1 台のスイッチに接続するときに、8 個のア クティブ リンクと 8 個のスタンバイ リンクを使用できます。

次の図では、8 ASA クラスタおよび 16 ASA クラスタでの 32 アクティブ リンクのスパンド EtherChannel を示します。

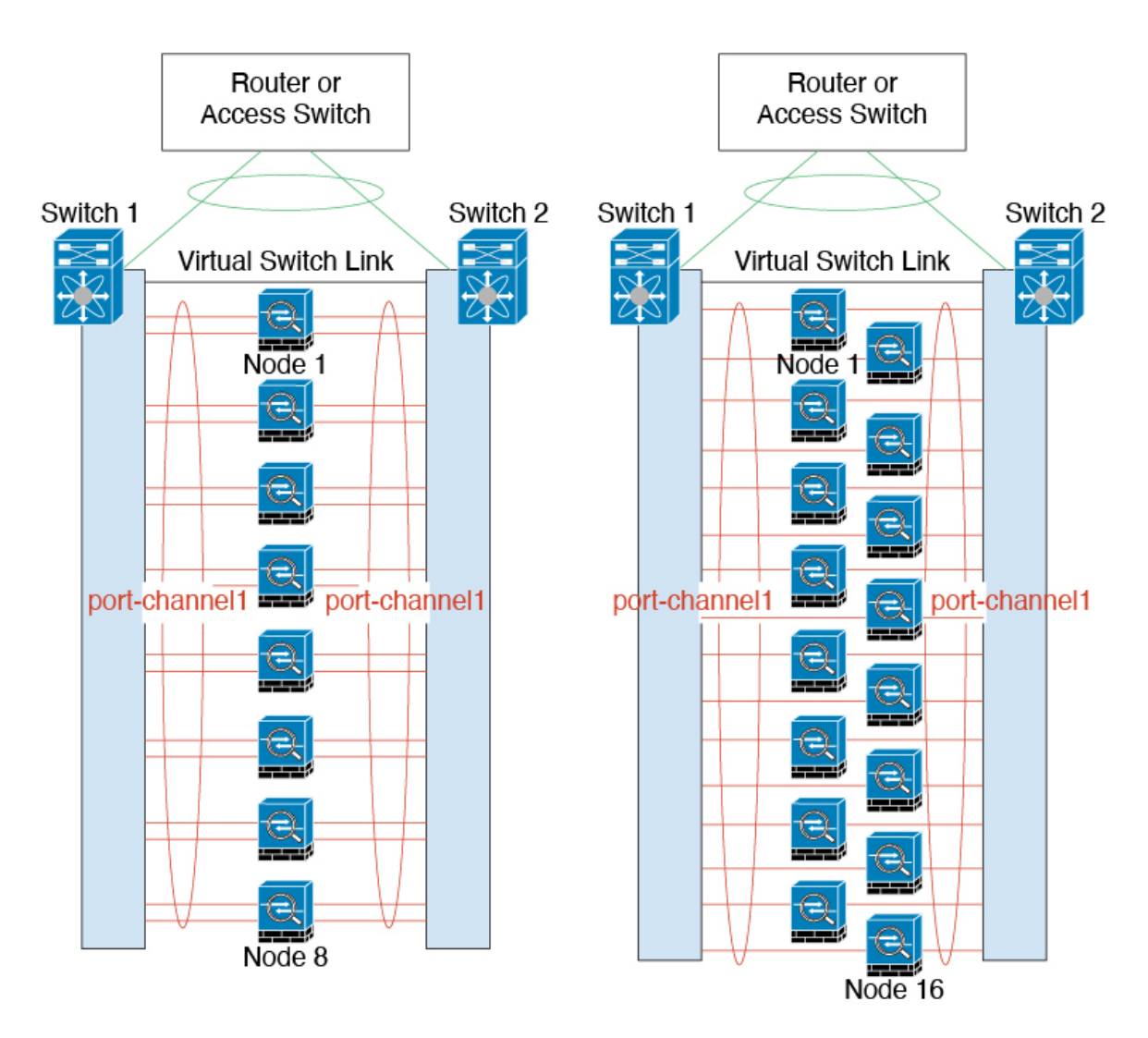

次の図では、4 ASA クラスタおよび 8 ASA クラスタでの 16 アクティブ リンクのスパンド EtherChannel を示します。

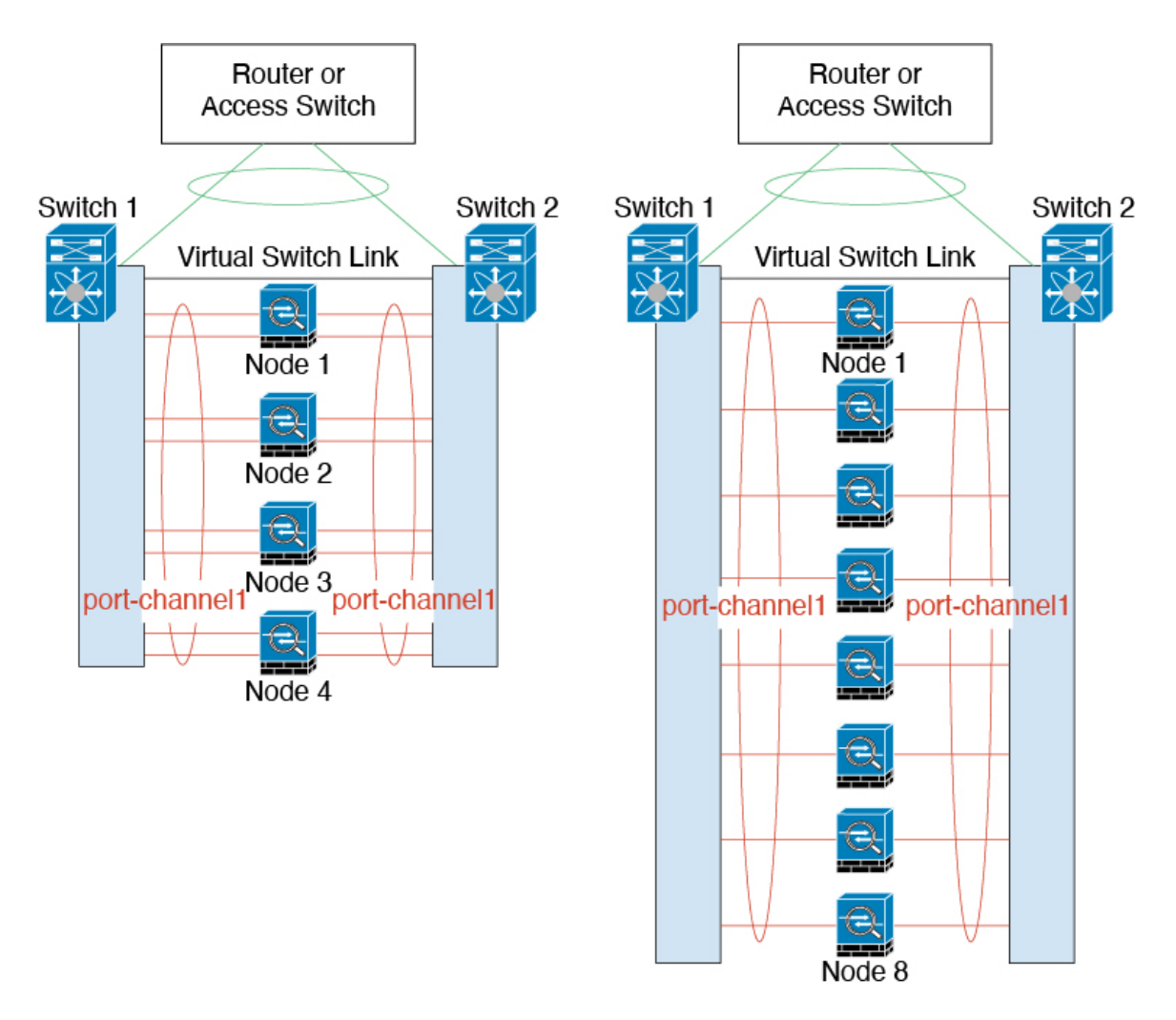

次の図では、4 ASA クラスタおよび 8 ASA クラスタでの従来の 8 アクティブ リンク/8 スタン バイ リンクのスパンド EtherChannel を示します。アクティブ リンクは実線で、非アクティブ リンクは点線で示しています。cLACPロードバランシングは、EtherChannelのリンクのうち最 良の 8 本を自動的に選択してアクティブにできます。つまり、cLACP は、リンク レベルでの ロード バランシング実現に役立ちます。

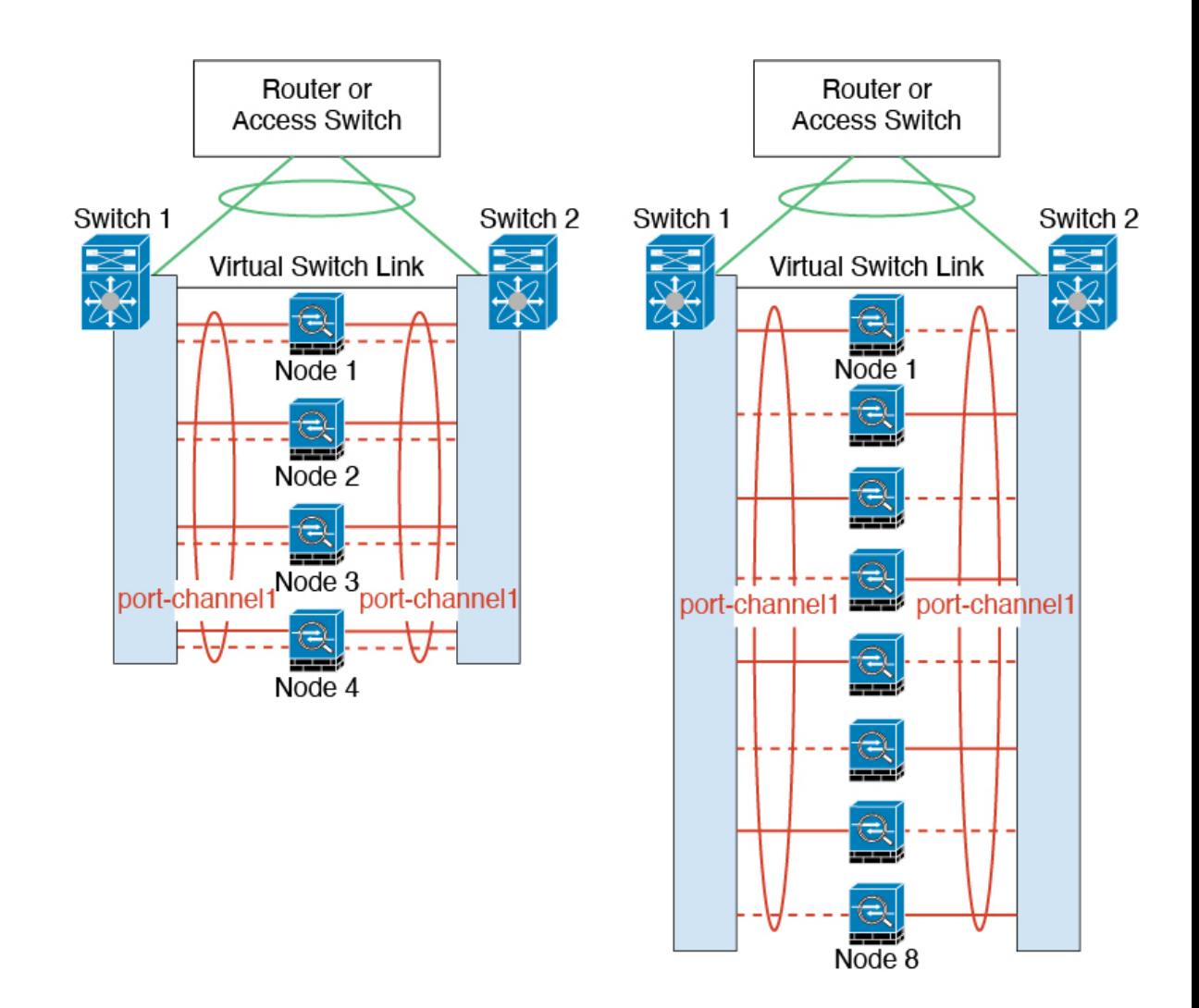

#### 個別インターフェイス(ルーテッド ファイアウォール モードのみ)

個別インターフェイスは通常のルーテッドインターフェイスであり、それぞれが専用のローカ ル *IP* アドレスを持ちます。インターフェイス コンフィギュレーションは制御ノード上だけで 行う必要があるため、このインターフェイス コンフィギュレーションの中で IP アドレスプー ルを設定して、このプールのアドレスをクラスタノード(制御ノード用を含む)のインター フェイスに使用させることができます。メインクラスタ *IP* アドレスは、そのクラスタのため の固定アドレスであり、常に現在の制御ノードに属します。ローカルIPアドレスは、常にルー ティングの制御ノードアドレスです。このメインクラスタ IP アドレスによって、管理アクセ スのアドレスが一本化されます。制御ノードが変更されると、メインクラスタ IP アドレスは 新しい制御ノードに移動するので、クラスタの管理をシームレスに続行できます。ただし、 ロード バランシングを別途する必要があります(この場合はアップストリーム スイッチ上 で)。

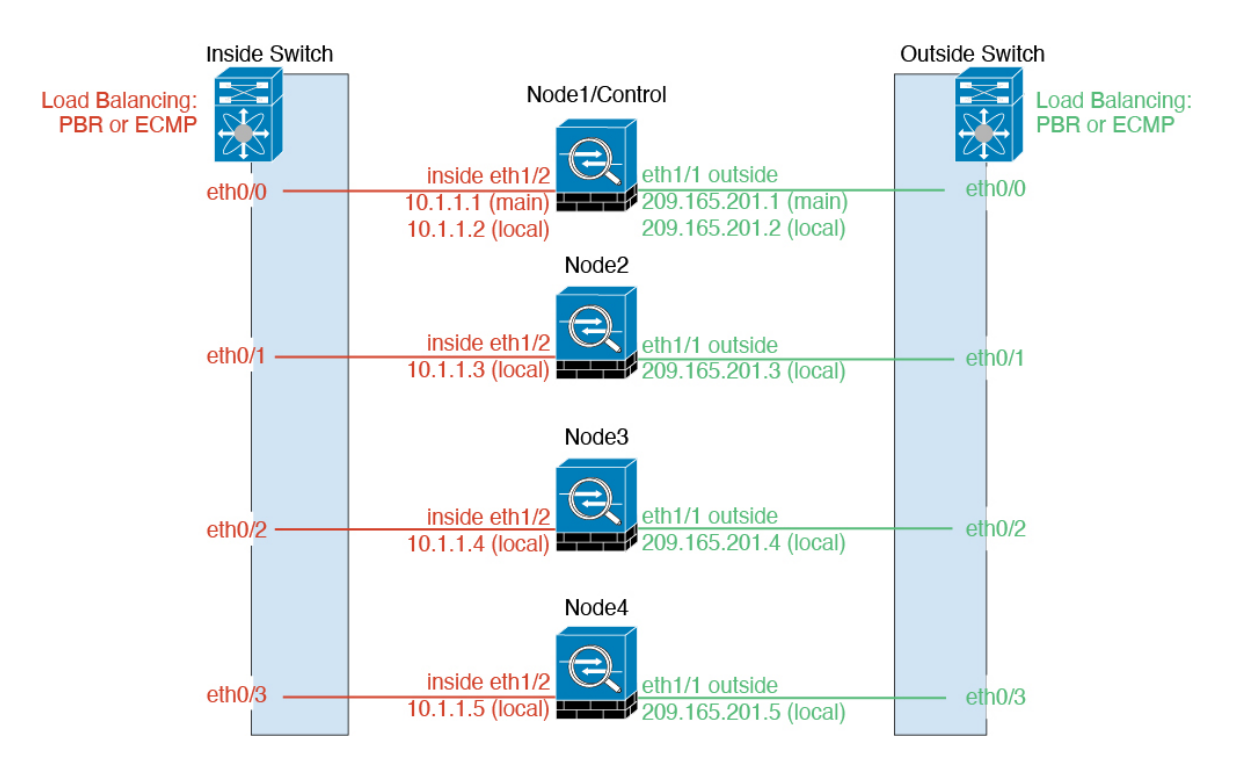

ポリシーベース ルーティング(ルーテッド ファイアウォール モードのみ)

個別インターフェイスを使用するときは、各 ASA インターフェイスが専用の IP アドレスと MAC アドレスを維持します。ロード バランシング方法の 1 つが、ポリシーベース ルーティン グ(PBR)です。

この方法が推奨されるのは、すでに PBR を使用しており、既存のインフラストラクチャを活 用したい場合です。

PBR は、ルート マップおよび ACL に基づいて、ルーティングの決定を行います。管理者は、 手動でトラフィックをクラスタ内のすべての ASA に分ける必要があります。PBR は静的であ るため、常に最適なロードバランシング結果を実現できないこともあります。最高のパフォー マンスを達成するには、PBRポリシーを設定するときに、同じ接続のフォワードとリターンの パケットが同じASAに送信されるように指定することを推奨します。たとえば、Ciscoルータ がある場合は、冗長性を実現するには Cisco IOSPBR をオブジェクト トラッキングとともに使 用します。Cisco IOS オブジェクト トラッキングは、ICMP ping を使用して各 ASA をモニタし ます。これで、PBR は、特定の ASA の到達可能性に基づいてルート マップをイネーブルまた はディセーブルにできます。詳細については、次の URL を参照してください。

<http://www.cisco.com/c/en/us/solutions/data-center-virtualization/intelligent-traffic-director/index.html> [http://www.cisco.com/en/US/products/ps6599/products\\_white\\_paper09186a00800a4409.shtml](http://www.cisco.com/en/US/products/ps6599/products_white_paper09186a00800a4409.shtml)

等コスト マルチパス ルーティング(ルーテッド ファイアウォール モードのみ)

個別インターフェイスを使用するときは、各 ASA インターフェイスが専用の IP アドレスと MACアドレスを維持します。ロードバランシング方法の1つが、等コストマルチパス (ECMP) ルーティングです。

この方法が推奨されるのは、すでにECMPを使用しており、既存のインフラストラクチャを活 用したい場合です。

ECMPルーティングでは、ルーティングメトリックが同値で最高である複数の「最適パス」を 介してパケットを転送できます。EtherChannelのように、送信元および宛先のIPアドレスや送 信元および宛先のポートのハッシュを使用してネクストホップの1つにパケットを送信できま す。ECMPルーティングにスタティックルートを使用する場合は、ASAの障害発生時に問題が 起きることがあります。ルートは引き続き使用されるため、障害が発生した ASA へのトラ フィックが失われるからです。スタティック ルートを使用する場合は必ず、オブジェクト ト ラッキングなどのスタティック ルート モニタリング機能を使用してください。ダイナミック ルーティング プロトコルを使用してルートの追加と削除を行うことを推奨します。この場合 は、ダイナミック ルーティングに参加するように各 ASA を設定する必要があります。

Nexus Intelligent Traffic Director(ルーテッド ファイアウォール モードのみ)

個別インターフェイスを使用するときは、各 ASA インターフェイスが専用の IP アドレスと MAC アドレスを維持します。Intelligent Traffic Director(ITD)とは、Nexus 5000、6000、7000 および9000スイッチシリーズの高速ハードウェアロードバランシングソリューションです。 従来の PBR の機能を完全に網羅していることに加え、簡略化された構成ワークフローを提供 し、粒度の細かい負荷分散を実現するための複数の追加機能を備えています。

ITD は、IP スティッキ性、双方向フロー対称性のためのコンシステント ハッシュ法、仮想 IP アドレッシング、ヘルス モニタリング、高度な障害処理ポリシー(N+M 冗長性)、加重ロー ドバランシング、およびアプリケーション IP SLA プローブ (DNS を含む) をサポートしま す。ロードバランシングの動的な性質により、PBRに比べて、すべてのクラスタノードでより 均一なトラフィック分散を実現します。双方向フロー対称性を実現するために、接続のフォ ワードおよびリターンパケットが同じ ASA に送信されるように ITD を設定することを推奨し ます。詳細については、次の URL を参照してください。

<http://www.cisco.com/c/en/us/solutions/data-center-virtualization/intelligent-traffic-director/index.html>

## クラスタユニットのケーブル接続とアップストリームおよびダウンストリーム機器の設 定

クラスタリングを設定する前に、クラスタ制御リンクネットワーク、管理ネットワーク、およ びデータ ネットワークをケーブルで接続します。

#### 手順

クラスタ制御リンク ネットワーク、管理ネットワーク、およびデータ ネットワークをケーブ ルで接続します。

クラスタに参加するようにユニットを設定する前に、少なくとも、アクティブなクラ スタ制御リンク ネットワークが必要です。 (注)

アップストリームとダウンストリームの機器も設定する必要があります。たとえば、EtherChannel を使用する場合は、EtherChannelのアップストリーム/ダウンストリーム機器を設定する必要が あります。

## 各ユニットでのクラスタ インターフェイス モードの設定

クラスタリング用に設定できるインターフェイスのタイプは、スパンドEtherChannelと個別イ ンターフェイスのいずれか一方のみです。1つのクラスタ内でインターフェイスタイプを混在 させることはできません。

#### 始める前に

- モードの設定は、クラスタに追加する各 ASA で個別に行う必要があります。
- 管理専用インターフェイスはいつでも、個別インターフェイス(推奨)として設定できま す(スパンドEtherChannelモードのときでも)。管理インターフェイスは、個別インター フェイスとすることができます(トランスペアレント ファイアウォール モードのときで も)。
- スパンドEtherChannelモードでは、管理インターフェイスを個別インターフェイスとして 設定すると、管理インターフェイスに対してダイナミックルーティングをイネーブルにで きません。スタティック ルートを使用する必要があります。
- マルチ コンテキスト モードでは、すべてのコンテキストに対して 1 つのインターフェイ ス タイプを選択する必要があります。たとえば、トランスペアレント モードとルーテッ ド モードのコンテキストが混在している場合は、すべてのコンテキストにスパンド EtherChannelモードを使用する必要があります。これが、トランスペアレントモードで許 可される唯一のインターフェイス タイプであるからです。

#### 手順

ステップ **1** 互換性のないコンフィギュレーションを表示し、強制的にインターフェイスモードにして後で コンフィギュレーションを修正できるようにします。このコマンドではモードは変更されませ  $h_{\rm o}$ 

**cluster interface-mode** {**individual** | **spanned**} **check-details**

例:

ciscoasa(config)# cluster interface-mode spanned check-details

ステップ **2** クラスタリング用にインターフェイス モードを設定します。

**cluster interface-mode** {**individual** | **spanned**} **force**

例:

ciscoasa(config)# cluster interface-mode spanned force

デフォルト設定はありません。明示的にモードを選択する必要があります。モードを設定して いない場合は、クラスタリングをイネーブルにできません。

**force** オプションを指定すると、互換性のないコンフィギュレーションの検査は行わずにモー ドが変更されます。コンフィギュレーションの問題がある場合は、モードを変更した後に手動 で解決する必要があります。インターフェイス コンフィギュレーションの修正ができるのは モードの設定後に限られるので、**force** オプションを使用することを推奨します。このように すれば、最低でも、既存のコンフィギュレーションの状態から開始できます。さらにガイダン スが必要な場合は、モードを設定した後で **check-details** オプションを再実行します。

**force** オプションを指定しないと、互換性のないコンフィギュレーションがある場合は、コン フィギュレーションをクリアしてリロードするように求められるので、コンソールポートに接 続して管理アクセスを再設定する必要があります。コンフィギュレーションに互換性の問題が ない場合は(まれなケース)、モードが変更され、コンフィギュレーションは維持されます。 コンフィギュレーションをクリアしたくない場合は、**n** を入力してコマンドを終了します。

インターフェイス モードを解除するには、**no cluster interface-mode** コマンドを入力します。

## 制御ユニットでのインターフェイスの設定

クラスタリングを有効にする前に、現在 IP アドレスが設定されているインターフェイスをク ラスタ対応に変更する必要があります。他のインターフェイスについては、クラスタリングを イネーブルにする前またはした後で設定できます。完全なコンフィギュレーションが新しいク ラスタメンバと同期するように、すべてのインターフェイスを事前に設定することを推奨しま す。

ここでは、クラスタリング互換となるようにインターフェイスを設定する方法について説明し ます。データインターフェイスは、スパンド EtherChannel として設定することも、個別イン ターフェイスとして設定することもできます。各方式は別のロードバランシングメカニズムを 使用します。同じ構成で両方のタイプを設定することはできませんが、管理インターフェイス は例外で、スパンド EtherChannel モードであっても個別インターフェイスにできます。

#### 個別インターフェイスの設定(管理インターフェイスに推奨)

個別インターフェイスは通常のルーテッド インターフェイスであり、それぞれが専用の IP ア ドレスを IP アドレス プールから取得します。メイン クラスタ IP アドレスは、そのクラスタ のための固定アドレスであり、常に現在のプライマリ ユニットに属します。

スパンドEtherChannelモードでは、管理インターフェイスを個別インターフェイスとして設定 することを推奨します。個別管理インターフェイスならば、必要に応じて各ユニットに直接接 続できますが、スパンドEtherChannelインターフェイスでは、現在のプライマリユニットへの 接続しかできません。

始める前に

- 管理専用インターフェイスの場合を除き、個別インターフェイスモードであることが必要 です。
- マルチ コンテキスト モードの場合は、この手順を各コンテキストで実行します。まだコ ンテキスト コンフィギュレーション モードに入っていない場合は、**changeto context** *name* コマンドを入力します。
- 個別インターフェイスの場合は、ネイバー デバイスでのロード バランシングを設定する 必要があります。管理インターフェイスには、外部のロードバランシングは必要ありませ  $h_{\alpha}$
- (オプション)インターフェイスをデバイスローカルEtherChannelインターフェイスとし て設定する、冗長インターフェイスを設定する、およびサブインターフェイスを設定する 作業を必要に応じて行います。
	- EtherChannel の場合、この EtherChannel はユニットに対してローカルであり、スパン ド EtherChannel ではありません。
	- 管理専用インターフェイスを冗長インターフェイスにすることはできません。

#### 手順

ステップ **1** ローカル IP アドレス(IPv4 と IPv6 の一方または両方)のプールを設定します。このアドレス の 1 つが、このインターフェイス用に各クラスタ ユニットに割り当てられます。

 $(IPy4)$ 

**ip local pool** *poolname first-address* **—** *last-address* [**mask** *mask*]

 $(IPy6)$ 

**ipv6 local pool** *poolname ipv6-address*/*prefix-length number\_of\_addresses*

例:

ciscoasa(config)# ip local pool ins 192.168.1.2-192.168.1.9 ciscoasa(config-if)# ipv6 local pool insipv6 2001:DB8:45:1002/64 8

最低でも、クラスタ内のユニット数と同じ数のアドレスが含まれるようにしてください。クラ スタを拡張する予定の場合は、アドレスを増やします。現在のプライマリユニットに属するメ イン クラスタ IP アドレスは、このプールの一部ではありません。必ず、同じネットワークの IP アドレスの 1 つをメイン クラスタ IP アドレス用に確保してください。

各ユニットに割り当てられるローカルアドレスを、事前に正確に特定することはできません。 各ユニットで使用されているアドレスを表示するには、**show ip**[**v6**] **local pool** *poolname* コマン ドを入力します。各クラスタ メンバには、クラスタに参加したときにメンバ ID が割り当てら れます。この ID によって、プールから使用されるローカル IP が決定します。

ステップ **2** インターフェイス コンフィギュレーション モードを開始します。

#### **interface** *interface\_id*

#### 例:

ciscoasa(config)# interface management 1/1

ステップ **3** (管理インターフェイスのみ)インターフェイスを管理専用モードに設定してトラフィックが 通過しないようにします。

#### **management-only**

デフォルトでは、管理タイプのインターフェイスは管理専用として設定されます。トランスペ アレントモードでは、このコマンドは管理タイプのインターフェイスに対して常にイネーブル になります。

この設定は、クラスタ インターフェイス モードがスパンドの場合に必要です。

ステップ **4** インターフェイスの名前を指定します。

#### **nameif** *name*

#### 例:

ciscoasa(config-if)# nameif management

*name* は最大 48 文字のテキスト文字列です。大文字と小文字は区別されません。名前を変更す るには、このコマンドで新しい値を再入力します。

ステップ **5** メイン クラスタの IP アドレスを設定し、クラスタ プールを指定します。

 $(IPy4)$ 

**ip address** *ip\_address* [*mask*] **cluster-pool** *poolname*

 $(IPv6)$ 

#### **ipv6 address** *ipv6-address*/*prefix-length* **cluster-pool** *poolname*

例:

ciscoasa(config-if)# ip address 192.168.1.1 255.255.255.0 cluster-pool ins ciscoasa(config-if)# ipv6 address 2001:DB8:45:1002::99/64 cluster-pool insipv6

この IP アドレスは、クラスタ プール アドレスと同じネットワーク上に存在している必要があ りますが、プールに含まれていてはなりません。IPv4 アドレスと IPv6 アドレスの一方または 両方を設定できます。

DHCP、PPPoE、および IPv6 自動設定はサポートされません。IP アドレスを手動で設定する必 要があります。

ステップ **6** セキュリティ レベルを設定します。*number* には、0(最低)~ 100(最高)の整数を指定しま す。

#### **security-level** *number*

#### 例:

ciscoasa(config-if)# security-level 100

ステップ **7** インターフェイスをイネーブルにします。

#### **no shutdown**

#### 例

次の例では、イーサネット 1/3 およびイーサネット 1/4 インターフェイスをデバイス ローカル EtherChannel として設定してから、この EtherChannel を個別インターフェイ スとして設定します。

ip local pool mgmt 10.1.1.2-10.1.1.9 ipv6 local pool mgmtipv6 2001:DB8:45:1002/64 8

interface ethernet 1/3 channel-group 1 mode active no shutdown

interface ethernet 1/4 channel-group 1 mode active no shutdown

```
interface port-channel 1
nameif management
ip address 10.1.1.1 255.255.255.0 cluster-pool mgmt
ipv6 address 2001:DB8:45:1002::99/64 cluster-pool mgmtipv6
security-level 100
management-only
```
#### スパンド **EtherChannel** の設定

スパンドEtherChannelは、クラスタ内のすべてのASAに広がるものであり、EtherChannelの動 作の一部としてロード バランシングを行うことができます。

#### 始める前に

- スパンド EtherChannel インターフェイス モードにする必要があります。
- マルチ コンテキスト モードの場合は、この手順をシステム実行スペースで開始します。 まだシステム コンフィギュレーション モードに入っていない場合は、**changeto system** コ マンドを入力します。
- トランスペアレント モードの場合は、ブリッジ グループを設定します。[ブリッジ仮想イ](asa-914-general-config_chapter17.pdf#nameddest=unique_486) ンターフェイス (BVI) の設定を参照してください。
- EtherChannel には最大および最小のリンク数を指定しないでください。EtherChannel の最 大および最小のリンク数の指定(**lacp max-bundle** コマンドと **port-channel min-bundle** コ

マンド)は、ASAとスイッチのどちらにおいても行わないことを推奨します。これらを使 用する必要がある場合は、次の点に注意してください。

- ASA 上で設定されるリンクの最大数は、クラスタ全体のアクティブ ポートの合計数 です。スイッチ上で設定された最大リンク数の値が、ASAでの値を超えていないこと を確認してください。
- ASA 上で設定される最小リンク数は、ポートチャネル インターフェイスを起動する ための最小アクティブポート数(ユニットあたり)です。スイッチ上では、最小リン ク数はクラスタ全体の最小リンク数であるため、この値は ASA での値とは一致しま せん。
- デフォルトのロードバランシング アルゴリズムを変更しないでください(**port-channel load-balance** コマンドを参照)。スイッチでは、アルゴリズム **source-dest-ip** または **source-dest-ip-port**(Cisco Nexus OS および Cisco IOS の **port-channel load-balance** コマン ドを参照)を使用することをお勧めします。クラスタ内の ASA へのトラフィックが均等 に分散されなくなることがあるため、ロードバランシング アルゴリズムでは、**vlan** キー ワードを使用しないでください。
- **lacp port-priority** コマンドと **lacp system-priority** コマンドは、スパンド EtherChannel には 使用されません。
- スパンドEtherChannelを使用している場合、クラスタリングが完全にイネーブルになるま で、ポートチャネルインターフェイスは起動しません。この要件により、クラスタのアク ティブではないユニットにトラフィックが転送されるのが防がれます。

#### 手順

ステップ **1** チャネル グループに追加するインターフェイスを指定します。

#### **interface** *physical\_interface*

#### 例:

ciscoasa(config)# interface ethernet 1/1

*physical\_interface* ID には、タイプ、スロット、およびポート番号(type slot**/**port)が含まれま す。チャネルグループのこの最初のインターフェイスによって、グループ内の他のすべてのイ ンターフェイスのタイプと速度が決まります。

ステップ **2** EtherChannel にこのインターフェイスを割り当てます。

**channel-group** *channel\_id* **mode active** [**vss-id** {**1** | **2**}]

例:

ciscoasa(config-if)# channel-group 1 mode active

*channel\_id* は 1 ~ 48 です。このチャネル ID のポートチャネル インターフェイスがコンフィ ギュレーションにまだ存在しない場合は、自動的に追加されます。

**interface port-channel** *channel\_id*

**active** モードだけがスパンド EtherChannel に対してサポートされます。

VSS または vPC の 2 台のスイッチに ASA を接続する場合は、このインターフェイスをどのス イッチに接続するかを指定するために **vss-id** キーワードを設定します(1 または 2)。また、 ステップ 6 で **port-channel span-cluster vss-load-balance** コマンドをポートチャネル インター フェイスに対して使用する必要があります。

ステップ **3** インターフェイスをイネーブルにします。

#### **no shutdown**

ステップ **4** (オプション)EtherChannel にさらにインターフェイスを追加するには、上記のプロセスを繰 り返します。

#### 例:

ciscoasa(config)# interface ethernet 1/2 ciscoasa(config-if)# channel-group 1 mode active ciscoasa(config-if)# no shutdown

ユニットごとに複数のインターフェイスが EtherChannel に含まれていると、VSS または vPC のスイッチに接続する場合に役立ちます。デフォルトでは、クラスタの全メンバで最大 16 個 のアクティブインターフェイスのうち、スパンドEtherChannelが使用できるのは8個だけであ ることに注意してください。残りの8インターフェイスはリンク障害時のためのスタンバイで す。8個より多くのアクティブインターフェイスを使用するには(ただしスタンバイインター フェイスではなく)、**clacp static-port-priority** コマンドを使用してダイナミック ポート プラ イオリティをディセーブルにします。ダイナミック ポート プライオリティをディセーブルに すると、クラスタ全体で最大 32 個のアクティブ リンクを使用できます。たとえば、16 台の ASA から成るクラスタの場合は、各 ASA で最大 2 個のインターフェイスを使用でき、スパン ド EtherChannel の合計は 32 インターフェイスとなります。

ステップ **5** ポートチャネル インターフェイスを指定します。

#### **interface port-channel** *channel\_id*

例:

ciscoasa(config)# interface port-channel 1

このインターフェイスは、チャネルグループにインターフェイスを追加したときに自動的に作 成されたものです。

ステップ **6** この EtherChannel をスパンド EtherChannel として設定します。

**port-channel span-cluster** [**vss-load-balance**]

例:

ciscoasa(config-if)# port-channel span-cluster

ASA を VSS または vPC の 2 台のスイッチに接続する場合は、**vss-load-balance** キーワードを使 用してVSSロードバランシングをイネーブルにする必要があります。この機能を使用すると、 ASA と VSS (または vPC) ペアとの間の物理リンク接続の負荷が確実に分散されます。ロー ドバランシングをイネーブルにする前に、各メンバーインターフェイスに対して**channel-group** コマンドの **vss-id** キーワードを設定する必要があります(ステップ 2 を参照)。

- ステップ7 (オプション)ポートチャネル インターフェイスのイーサネット プロパティを設定します。 この設定は、個別インターフェイスに対して設定されたプロパティよりも優先されます。 これらのパラメータはチャネルグループのすべてのインターフェイスで一致している必要があ るため、この方法はこれらのパラメータを設定するショートカットになります。
- ステップ **8** (オプション)このEtherChannel上にVLANサブインターフェイスを作成する予定の場合は、 この時点で作成します。

例:

ciscoasa(config)# interface port-channel 1.10 ciscoasa(config-if)# vlan 10

この手順の残りの部分は、サブインターフェイスに適用されます。

ステップ **9** (マルチコンテキストモード)コンテキストにインターフェイスを割り当てます。その後で、 次のとおりに入力します。

> **changeto context** *name* **interface port-channel** *channel\_id*

#### 例:

ciscoasa(config)# context admin ciscoasa(config)# allocate-interface port-channel1 ciscoasa(config)# changeto context admin ciscoasa(config-if)# interface port-channel 1

マルチ コンテキスト モードの場合は、インターフェイス コンフィギュレーションの残りの部 分は各コンテキスト内で行われます。

ステップ **10** インターフェイスの名前を指定します。

#### **nameif** *name*

例:

ciscoasa(config-if)# nameif inside

*name* は最大 48 文字のテキスト文字列です。大文字と小文字は区別されません。名前を変更す るには、このコマンドで新しい値を再入力します。

ステップ **11** ファイアウォール モードに応じて、次のいずれかを実行します。

• ルーテッド モード:IPv4 アドレスと IPv6 アドレスの一方または両方を設定します。

(IPv4)

**ip address** *ip\_address* [*mask*]

 $(IPv6)$ 

**ipv6 address** *ipv6-prefix*/*prefix-length*

例:

ciscoasa(config-if)# ip address 10.1.1.1 255.255.255.0 ciscoasa(config-if)# ipv6 address 2001:DB8::1001/32

DHCP、PPPoE、および IPv6 自動設定はサポートされません。ポイントツーポイント接続 の場合、31 ビットのサブネット マスク(255.255.255.254)を指定できます。この場合、 ネットワークまたはブロードキャスト アドレス用の IP アドレスは予約されません。

• トランスペアレント モード:インターフェイスをブリッジ グループに割り当てます。

#### **bridge-group** *number*

例:

ciscoasa(config-if)# bridge-group 1

*number* は、1 ~ 100 の整数です。ブリッジ グループには最大 64 個のインターフェイスを 割り当てることができます。同一インターフェイスを複数のブリッジグループに割り当て ることはできません。BVI のコンフィギュレーションには IP アドレスが含まれているこ とに注意してください。

ステップ **12** セキュリティ レベルを設定します。

#### **security-level** *number*

例:

ciscoasa(config-if)# security-level 50

*number* には、0(最下位)~ 100(最上位)の整数を指定します。

ステップ **13** 潜在的なネットワークの接続問題を回避するために、スパンドEtherChannelのグローバルMAC アドレスを設定します。

**mac-address** *mac\_address*

例:

```
ciscoasa(config-if)# mac-address 000C.F142.4CDE
```
MAC アドレスが手動設定されている場合、その MAC アドレスは現在の制御ユニットに留ま ります。MAC アドレスを設定していない場合に、制御ユニットが変更された場合、新しい制 御ユニットはインターフェイスに新しい MAC アドレスを使用します。これにより、一時的な ネットワークの停止が発生する可能性があります。

マルチコンテキストモードでは、コンテキスト間でインターフェイスを共有する場合は、MAC アドレスの自動生成を有効にして、手動で MAC アドレスを設定しなくてすむようにします。 非共有インターフェイスの場合は、このコマンドを使用して MAC アドレスを手動で設定する 必要があることに注意してください。

*mac\_address* は、H.H.H 形式で指定します。H は 16 ビットの 16 進数です。たとえば、MAC ア ドレス 00-0C-F1-42-4C-DE は、000C.F142.4CDE と入力します。

自動生成された MAC アドレスも使用する場合、手動で割り当てる MAC アドレスの最初の 2 バイトには A2 を使用できません。

ステップ **14** (ルーテッドモード)サイト間クラスタリングの場合、サイトごとにサイト固有のMACアド レスおよび IP アドレスを設定します。

**mac-address** *mac\_address* **site-id** *number* **site-ip** *ip\_address*

例:

```
ciscoasa(config-if)# mac-address aaaa.1111.1234
ciscoasa(config-if)# mac-address aaaa.1111.aaaa site-id 1 site-ip 10.9.9.1
ciscoasa(config-if)# mac-address aaaa.1111.bbbb site-id 2 site-ip 10.9.9.2
ciscoasa(config-if)# mac-address aaaa.1111.cccc site-id 3 site-ip 10.9.9.3
ciscoasa(config-if)# mac-address aaaa.1111.dddd site-id 4 site-ip 10.9.9.4
```
サイト固有の IP アドレスは、グローバル IP アドレスと同じサブネット上にある必要がありま す。ユニットで使用するサイト固有のMACアドレスおよびIPアドレスは、各ユニットのブー トストラップ コンフィギュレーションに指定したサイト ID によって異なります。

# ブートストラップ コンフィギュレーションの作成

クラスタ内の各ノードがクラスタに参加するには、ブートストラップ設定が必要です。

## 制御ノードのブートストラップの設定

クラスタ内の各ノードがクラスタに参加するには、ブートストラップ設定が必要です。一般的 には、クラスタに参加するように最初に設定したノードが制御ノードとなります。クラスタリ ングをイネーブルにした後で、選定期間が経過すると、クラスタの制御ノードが選定されま す。最初はクラスタ内に1つのノードしかないため、そのノードが制御ノードになります。ク ラスタに追加する後続のノードはデータノードになります。

#### 始める前に

• コンフィギュレーションをバックアップします。後でクラスタから脱退する必要が生じた ときに備えて、コンフィギュレーションを復元できるようにしておくためです。

- マルチ コンテキスト モードの場合、システム実行スペースで次の手順を実行します。コ ンテキストからシステム実行スペースに切り替えるには、**changeto system**コマンドを入力 します。
- クラスタ制御リンクで使用するジャンボフレーム予約を有効にして、クラスタ制御リンク のMTUを推奨値に設定できるようにします。ジャンボフレームを有効にするとASAがリ ロードされるため、この手順を進める前に実行しておく必要があります。
- クラスタリングをイネーブルまたはディセーブルにするには、コンソールポートを使用す る必要があります。Telnet または SSH を使用することはできません。
- クラスタ制御リンクを除いて、コンフィギュレーション内のインターフェイスはすべて、 クラスタ IP プールを指定して設定されているか、スパンド EtherChannel として設定され ている必要があります。この設定は、クラスタリングをイネーブルにする前に、インター フェイス モードに応じて行います。既存のインターフェイス コンフィギュレーションが ある場合は、そのインターフェイス コンフィギュレーションをクリアすることも(**clear configure interface**)、インターフェイスをクラスタ インターフェイスに変換することも できます。これは、クラスタリングをイネーブルにする前に行います。
- 稼働中のクラスタにノードを追加すると、一時的に、限定的なパケット/接続ドロップが 発生することがありますが、これは想定内の動作です。
- クラスタ制御リンクのサイズをあらかじめ決定しておきます。クラスタ制御リンクのサイ ジング (16 ページ)を参照してください。

#### 手順

ステップ **1** クラスタに参加する前に、クラスタ制御リンク インターフェイスをイネーブルにします。

後でクラスタリングをイネーブルにするときに、このインターフェイスをクラスタ制御リンク として識別します。

十分な数のインターフェイスがある場合は、複数のクラスタ制御リンクインターフェイスを結 合して 1 つの EtherChannel とすることを推奨します。この EtherChannel は ASA に対してロー カルであり、スパンド EtherChannel ではありません。

クラスタ制御リンクインターフェイスコンフィギュレーションは、制御ノードからデータノー ドには複製されませんが、同じコンフィギュレーションを各ノードで使用する必要がありま す。このコンフィギュレーションは複製されないため、クラスタ制御リンクインターフェイス の設定は各ノードで個別に行う必要があります。

- VLAN サブインターフェイスをクラスタ制御リンクとして使用することはできません。
- 管理 *x*/*x* インターフェイスをクラスタ制御リンクとして使用することはできません(単独 か EtherChannel かにかかわらず)。
- a) インターフェイス コンフィギュレーション モードを開始します。

**interface** *interface\_id*
#### 例:

ciscoasa(config)# interface ethernet 1/6

b) (任意、EtherChannelの場合)EtherChannelにこの物理インターフェイスを割り当てます。

#### **channel-group** *channel\_id* **mode on**

例:

ciscoasa(config-if)# channel-group 1 mode on

*channel\_id* は 1 ~ 48 です。このチャネル ID のポートチャネル インターフェイスがコン フィギュレーションにまだ存在しない場合は、自動的に追加されます。

#### **interface port-channel** *channel\_id*

クラスタ制御リンクでの不要なトラフィックを削減できるように、クラスタ制御リンクの メンバー インターフェイスに対しては On モードを使用することを推奨します。クラスタ 制御リンクは LACP トラフィックのオーバーヘッドを必要としません。これは隔離され た、安定したネットワークであるからです。注:データ EtherChannel を Active モードに設 定することをお勧めします。

c) インターフェイスをイネーブルにします。

#### **no shutdown**

必要があるのはインターフェイスのイネーブル化だけです。インターフェイスの名前など のパラメータを設定しないでください。

d) (EtherChannel の場合) EtherChannel に追加するインターフェイスごとに繰り返します。 例:

```
ciscoasa(config)# interface ethernet 1/7
ciscoasa(config-if)# channel-group 1 mode on
ciscoasa(config-if)# no shutdown
```
ステップ **2** クラスタ制御リンクインターフェイスの最大伝送ノードを指定します。データインターフェイ スの最大 MTU より少なくとも 100 バイト高い値を指定します。

#### **mtu cluster** *bytes*

例:

ciscoasa(config)# mtu cluster 9198

MTU を 1400 ~ 9198 バイトの間で設定します。デフォルトの MTU は 1500 バイトです。クラ スタ制御リンクのMTUを最大値 に設定することを推奨します。そのためには、この手順を続 ける前にジャンボフレームの予約を有効にする必要があります。ジャンボフレームの予約に は、ASAのリロードが必要です。クラスタ制御リンクのトラフィックにはデータパケット転送 が含まれるため、クラスタ制御リンクはデータパケット全体のサイズに加えてクラスタトラ フィックのオーバーヘッドにも対応する必要があります。

たとえば、最大 MTU は 9198 バイトであるため、データインターフェイスの最大 MTU は 9098 になり、クラスタ制御リンクは 9198 に設定できます。

このコマンドはグローバル コンフィギュレーション コマンドですが、ノード間で複製されな いブートストラップ コンフィギュレーションの一部でもあります。

ステップ **3** クラスタに名前を付け、クラスタ コンフィギュレーション モードにします。

#### **cluster group** *name*

例:

ciscoasa(config)# cluster group pod1

名前は 1 ~ 38 文字の ASCII 文字列であることが必要です。ノードごとに設定できるクラスタ グループは1つだけです。クラスタのすべてのメンバが同じ名前を使用する必要があります。

ステップ **4** クラスタのこのメンバの名前を指定します。

#### **local-unit** *unit\_name*

1 ~ 38 文字の一意の ASCII 文字列を使用します。各ノードには一意の名前が必要です。クラ スタ内の他のノードと同じ名前を付けることはできません。

例:

ciscoasa(cfg-cluster)# local-unit node1

ステップ **5** クラスタ制御リンク インターフェイス(EtherChannel を推奨)を指定します。

**cluster-interface** *interface\_id* **ip** *ip\_address mask*

例:

ciscoasa(cfg-cluster)# cluster-interface port-channel2 ip 192.168.1.1 255.255.255.0 INFO: Non-cluster interface config is cleared on Port-Channel2

サブインターフェイスと管理インターフェイスは許可されません。

IP アドレスには IPv4 アドレスを指定します。IPv6 は、このインターフェイスではサポートさ れません。このインターフェイスには、**nameif** を設定することはできません。

ノードごとに、同じネットワーク上の異なる IP アドレスを指定します。

ステップ **6** サイト間クラスタリングを使用している場合、このノードのサイト ID を設定し、サイト固有 の MAC アドレスが使用されるようにします。

**site-id** *number*

例:

```
ciscoasa(cfg-cluster)# site-id 1
```
*number* には、1 ~ 8 の範囲内の値を入力します。

ステップ **7** 制御ノードの選択に対するこのノードのプライオリティを設定します。

**priority** *priority\_number*

例:

```
ciscoasa(cfg-cluster)# priority 1
```
プライオリティは 1 ~ 100 であり、1 が最高のプライオリティです。

```
ステップ 8 (オプション)クラスタ制御リンクの制御トラフィックの認証キーを設定します。
```
**key** *shared\_secret*

例:

ciscoasa(cfg-cluster)# key chuntheunavoidable

共有秘密は、1 ~ 63 文字の ASCII 文字列です。共有秘密は、キーを生成するために使用され ます。このコマンドは、データパストラフィック(接続状態アップデートや転送されるパケッ トなど)には影響しません。データパス トラフィックは、常にクリア テキストとして送信さ れます。

ステップ **9** (オプション)LACP のダイナミック ポート プライオリティをディセーブルにします。

#### **clacp static-port-priority**

一部のスイッチはダイナミック ポート プライオリティをサポートしていないため、このコマ ンドはスイッチの互換性を高めます。さらに、このコマンドは、9 ~ 32 のアクティブ スパン ドEtherChannelメンバーのサポートをイネーブルにします。このコマンドを使用しないと、サ ポートされるのは 8 個のアクティブ メンバと 8 個のスタンバイ メンバのみです。このコマン ドをイネーブルにした場合、スタンバイメンバは使用できません。すべてのメンバがアクティ ブです。

ステップ **10** (オプション)cLACP システム ID およびシステムのプライオリティを手動で指定します。

**clacp system-mac** {*mac\_address* | **auto**} [**system-priority** *number*]

例:

ciscoasa(cfg-cluster)# clacp system-mac 000a.0000.aaaa

スパンド EtherChannel を使用するときは、ASA は cLACP を使用してネイバー スイッチとの間 でEtherChannelのネゴシエーションを行います。cLACPネゴシエーションの際に、同じクラス タ内の ASA は互いに連携するため、スイッチには 1 つの(仮想)デバイスであるかのように 見えます。cLACP ネゴシエーションのパラメータの 1 つであるシステム ID は、MAC アドレ スの形式をとります。クラスタ内のすべての ASA が同じシステム ID を使用します。これは制 御ノードによって自動生成され(デフォルト)、すべてのセカンダリノードに複製されます。 あるいは、このコマンドに *H*.*H*.*H* の形式で手動で指定することもできます。H は 16 ビットの 16 進数です。(たとえば、MAC アドレス 00-0A-00-00-AA-AA は、000A.0000.AAAA と入力し ます)。トラブルシューティングの目的で、たとえば、識別が容易な MAC アドレスを使用で きるように、手動で MAC アドレスを設定することがあります。一般的には、自動生成された MAC アドレスを使用します。

システムプライオリティ (1~65535)は、どのノードがバンドルの決定を行うかを決めるた めに使用されます。デフォルトでは、ASAはプライオリティ1(最高のプライオリティ)を使 用します。このプライオリティは、スイッチのプライオリティよりも高いことが必要です。

このコマンドは、ブートストラップ設定の一部ではなく、制御ノードからデータノードに複製 されます。ただし、クラスタリングをイネーブルにした後は、この値は変更できません。

#### ステップ **11** クラスタリングをイネーブルにします。

#### **enable** [**noconfirm**]

例:

```
ciscoasa(cfg-cluster)# enable
INFO: Clustering is not compatible with following commands:
policy-map global_policy
class inspection_default
 inspect skinny
policy-map global_policy
class inspection_default
 inspect sip
Would you like to remove these commands? [Y]es/[N]o:Y
```
INFO: Removing incompatible commands from running configuration... Cryptochecksum (changed): f16b7fc2 a742727e e40bc0b0 cd169999 INFO: Done

**enable** コマンドが入力されると、ASA は実行コンフィギュレーションをスキャンして、クラ スタリングに対応していない機能の非互換コマンドの有無を調べます。デフォルト コンフィ ギュレーションにあるコマンドも、これに該当することがあります。互換性のないコマンドを 削除するように求められます。応答として **No** を入力した場合は、クラスタリングはイネーブ ルになりません。確認を省略し、互換性のないコマンドを自動的に削除するには、**noconfirm** キーワードを使用します。

最初にイネーブルにしたノードについては、制御ノード選定が発生します。これまでは最初の ノードがクラスタの唯一のメンバーである必要があるため、これが制御ノードになります。こ の期間中にコンフィギュレーション変更を実行しないでください。

クラスタリングをディセーブルにするには、**no enable** コマンドを入力します。

クラスタリングをディセーブルにした場合は、すべてのデータ インターフェイスが シャットダウンされ、管理専用インターフェイスだけがアクティブになります。 (注)

#### 例

次の例では、管理インターフェイスを設定し、クラスタ制御リンク用のデバイスロー カル EtherChannel を設定し、その後で、「node1」という名前の ASA のクラスタリン グをイネーブルにします。これは最初にクラスタに追加されるノードであるため、制 御ノードになります。

```
ip local pool mgmt 10.1.1.2-10.1.1.9
ipv6 local pool mgmtipv6 2001:DB8::1002/32 8
interface management 1/1
  nameif management
   ip address 10.1.1.1 255.255.255.0 cluster-pool mgmt
   ipv6 address 2001:DB8::1001/32 cluster-pool mgmtipv6
   security-level 100
   management-only
   no shutdown
interface ethernet 1/6
   channel-group 1 mode on
   no shutdown
interface ethernet 1/7
   channel-group 1 mode on
   no shutdown
cluster group pod1
   local-unit node1
   cluster-interface port-channel1 ip 192.168.1.1 255.255.255.0
   priority 1
   key chuntheunavoidable
   enable noconfirm
```
## データノードのブートストラップの設定

データノードを設定するには、次の手順に従います。

#### 始める前に

- クラスタリングをイネーブルまたはディセーブルにするには、コンソールポートを使用す る必要があります。Telnet または SSH を使用することはできません。
- コンフィギュレーションをバックアップします。後でクラスタから脱退する必要が生じた ときに備えて、コンフィギュレーションを復元できるようにしておくためです。
- マルチ コンテキスト モードでは、システム実行スペースで次の手順を実行します。コン テキストからシステム実行スペースに切り替えるには、**changeto system**コマンドを入力し ます。
- クラスタ制御リンクで使用するジャンボフレーム予約を有効にして、クラスタ制御リンク のMTUを推奨値に設定できるようにします。ジャンボフレームを有効にするとASAがリ ロードされるため、この手順を進める前に実行しておく必要があります。
- コンフィギュレーション内に、クラスタリング用として設定されていないインターフェイ スがある場合は(たとえば、デフォルトコンフィギュレーションの管理1/1インターフェ イス)、データノードとしてクラスタに参加させることができます(現在の選定で制御 ノードになる可能性はありません)。
- 稼働中のクラスタにノードを追加すると、一時的に、限定的なパケット/接続ドロップが 発生することがありますが、これは想定内の動作です。

#### 手順

ステップ **1** 制御ノードに設定したものと同じクラスタ制御リンクインターフェイスを設定します。

#### 例:

```
ciscoasa(config)# interface ethernet 1/6
ciscoasa(config-if)# channel-group 1 mode on
ciscoasa(config-if)# no shutdown
ciscoasa(config)# interface ethernet 1/7
ciscoasa(config-if)# channel-group 1 mode on
ciscoasa(config-if)# no shutdown
```
ステップ **2** 制御ノードに設定したものと同じ MTU を指定します。

### 例:

ciscoasa(config)# mtu cluster 9198

ステップ **3** 制御ノードに設定したものと同じクラスタ名を指定します。

### 例:

ciscoasa(config)# cluster group pod1

ステップ **4** クラスタのこのメンバに一意の文字列で名前を指定します。

#### **local-unit** *unit\_name*

### 例:

ciscoasa(cfg-cluster)# local-unit node2

1 ~ 38 文字の ASCII 文字列を指定します。

各ノードには一意の名前が必要です。クラスタ内の他のノードと同じ名前を付けることはでき ません。

ステップ **5** 制御ノードに設定したものと同じクラスタ制御リンクインターフェイスを指定しますが、ノー ドごとに同じネットワーク上の異なる IP アドレスを指定します。

### **cluster-interface** *interface\_id* **ip** *ip\_address mask*

#### 例:

ciscoasa(cfg-cluster)# cluster-interface port-channel2 ip 192.168.1.2 255.255.255.0 INFO: Non-cluster interface config is cleared on Port-Channel2

IP アドレスには IPv4 アドレスを指定します。IPv6 は、このインターフェイスではサポートさ れません。このインターフェイスには、**nameif** を設定することはできません。

ステップ **6** サイト間クラスタリングを使用している場合、このノードのサイト ID を設定し、サイト固有 の MAC アドレスが使用されるようにします。

#### **site-id** *number*

例:

ciscoasa(cfg-cluster)# site-id 1

**number** は  $1 \sim 8$  です。

ステップ **7** 制御ノードの選定に対するこのノードのプライオリティを設定します。通常は、制御ノードよ り高い値にします。

**priority** *priority\_number*

例:

ciscoasa(cfg-cluster)# priority 2

プライオリティを 1 ~ 100 に設定します。1 が最高のプライオリティです。

ステップ **8** 制御ノードに設定したものと同じ認証キーを設定します。

### 例:

ciscoasa(cfg-cluster)# key chuntheunavoidable

ステップ **9** クラスタリングをイネーブルにします。

#### **enable as-slave**

**enable as-slave** コマンドを使用することによって、設定に関するすべての非互換性(主にまだ クラスタリング用に設定されていないインターフェイスの存在)を回避できます。このコマン ドを実行すると、クラスタに参加させるデータノードが現在の選定において制御ノードとなる 可能性をなくすことができます。データノードのコンフィギュレーションは、制御ノードから 同期されたコンフィギュレーションによって上書きされます。

クラスタリングをディセーブルにするには、**no enable** コマンドを入力します。

クラスタリングをディセーブルにした場合は、すべてのデータ インターフェイスが シャットダウンされ、管理インターフェイスだけがアクティブになります。 (注)

#### 例

次の例には、データノード node2 の設定が含まれています。

interface ethernet 1/6

channel-group 1 mode on no shutdown

interface ethernet 1/7

channel-group 1 mode on no shutdown

cluster group pod1

```
local-unit node2
cluster-interface port-channel1 ip 192.168.1.2 255.255.255.0
priority 2
key chuntheunavoidable
enable as-slave
```
# クラスタリング動作のカスタマイズ

クラスタリング ヘルス モニタリング、TCP 接続複製の遅延、フローのモビリティ、他の最適 化をカスタマイズできます。

制御ノードで次の手順を実行します。

## **ASA** クラスタの基本パラメータの設定

制御ノード上のクラスタ設定をカスタマイズできます。

### 始める前に

• マルチコンテキストモードでは、制御ノード上のシステム実行スペースで次の手順を実行 します。コンテキストからシステム実行スペースに切り替えるには、**changeto system**コマ ンドを入力します。

#### 手順

ステップ **1** クラスタの設定モードを開始します。

#### **cluster group** *name*

ステップ **2** (任意) データノードから制御ノードへのコンソール複製を有効にします。

#### **console-replicate**

この機能はデフォルトで無効に設定されています。ASAは、特定の重大イベントが発生したと きに、メッセージを直接コンソールに出力します。コンソール複製を有効にすると、データ ノードから制御ノードにコンソールメッセージが送信されるので、モニタする必要があるのは クラスタのコンソールポート 1 つだけです。

ステップ **3** クラスタリング イベントの最小トレース レベルを設定します。

#### **trace-level** *level*

必要に応じて最小レベルを設定します。

- **critical**:クリティカル イベント(重大度 = 1)
- **warning**:警告(重大度 = 2)
- **informational**:情報イベント(重大度 = 3)
- **debug**:デバッグ イベント(重大度 = 4)

## のヘルス モニタリングおよび自動再結合の設定

この手順では、ノードとインターフェイスのヘルスモニタリングを設定します。

たとえば、管理インターフェイスなど、必須以外のインターフェイスのヘルスモニタリングを ディセーブルにすることができます。任意のポート チャネル ID、冗長 ID、単一の物理イン ターフェイスID、またはASAFirepowerモジュールなどのソフトウェア/ハードウェアモジュー ルをモニターできます。ヘルス モニタリングは VLAN サブインターフェイス、または VNI や BVIなどの仮想インターフェイスでは実行されません。クラスタ制御リンクのモニタリングは 設定できません。このリンクは常にモニターされています。

#### 手順

ステップ **1** クラスタの設定モードを開始します。

#### **cluster group** *name*

### 例:

```
ciscoasa(config)# cluster group test
ciscoasa(cfg-cluster)#
```
ステップ **2** クラスタノードのヘルスチェック機能をカスタマイズします。

#### **health-check** [**holdtime** *timeout*] [**vss-enabled**]

ノードのヘルスを確認するため、ASAのクラスタノードはクラスタ制御リンクで他のノードに ハートビート メッセージを送信します。ノードが保留時間内にピアノードからハートビート メッセージを受信しない場合、そのピアノードは応答不能またはデッド状態と見なされます。

- **holdtime** *timeout*:ノードのハートビートステータスメッセージの時間間隔を指定します。 指定できる範囲は .3 ~ 45 秒で、デフォルトは 3 秒です。
- **vss-enabled**:クラスタ制御リンクのすべての EtherChannel インターフェイスでハートビー トメッセージをフラッディングして、少なくとも1台のスイッチがそれを受信できるよう にします。EtherChannel としてクラスタ制御リンクを設定し(推奨)、VSS または vPC ペ アに接続している場合、**vss-enabled**オプションをイネーブルにする必要がある場合があり ます。一部のスイッチでは、VSS/vPC の 1 つのノードがシャットダウンまたは起動する と、そのスイッチに接続された EtherChannel メンバーインターフェイスが ASA に対して アップ状態であるように見えますが、これらのインターフェイスはスイッチ側のトラフィッ クを通していません。ASA holdtime timeout を低い値(0.8 秒など)に設定した場合、ASA が誤ってクラスタから削除される可能性があり、ASA はキープアライブ メッセージをこ れらのいずれかの EtherChannel インターフェイスに送信します。

何らかのトポロジ変更(たとえばデータ インターフェイスの追加/削除、ASA、またはスイッ チ上のインターフェイスの有効化/無効化、VSS または vPC を形成するスイッチの追加)を行 うときには、ヘルスチェック機能を無効にし、無効化したインターフェイスのモニタリングも 無効にしてください(**no health-check monitor-interface**)。トポロジの変更が完了して、設定 の変更がすべてのノードに同期されたら、ヘルスチェック機能を再度有効にできます。

#### 例:

ciscoasa(cfg-cluster)# health-check holdtime 5

ステップ **3** インターフェイスでインターフェイス ヘルス チェックを無効化します。

#### **no health-check monitor-interface** [*interface\_id* **| service-module]**

インターフェイスのヘルスチェックはリンク障害をモニターします。特定の論理インターフェ イスのすべての物理ポートが、特定のノード上では障害が発生したが、別のノード上の同じ論 理インターフェイスでアクティブポートがある場合、そのノードはクラスタから削除されま す。ASAがメンバーをクラスタから削除するまでの時間は、インターフェイスのタイプと、そ のノードが確立済みメンバーであるか、またはクラスタに参加しようとしているかによって異 なります。デフォルトでは、ヘルスチェックはすべてのインターフェイスでイネーブルになっ ています。このコマンドの **no** 形式を使用してディセーブル(無効)にすることができます。 たとえば、管理インターフェイスなど、必須以外のインターフェイスのヘルスモニタリングを ディセーブルにすることができます。

- *interface\_id*:ポートチャネルIDと冗長ID、または単一の物理インターフェイスIDのモニ タリングを無効にします。ヘルス モニタリングは VLAN サブインターフェイス、または VNI や BVI などの仮想インターフェイスでは実行されません。クラスタ制御リンクのモ ニタリングは設定できません。このリンクは常にモニターされています。
- **service-module**:ASA FirePOWER モジュールなどのハードウェアまたはソフトウェア モ ジュールのモニタリングを無効にします。

何らかのトポロジ変更(たとえばデータ インターフェイスの追加/削除、ASA、またはスイッ チ上のインターフェイスの有効化/無効化、VSS または vPC を形成するスイッチの追加)を行

うときには、ヘルスチェック機能(**nohealth-check**)を無効にし、無効化したインターフェイ スのモニタリングも無効にしてください。トポロジの変更が完了して、設定の変更がすべての ノードに同期されたら、ヘルスチェック機能を再度有効にできます。

例:

ciscoasa(cfg-cluster)# no health-check monitor-interface management1/1

ステップ **4** ヘルス チェック失敗後の自動再結合クラスタ設定をカスタマイズします。

**health-check** {**data-interface** | **cluster-interface** | **system**} **auto-rejoin** [**unlimited** | *auto\_rejoin\_max*] *auto\_rejoin\_interval auto\_rejoin\_interval\_variation*

- **system**:内部エラー時の自動再結合の設定を行います。内部の障害には、アプリケーショ ン同期のタイムアウト、矛盾したアプリケーション ステータスなどがあります。
- **unlimited**:(**cluster-interface** のデフォルト)再結合の試行回数を制限しません。
- *auto-rejoin-max*:再結合の試行回数を0~65535の範囲の値に設定します。**0**は自動再結合 を無効化します。**data-interface**と **system** のデフォルトは 3 です。
- *auto\_rejoin\_interval*:再結合試行の間隔を 2 ~ 60 の範囲の分単位で定義します。デフォル ト値は5分です。クラスタへの再参加をノードが試行する最大合計時間は、最後の障害発 生時から 14400 分(10 日)に制限されます。
- *auto\_rejoin\_interval\_variation*:間隔を増加させるかどうかを定義します。1~3の範囲で値 を設定します(**1**:変更なし、**2**:直前の間隔の2倍、**3**:直前の間隔の3倍)。たとえば、 間隔を 5 分に設定し、変分を 2 に設定した場合は、最初の試行が 5 分後、2 回目の試行が 10 分後(2 x 5)、3階目の試行が 20 分後(2 x 10)となります。デフォルト値は、クラス タ インターフェイスの場合は **1**、データ インターフェイスおよびシステムの場合は **2** で す。

#### 例:

ciscoasa(cfg-cluster)# health-check data-interface auto-rejoin 10 3 3

ステップ **5** ASAがインターフェイスを障害が発生していると見なし、クラスタからノードが削除されるま でのデバウンス時間を設定します。

#### **health-check monitor-interface debounce-time** *ms*

#### 例:

ciscoasa(cfg-cluster)# health-check monitor-interface debounce-time 300

デバウンス時間は 300 ~ 9000 ms の範囲の値を設定します。デフォルトは 500 ms です。値を 小さくすると、インターフェイスの障害をより迅速に検出できます。デバウンス時間を短くす ると、誤検出の可能性が高くなることに注意してください。インターフェイスのステータス更 新が発生すると、ASAはインターフェイスを障害としてマークし、クラスタからノードを削除 するまで指定されたミリ秒数待機します。EtherChannel がダウン状態からアップ状態に移行す る場合(スイッチがリロードされた、スイッチでEtherChannelが有効になったなど)、デバウ ンス時間がより長くなり、ポートのバンドルにおいて別のクラスタノードの方が高速なため、 クラスタノードでインターフェイスの障害が表示されることを妨げることがあります。

#### ステップ **6** (任意) トラフィック負荷のモニタリングを設定します。

#### **load-monitor** [ **frequency** *seconds*] [ **intervals** *intervals*]

- seconds:モニタリングメッセージ間の時間を、10~360秒の範囲で設定します。 **frequency** デフォルトは 20 秒です。
- 間隔( *interval*): ASA がデータを保持する間隔の数を 1 ~ 60 の範囲で設定します。 **intervals** デフォルトは 30 です。

クラスタメンバのトラフィック負荷をモニターできます。対象には、合計接続数、CPUとメモ リの使用率、バッファドロップなどが含まれます。負荷が高すぎる場合、残りのノードが負荷 を処理できる場合は、ノードのクラスタリングを手動で無効にするか、外部スイッチのロード バランシングを調整するかを選択できます。この機能は、デフォルトでイネーブルにされてい ます。たとえば、各シャーシに 3 つのセキュリティモジュールが搭載された Firepower 9300 の シャーシ間クラスタリングの場合、シャーシ内の2つのセキュリティモジュールがクラスタを 離れると、そのシャーシに対する同じ量のトラフィックが残りのモジュールに送信され、過負 荷になる可能性があります。トラフィックの負荷を定期的にモニターできます。負荷が高すぎ る場合は、ノードでクラスタリングを手動で無効にすることを選択できます。

トラフィック負荷を表示するには、**show cluster info load-monitor** コマンドを使用します。

例:

```
ciscoasa(cfg-cluster)# load-monitor frequency 50 intervals 25
ciscoasa(cfg-cluster)# show cluster info load-monitor
ID Unit Name
0 B
1 A_1
Information from all units with 50 second interval:
Unit Connections Buffer Drops Memory Used CPU Used
Average from last 1 interval:
  0 0 0 14 25
  1 0 0 16 20
Average from last 25 interval:
  0 0 0 12 28
  1 0 0 13 27
```
#### 例

次の例では、ヘルスチェック保留時間を .3 秒に設定し、VSS を有効にし、管理に使用 されるイーサネット1/2インターフェイスのモニタリングを無効にし、データインター フェイスの自動再結合の試行回数を 2 分から開始して前回の間隔の 3 倍増加させる計 4 回に設定し、クラスタ制御リンクの自動再結合の試行回数を 2 分おきの計 6 回に設 定しています。

```
ciscoasa(config)# cluster group test
ciscoasa(cfg-cluster)# health-check holdtime .3 vss-enabled
ciscoasa(cfg-cluster)# no health-check monitor-interface ethernet1/2
ciscoasa(cfg-cluster)# health-check data-interface auto-rejoin 4 2 3
ciscoasa(cfg-cluster)# health-check cluster-interface auto-rejoin 6 2 1
```
## 接続の再分散およびクラスタ **TCP** 複製の遅延の設定

接続の再分散を設定できます。詳細については、新しい TCP 接続のクラスタ全体での再分散 (116 ページ)を参照してください。

TCP 接続のクラスタ複製の遅延を有効化して、ディレクタ/バックアップ フロー作成の遅延に よる存続期間が短いフローに関連する「不要な作業」を排除できます。ディレクタ/バックアッ プフローが作成される前にノードが失敗する場合は、それらのフローを回復することはできま せん。同様に、フローを作成する前にトラフィックが別のノードに再調整される場合、流れを 回復することはできません。TCP のランダム化を無効化するトラフィックの TCP の複製の遅 延を有効化しないようにする必要があります。

手順

ステップ **1** TCP 接続のクラスタ複製の遅延を有効化します。

**cluster replication delay** *seconds* { **http | match tcp {host** *ip\_address* | *ip\_address mask* | **any | any4 |** any6} [{eq | lt | gt} port] { host ip\_address | ip\_address mask | any | any4 | any6} [{eq | lt | gt} port]} 例:

ciscoasa(config)# cluster replication delay 15 match tcp any any eq ftp ciscoasa(config)# cluster replication delay 15 http

1 ~ 15 の範囲で秒数を設定します。**http** 遅延はデフォルトで 5 秒間有効になります。

マルチ コンテキスト モードで、コンテキスト内でこの設定を行います。

ステップ **2** クラスタの設定モードを開始します。

#### **cluster group** *name*

ステップ **3** (オプション)TCP トラフィックの接続の再分散を有効化します。

#### **conn-rebalance** [**frequency** *seconds*]

例:

ciscoasa(cfg-cluster)# conn-rebalance frequency 60

このコマンドは、デフォルトでディセーブルになっています。有効化されている場合は、ASA は負荷情報を定期的に交換し、新しい接続の負荷を高負荷のデバイスから低負荷のデバイスに 移動します。負荷情報を交換する間隔を、1 ~ 360 秒の範囲内で指定します。デフォルトは 5 秒です。

サイト間トポロジに対しては接続の再分散を設定しないでください。異なるサイトのクラスタ メンバには接続を再分散できません。

## サイト間機能の設定

サイト間クラスタリングの場合、冗長性と安定性を高めるために、設定をカスタマイズできま す。

#### ディレクタ ローカリゼーションの有効化

データセンターのサイト間クラスタリングのパフォーマンスを向上させ、ラウンドトリップ時 間を短縮するために、ディレクターローカリゼーションをイネーブルにすることができます。 通常、新しい接続は特定のサイト内のクラスタ メンバーによってロード バランスされ、所有 されています。しかし、ASAは任意のサイトのメンバーにディレクタロールを割り当てます。 ディレクタ ローカリゼーションにより、所有者と同じサイトのローカル ディレクタ、どのサ イトにも存在可能なグローバルディレクタという追加のディレクタロールが有効になります。 所有者とディレクタが同一サイトに存在すると、パフォーマンスが向上します。また、元の所 有者が失敗した場合、ローカルなディレクタは同じサイトで新しい接続の所有者を選択しま す。グローバルなディレクタは、クラスタメンバーが別のサイトで所有される接続のパケット を受信する場合に使用されます。

#### 始める前に

- ブートストラップ設定でクラスタ メンバーのサイト ID を設定します。
- •次のトラフィック タイプは、ローカリゼーションをサポートしていません:NAT および PAT トラフィック、SCTP 検査されたトラフィック、フラグメンテーション所有クエリ。

#### 手順

ステップ **1** クラスタの設定モードを開始します。

#### **cluster group** *name*

例:

ciscoasa(config)# cluster group cluster1 ciscoasa(cfg-cluster)#

ステップ **2** ディレクタ ローカリゼーションをイネーブルにします。

#### **director-localization**

### サイト冗長性の有効化

サイトの障害からフローを保護するために、サイトの冗長性を有効にできます。接続バック アップオーナーがオーナーと同じサイトにある場合は、サイトの障害からフローを保護するた めに、追加のバックアップ オーナーが別のサイトから選択されます。

#### 始める前に

• ブートストラップ設定でクラスタ メンバーのサイト ID を設定します。

手順

ステップ **1** クラスタの設定モードを開始します。

#### **cluster group** *name*

例:

ciscoasa(config)# cluster group cluster1 ciscoasa(cfg-cluster)#

ステップ **2** サイトの冗長性を有効にします。

#### **site-redundancy**

### サイトごとの **Gratuitous ARP** の設定

ASA では、Gratuitous ARP (GARP) パケットを生成してスイッチング インフラストラクチャ を常に最新の状態に保つようになりました。各サイトの優先順位値が最も高いメンバによっ て、グローバル MAC/IP アドレスの GARP トラフィックが定期的に生成されます。

クラスタから送信されたサイトごとのMACおよびIPアドレスとパケットがサイト固有のMAC アドレスおよび IP アドレスを使用するのに対し、クラスタで受信したパケットは、グローバ ル MAC アドレスおよび IP アドレスを使用します。トラフィックがグローバル MAC アドレス から定期的に生成されない場合、グローバル MAC アドレスのスイッチで MAC アドレスのタ イムアウトが発生する可能性があります。タイムアウト後にグローバル MAC アドレスへのト ラフィックがスイッチングインフラストラクチャ全体にわたりフラッディングされ、これによ りパフォーマンスおよびセキュリティ上の問題が発生することがあります。

各スパンド EtherChannel のユニットおよびサイト MAC アドレスごとにサイト ID を設定する と、GARP がデフォルトで有効になります。GARP 間隔をカスタマイズするか、または GARP を無効にすることができます。

### 始める前に

• ブートストラップ設定でクラスタ メンバーのサイト ID を設定します。

• 制御ユニット設定では、スパンド EtherChannel のサイトごとの MAC アドレスを設定しま す。

#### 手順

ステップ **1** クラスタの設定モードを開始します。

#### **cluster group** *name*

例:

```
ciscoasa(config)# cluster group cluster1
ciscoasa(cfg-cluster)#
```
ステップ **2** GARP 間隔をカスタマイズします。

#### **site-periodic-garp interval** *seconds*

• *seconds*:GARP 生成の間隔を 1 ~ 1000000 秒間の秒単位で設定します。デフォルトは 290 秒です。

GARP を無効にするには、**no site-periodic-garp interval** を入力します。

### クラスタ フロー モビリティの設定

LISP のトラフィックを検査して、サーバーがサイト間を移動する時にフロー モビリティを有 効にできます。

#### LISP インスペクションについて

LISP トラフィックを検査することで、サイト間のフローのモビリティを有効にできます。

#### LISP について

VMware vMotion などのデータセンター仮想マシンのモビリティによって、サーバはクライア ントへの接続を維持すると同時に、データセンター間を移動できます。このようなデータセン ター サーバ モビリティをサポートするには、サーバの移動時にサーバへの入力ルートをルー タが更新できる必要があります。Cisco Locator/ID SeparationProtocol(LISP)のアーキテクチャ は、デバイス ID、つまりエンドポイント ID (EID) をその場所、つまりルーティング ロケー タ(RLOC)から 2 つの異なるナンバリング スペースに分離し、サーバの移行をクライアント に対して透過的にします。たとえば、サーバが新しい場所に移動し、クライアントがサーバに トラフィックを送信すると、ルータは新しい場所にトラフィックをリダイレクトします。

LISP では、LISP の出力トンネル ルータ (ETR)、入力トンネル ルータ (ITR)、ファースト ホップ ルータ、マップ リゾルバ(MR)、およびマップ サーバ(MS)などのある一定のロー ルにおいてルータとサーバが必要です。サーバが別のルータに接続されていることをサーバの ファースト ホップ ルータが感知すると、そのルータは他のすべてのルータとデータベースを

更新し、クライアントに接続されているITRがトラフィックを代行受信してカプセル化し、新 しいサーバの場所に送信できるようにします。

ASA LISP のサポート

ASA は LISP 自体を実行しませんが、場所の変更に関する LISP トラフィックを検査し、シー ムレスなクラスタリング操作のためにこの情報を使用できます。LISPの統合を行わない場合、 サーバが新しいサイトに移動すると、トラフィックは元のフローオーナーの代わりに、新しい サイトで ASA クラスタ メンバーになります。新しい ASA が古いサイトの ASA にトラフィッ クを転送した後、古い ASA は、サーバに到達するためにトラフィックを新しいサイトに送り 返す必要があります。このトラフィックフローは最適ではなく、「トロンボーニング」または 「ヘアピニング」と呼ばれます。

LISP 統合により、ASA クラスタ メンバーは、最初のホップ ルータと ETR または ITR 間でや り取りされる LISP トラフィックを検査し、フローの所有者を新しいサイトに変更できます。

LISP のガイドライン

- ASA クラスタ メンバーは、サイトのファースト ホップ ルータと ITR または ETR の間に 存在している必要があります。ASA クラスタ自体を拡張セグメントのファーストホップ ルータにすることはできません。
- 完全分散されたフローのみがサポートされます。一元化されたフロー、半分散されたフ ロー、または個々のノードに属しているフローは新しいオーナーには移動されません。半 分散されたフローにはSIPなどのアプリケーションが含まれており、親フローとそのすべ ての子フローが同じ ASA によって所有されます。
- クラスタはレイヤ 3 および 4 のフロー状態を移動させるだけです。一部のアプリケーショ ン データが失われる可能性があります。
- 短時間のフローまたはビジネスに不可欠でないフローの場合、オーナーの移動は有用でな い可能性があります。インスペクションポリシーを設定するときに、この機能でサポート されるトラフィックのタイプを制御できます。また、フロー モビリティを不可欠なトラ フィックに制限する必要があります。

#### ASA LISP の実装

この機能には、複数の相互に関係する設定が含まれています(それらについてはすべてこの章 で説明します)。

- **1.** (任意)ホストまたはサーバ IP アドレスに基づく検査対象 EID の制限:ファースト ホッ プ ルータは、ASA クラスタが関与していないホストまたはネットワークに EID 通知メッ セージを送信する場合があります。このため、クラスタに関連するサーバまたはネット ワークのみに EID を制限できます。たとえば、クラスタが 2 つのサイトのみに関与してい るが、LISP が 3 つのサイトで実行されている場合は、クラスタに関与している 2 つのサイ トに対してのみ EID を含める必要があります。
- **2.** LISP トラフィック インスペクション:ASA は、ファーストホップルータと ITR または ETR の間で送信される EID 通知メッセージにおいて、UDP ポート 4342 上の LISP トラ フィックを検査します。ASA は、EID とサイト ID を関連付ける EID テーブルを保持しま

す。たとえば、最初のホップ ルータの送信元 IP アドレスと ITR または ETR の宛先アドレ スをもつ LISP トラフィックを検査する必要があります。LISP トラフィックにはディレク タが割り当てられておらず、LISPトラフィック自体はクラスタ状態の共有に参加しないこ とに注意してください。

- **3.** 指定されたトラフィックでのフロー モビリティを有効にするサービス ポリシー:ビジネ スクリティカルなトラフィックでフローモビリティを有効にする必要があります。たとえ ば、フロー モビリティを、HTTPS トラフィックのみに制限したり、特定のサーバとの間 でやり取りされるトラフィックのみに制限したりできます。
- **4.** サイト ID:ASA は、各クラスタノードのサイト ID を使用して新しいオーナーを特定しま す。
- **5.** フロー モビリティを有効にするクラスタレベルの設定:クラスタ レベルでもフロー モビ リティを有効にする必要があります。このオン/オフの切り替えを使用することで、特定の クラスのトラフィックまたはアプリケーションに対してフローモビリティを簡単に有効ま たは無効にできます。

LISP インスペクションの設定

LISP のトラフィックを検査して、サーバーがサイト間を移動する時にフロー モビリティを有 効にできます。

#### 始める前に

- 制御ノードのブートストラップの設定 (35 ページ) および データノードのブートスト ラップの設定 (41ページ) に従って、各クラスタユニットをサイトIDに割り当てます。
- LISP のトラフィックはデフォルト インスペクション トラフィック クラスに含まれないた め、この手順の一部として LISP のトラフィック用に別のクラスを設定する必要がありま す。

#### 手順

- ステップ **1** (任意) LISP インスペクション マップを設定して、IP アドレスに基づいて検査済みの EID を 制限し、LISP の事前共有キーを設定します。
	- a) 拡張 ACL を作成します。宛先 IP アドレスのみが EID 組み込みアドレスと照合されます。

**access list** *eid\_acl\_name* **extended permit ip** *source\_address mask destination\_address mask*

IPv4 ACL および IPv6 ACL のどちらにも対応しています。厳密な **access-list extended** の構 文については、コマンド リファレンスを参照してください。

b) LISP インスペクション マップを作成し、パラメータ モードに移行します。

**policy-map type inspect lisp** *inspect\_map\_name*

**parameters**

c) 作成した ACL を識別して、許可された EID を定義します。

#### **allowed-eid access-list** *eid\_acl\_name*

ファースト ホップ ルータまたは ITR/ETR は、ASA クラスタが関与していないホストまた はネットワークにEID通知メッセージを送信することがあります。このため、クラスタに 関連するサーバーまたはネットワークのみにEIDを制限できます。たとえば、クラスタが 2 つのサイトのみに関与しているが、LISP が 3 つのサイトで実行されている場合は、クラ スタに関与している 2 つのサイトに対してのみ EID を含める必要があります。

d) 必要に応じて、事前共有キーを入力します。

#### **validate-key** *key*

#### 例:

```
ciscoasa(config)# access-list TRACKED_EID_LISP extended permit ip any 10.10.10.0
255.255.255.0
ciscoasa(config)# policy-map type inspect lisp LISP_EID_INSPECT
ciscoasa(config-pmap)# parameters
ciscoasa(config-pmap-p)# allowed-eid access-list TRACKED_EID_LISP
ciscoasa(config-pmap-p)# validate-key MadMaxShinyandChrome
```
- ステップ **2** ファースト ホップ ルータとポート 4342 の ITR または ETR の間の UDP トラフィック の LISP インスペクションの設定。
	- a) 拡張 ACL を設定して LISP のトラフィックを特定します。

**access list** *inspect\_acl\_name* **extended permit udp** *source\_address mask destination\_address mask* **eq 4342**

*UDP* ポート 4342 を指定する必要があります。IPv4 ACL および IPv6 ACL のどちらにも対 応しています。厳密な **access-list extended** の構文については、コマンド リファレンスを参 照してください。

b) ACL のクラス マップを作成します。

**class-map** *inspect\_class\_name*

**match access-list** *inspect\_acl\_name*

c) ポリシー マップ、クラス マップを指定し、オプションの LISP インスペクション マップを 使用してインスペクションを有効化し、サービスポリシーをインターフェイスに適用しま す(新規であれば)。

**policy-map** *policy\_map\_name*

**class** *inspect\_class\_name*

**inspect lisp** [*inspect\_map\_name*]

**service-policy** *policy\_map\_name* {**global** | **interface** *ifc\_name*}

既存のサービス ポリシーある場合は、既存のポリシー マップ名を指定します。デフォル トで、ASAには**global\_policy**と呼ばれるグローバルポリシーが含まれているため、グロー バルポリシーの名前を指定します。ポリシーをグローバルに適用しない場合は、インター フェイスごとに1つのサービスポリシーを作成することもできます。LISPインスペクショ ンは、双方向にトラフィックに適用するため、送信元と宛先の両方のインターフェイスに サービス ポリシーを適用する必要はありません。トラフィックが両方向のクラス マップ に一致する場合、ポリシーマップを適用するインターフェイスに入るまたは存在するトラ フィックのすべてが影響を受けます。

#### 例:

```
ciscoasa(config)# access-list LISP_ACL extended permit udp host 192.168.50.89 host
192.168.10.8 eq 4342
ciscoasa(config)# class-map LISP_CLASS
ciscoasa(config-cmap)# match access-list LISP_ACL
ciscoasa(config-cmap)# policy-map INSIDE_POLICY
ciscoasa(config-pmap)# class LISP_CLASS
ciscoasa(config-pmap-c)# inspect lisp LISP_EID_INSPECT
ciscoasa(config)# service-policy INSIDE_POLICY interface inside
```
ASAは、ファースト ホップ ルータと ITR または ETR の間で送信される EID 通知メッセージの LISP トラフィックを検査します。ASA は、EID とサイト ID を関連付ける EID テーブルを保持 します。

- ステップ **3** トラフィック クラスのフロー モビリティを有効化します。
	- a) 拡張 ACL を設定して、サーバーがサイトを変更するときに、最適なサイトに再割り当て するビジネス クリティカルなトラフィックを特定します。

**access list** *flow\_acl\_name* **extended permit udp** *source\_address mask destination\_address mask* **eq** *port*

IPv4 ACL および IPv6 ACL のどちらにも対応しています。厳密な **access-list extended** の構 文については、コマンド リファレンスを参照してください。フロー モビリティは、ビジ ネスクリティカルなトラフィックに対してイネーブルにする必要があります。たとえば、 フロー モビリティを HTTPS トラフィックのみ、または特定のサーバーへのトラフィック のみに制限できます。

b) ACL のクラス マップを作成します。

**class-map** *flow\_map\_name*

**match access-list** *flow\_acl\_name*

c) LISP インスペクションを有効化した同じポリシー マップ、フロー クラス マップを指定し て、フロー モビリティを有効にします。

**policy-map** *policy\_map\_name*

**class** *flow\_map\_name*

**cluster flow-mobility lisp**

#### 例:

```
ciscoasa(config)# access-list IMPORTANT-FLOWS extended permit tcp any 10.10.10.0
255.255.255.0 eq https
ciscoasa(config)# class-map IMPORTANT-FLOWS-MAP
ciscoasa(config)# match access-list IMPORTANT-FLOWS
ciscoasa(config-cmap)# policy-map INSIDE_POLICY
ciscoasa(config-pmap)# class IMPORTANT-FLOWS-MAP
```
ciscoasa(config-pmap-c)# cluster flow-mobility lisp

ステップ **4** クラスタ グループ コンフィギュレーション モードに移行し、クラスタのフローのモビリティ を有効化します。

**cluster group** *name*

#### **flow-mobility lisp**

このオン/オフの切り替えにより、フロー モビリティの有効化や無効化を簡単に行えます。

### 例

次に例を示します。

- EID を 10.10.10.0/24 ネットワーク上の EID に制限します。
- 192.168.50.89(内部)にある LISP ルータと 192.168.10.8(別の ASA インターフェ イス上)にある ITR または ETR ルータの間の LISP トラフィック(UDP 4342)を 検査します。
- HTTPS を使用して 10.10.10.0/24 のサーバーに送信されるすべての内部トラフィッ クに対してフロー モビリティを有効化します。
- クラスタに対してフロー モビリティをイネーブルにします。

```
access-list TRACKED_EID_LISP extended permit ip any 10.10.10.0 255.255.255.0
policy-map type inspect lisp LISP_EID_INSPECT
   parameters
      allowed-eid access-list TRACKED_EID_LISP
      validate-key MadMaxShinyandChrome
!
access-list LISP_ACL extended permit udp host 192.168.50.89 host 192.168.10.8 eq 4342
class-map LISP_CLASS
   match access-list LISP_ACL
policy-map INSIDE_POLICY
   class LISP_CLASS
      inspect lisp LISP_EID_INSPECT
service-policy INSIDE_POLICY interface inside
!
access-list IMPORTANT-FLOWS extended permit tcp any 10.10.10.0 255.255.255.0 eq https
class-map IMPORTANT-FLOWS-MAP
  match access-list IMPORTANT-FLOWS
policy-map INSIDE_POLICY
   class IMPORTANT-FLOWS-MAP
      cluster flow-mobility lisp
!
cluster group cluster1
   flow-mobility lisp
```
# クラスタノードの管理

クラスタを導入した後は、コンフィギュレーションを変更し、クラスタノードを管理できま す。

# 非アクティブノードになる

クラスタの非アクティブなメンバーになるには、クラスタリングコンフィギュレーションは変 更せずに、そのノード上でクラスタリングをディセーブルにします。

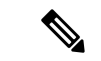

ASAが(手動で、またはヘルスチェックエラーにより)非アクティブになると、すべて のデータ インターフェイスがシャットダウンされます。管理専用インターフェイスのみ がトラフィックを送受信できます。トラフィックフローを再開させるには、クラスタリ ングを再びイネーブルにします。または、そのノードをクラスタから完全に削除します。 管理インターフェイスは、そのノードがクラスタ IP プールから受け取った IP アドレスを 使用して引き続き稼働状態となります。ただし、リロードしてもノードがクラスタ内で まだアクティブではない場合(クラスタリングが無効な状態で設定を保存した場合な ど)、管理インターフェイスは無効になります。それ以降のコンフィギュレーション作 業には、コンソール ポートを使用する必要があります。 (注)

#### 始める前に

- コンソール ポートを使用する必要があります。クラスタリングのイネーブルまたはディ セーブルを、リモート CLI 接続から行うことはできません。
- マルチ コンテキスト モードの場合は、この手順をシステム実行スペースで実行します。 まだシステム コンフィギュレーション モードに入っていない場合は、**changeto system** コ マンドを入力します。

#### 手順

ステップ **1** クラスタの設定モードを開始します。

#### **cluster group** *name*

例:

ciscoasa(config)# cluster group pod1

ステップ **2** クラスタリングをディセーブルにします。

**no enable**

このノードが制御ノードであった場合は、新しい制御ノードの選定が実行され、別のメンバー が制御ノードになります。

クラスタコンフィギュレーションは維持されるので、後でクラスタリングを再度イネーブルに できます。

## ノードの非アクティブ化

ログインしているノード以外のメンバを非アクティブにするには、次のステップを実行しま す。

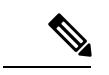

ASA が非アクティブになると、すべてのデータ インターフェイスがシャットダウンされ ます。管理専用インターフェイスのみがトラフィックを送受信できます。トラフィック フローを再開するには、クラスタリングを再度有効にします。管理インターフェイスは、 そのノードがクラスタ IP プールから受け取った IP アドレスを使用して引き続き稼働状態 となります。ただし、リロードしてもノードがクラスタ内でまだアクティブではない場 合(クラスタリングが無効な状態で設定を保存した場合など)、管理インターフェイス は無効になります。それ以降のコンフィギュレーション作業には、コンソール ポートを 使用する必要があります。 (注)

始める前に

マルチ コンテキスト モードの場合は、この手順をシステム実行スペースで実行します。まだ システム コンフィギュレーション モードに入っていない場合は、**changeto system** コマンドを 入力します。

#### 手順

クラスタからノードを削除します。

#### **cluster remove unit** *node\_name*

ブートストラップコンフィギュレーションは変更されず、制御ノードから最後に同期されたコ ンフィギュレーションもそのままであるので、コンフィギュレーションを失わずに後でその ノードを再度追加できます。制御ノードを削除するためにデータノードでこのコマンドを入力 した場合は、新しい制御ノードが選定されます。

メンバ名を一覧表示するには、**cluster remove unit ?** と入力するか、**show cluster info** コマンド を入力します。

例:

ciscoasa(config)# cluster remove unit ?

```
Current active units in the cluster:
asa2
ciscoasa(config)# cluster remove unit asa2
WARNING: Clustering will be disabled on unit asa2. To bring it back
to the cluster please logon to that unit and re-enable clustering
```
## クラスタへの再参加

ノードがクラスタから削除された場合(たとえば、障害が発生したインターフェイスの場合、 またはメンバーを手動で非アクティブにした場合)は、クラスタに手動で再参加する必要があ ります。

#### 始める前に

- クラスタリングを再イネーブルにするには、コンソール ポートを使用する必要がありま す。他のインターフェイスはシャットダウンされます。
- マルチ コンテキスト モードの場合は、この手順をシステム実行スペースで実行します。 まだシステム コンフィギュレーション モードに入っていない場合は、**changeto system** コ マンドを入力します。
- クラスタへの再参加を試行する前に、障害が解決されていることを確認します。

#### 手順

ステップ **1** コンソールで、クラスタ コンフィギュレーション モードを開始します。

#### **cluster group** *name*

### 例:

ciscoasa(config)# cluster group pod1

ステップ **2** クラスタリングをイネーブルにします。

**enable**

# クラスタからの脱退

クラスタから完全に脱退するには、クラスタ ブートストラップ コンフィギュレーション全体 を削除する必要があります。各ノードの現在のコンフィギュレーションは(アクティブユニッ トから同期されて)同じであるため、クラスタから脱退すると、クラスタリング前のコンフィ ギュレーションをバックアップから復元するか、IPアドレスの競合を避けるためコンフィギュ レーションを消去して初めからやり直すことも必要になります。

### 始める前に

コンソールポートを使用する必要があります。クラスタのコンフィギュレーションを削除する と、管理インターフェイスとクラスタ制御リンクを含むすべてのインターフェイスがシャット ダウンされます。さらに、クラスタリングのイネーブルまたはディセーブルを、リモートCLI 接続から行うことはできません。

#### 手順

ステップ **1** データノードの場合、クラスタリングを次のように無効化します。

### **cluster group** *cluster\_name* **no enable**

#### 例:

ciscoasa(config)# cluster group cluster1 ciscoasa(cfg-cluster)# no enable

クラスタリングがデータノード上でイネーブルになっている間は、コンフィギュレーション変 更を行うことはできません。

ステップ **2** クラスタ コンフィギュレーションをクリアします。

#### **clear configure cluster**

ASAは、管理インターフェイスとクラスタ制御リンクを含むすべてのインターフェイスをシャッ トダウンします。

ステップ **3** クラスタ インターフェイス モードをディセーブルにします。

#### **no cluster interface-mode**

モードはコンフィギュレーションには保存されないため、手動でリセットする必要がありま す。

ステップ **4** バックアップコンフィギュレーションがある場合、実行コンフィギュレーションにバックアッ プ コンフィギュレーションをコピーします。

#### **copy** *backup\_cfg* **running-config**

例:

ciscoasa(config)# copy backup\_cluster.cfg running-config

```
Source filename [backup_cluster.cfg]?
```
Destination filename [running-config]? ciscoasa(config)#

ステップ **5** コンフィギュレーションをスタートアップに保存します。

#### **write memory**

ステップ **6** バックアップ コンフィギュレーションがない場合は、管理アクセスを再設定します。たとえ ば、インターフェイス IP アドレスを変更し、正しいホスト名を復元します。

## 制御ノードの変更

## $\triangle$

制御ノードを変更する最良の方法は、制御ノードでクラスタリングを無効にし、新しい 制御ユニットの選択を待ってから、クラスタリングを再度有効にする方法です。制御ノー ドにするノードを厳密に指定する必要がある場合は、この項の手順を使用します。ただ し、中央集中型機能の場合は、この手順を使用して制御ノード変更を強制するとすべて の接続がドロップされるので、新しい制御ノード上で接続を再確立する必要があります。 注意

制御ノードを変更するには、次の手順を実行します。

#### 始める前に

マルチ コンテキスト モードの場合は、この手順をシステム実行スペースで実行します。まだ システム コンフィギュレーション モードに入っていない場合は、**changeto system** コマンドを 入力します。

#### 手順

新しいノードを制御ノードとして設定します。

**cluster master unit***node\_name*

#### 例:

ciscoasa(config)# cluster master unit asa2

メイン クラスタ IP アドレスへの再接続が必要になります。

メンバー名を表示するには、**cluster masterunit ?** (現在のノードを除くすべての名前が表示さ れる)と入力するか、**show cluster info** コマンドを入力します。

# クラスタ全体でのコマンドの実行

コマンドをクラスタ内のすべてのノードに、または特定のノードに送信するには、次の手順を 実行します。**show** コマンドをすべてのノードに送信すると、すべての出力が収集されて現在

のノードのコンソールに表示されます。その他のコマンド、たとえば **capture** や **copy** も、ク ラスタ全体での実行を活用できます。

### 手順

すべてのノードにコマンドを送信します。ノード名を指定した場合は、特定のノードに送信し ます。

**cluster exec** [**unit** *node\_name*] コマンド

例:

ciscoasa# cluster exec show xlate

ノード名を表示するには、**cluster exec unit ?** (現在のノードを除くすべての名前が表示され る)と入力するか、**show cluster info** コマンドを入力します。

#### 例

同じキャプチャファイルをクラスタ内のすべてのノードから同時に TFTP サーバにコ ピーするには、制御ノードで次のコマンドを入力します。

ciscoasa# **cluster exec copy /pcap capture: tftp://10.1.1.56/capture1.pcap**

複数の PCAP ファイル (各ノードから1つずつ) が TFTP サーバにコピーされます。 宛先のキャプチャファイル名には自動的にノード名が付加され、capture1\_asa1.pcap、 capture1\_asa2.pcap などとなります。この例では、asa1 と asa2 はクラスタノード名で す。

次の例では、**cluster exec show port-channel summary** コマンドの出力に、クラスタの 各ノードの EtherChannel 情報が表示されています。

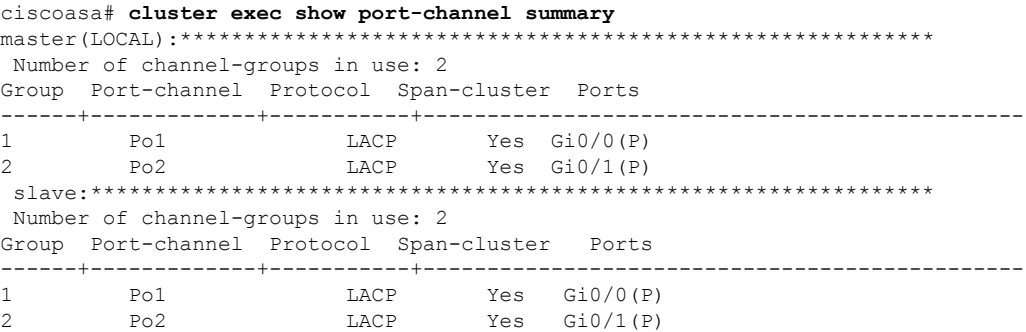

# **ASA** クラスタのモニタリング

クラスタの状態と接続をモニターおよびトラブルシューティングできます。

# クラスタ ステータスのモニタリング

クラスタの状態のモニタリングについては、次のコマンドを参照してください。

• **show cluster info** [**health** [**details**]]

キーワードを指定しないで **show cluster info** コマンドを実行すると、クラスタ内のすべて のメンバのステータスが表示されます。

**show cluster info health** コマンドは、インターフェイス、ノードおよびクラスタ全体の現 在の状態を表示します。**details** キーワードは、ハートビート メッセージの失敗数を表示 します。

**show cluster info** コマンドについては次の出力を参照してください。

ciscoasa# **show cluster info** Cluster stbu: On This is "C" in state SLAVE ID : 0 Site ID : 1<br>Version  $: 9.4(1)$ Serial No.: P3000000025 CCL IP : 10.0.0.3 CCL MAC : 000b.fcf8.c192 Last join : 17:08:59 UTC Sep 26 2011 Last leave: N/A Other members in the cluster: Unit "D" in state SLAVE ID : 1 Site ID : 1 Version : 9.4(1) Serial No.: P3000000001 CCL IP : 10.0.0.4 CCL MAC : 000b.fcf8.c162 Last join : 19:13:11 UTC Sep 23 2011 Last leave: N/A Unit "A" in state MASTER ID : 2 Site ID : 2 Version : 9.4(1) Serial No.: JAB0815R0JY CCL IP : 10.0.0.1 CCL MAC : 000f.f775.541e Last join : 19:13:20 UTC Sep 23 2011 Last leave: N/A Unit "B" in state SLAVE ID : 3 Site ID : 2 Version : 9.4(1) Serial No.: P3000000191 CCL IP : 10.0.0.2 CCL MAC : 000b.fcf8.c61e Last join : 19:13:50 UTC Sep 23 2011 Last leave: 19:13:36 UTC Sep 23 2011

#### • **show cluster info auto-join**

時間遅延後にクラスタノードがクラスタに自動的に再参加するかどうか、および障害状態 (ライセンスの待機やシャーシのヘルスチェック障害など)がクリアされたかどうかを示 します。ノードが永続的に無効になっている場合、またはノードがすでにクラスタ内にあ る場合、このコマンドでは出力が表示されません。

**show cluster info auto-join** コマンドについては次の出力を参照してください。

ciscoasa(cfg-cluster)# show cluster info auto-join Unit will try to join cluster in 253 seconds. Quit reason: Received control message DISABLE

ciscoasa(cfg-cluster)# show cluster info auto-join Unit will try to join cluster when quit reason is cleared. Quit reason: Master has application down that slave has up.

ciscoasa(cfg-cluster)# show cluster info auto-join Unit will try to join cluster when quit reason is cleared. Quit reason: Chassis-blade health check failed.

ciscoasa(cfg-cluster)# show cluster info auto-join Unit will try to join cluster when quit reason is cleared. Quit reason: Service chain application became down.

ciscoasa(cfg-cluster)# show cluster info auto-join Unit will try to join cluster when quit reason is cleared. Quit reason: Unit is kicked out from cluster because of Application health check failure.

ciscoasa(cfg-cluster)# show cluster info auto-join Unit join is pending (waiting for the smart license entitlement: ent1)

ciscoasa(cfg-cluster)# show cluster info auto-join Unit join is pending (waiting for the smart license export control flag)

#### • **show cluster info transport**{**asp** |**cp**[**detail**]}

次のトランスポート関連の統計情報を表示します。

- **asp**:データ プレーンのトランスポート統計情報。
- **cp**:コントロール プレーンのトランスポート統計情報。

**detail** キーワードを入力すると、クラスタで信頼性の高いトランスポート プロトコル の使用状況が表示され、バッファがコントロールプレーンでいっぱいになったときに パケット ドロップの問題を特定できます。**show cluster info transport cp detail** コマン ドについては次の出力を参照してください。

```
ciscoasa# show cluster info transport cp detail
Member ID to name mapping:
  0 - \text{unit}-1-1 2 - \text{unit}-4-1 3 - \text{unit}-2-1Legend:
  U - unreliable messages
  UE - unreliable messages error
```
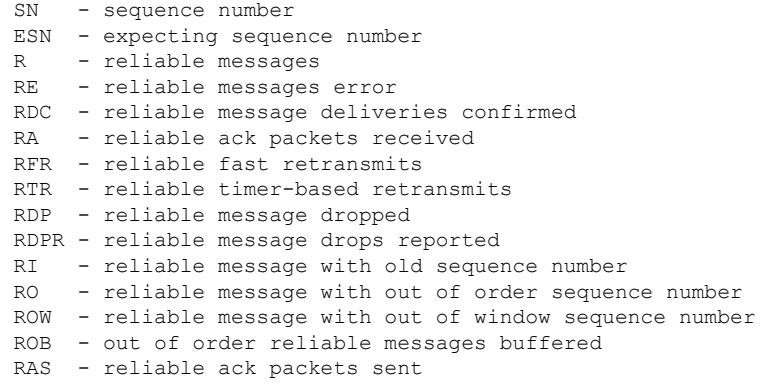

#### This unit as a sender --------------------------

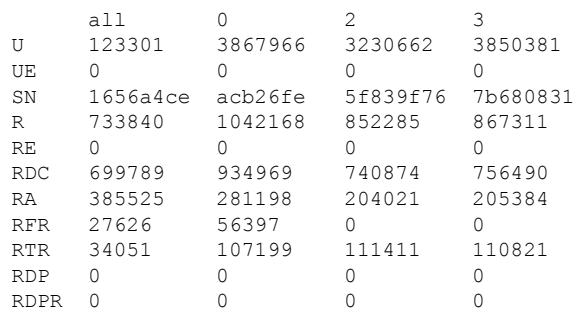

#### This unit as a receiver of broadcast messages

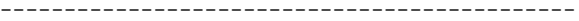

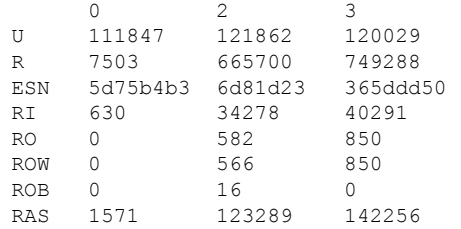

#### This unit as a receiver of unicast messages ---------------------------------------------

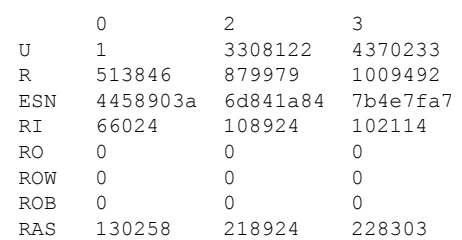

#### Gated Tx Buffered Message Statistics -------------------------------------

### current sequence number: 0

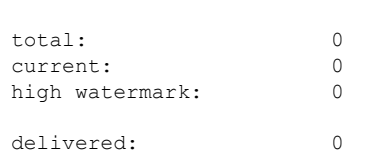

deliver failures: 0 buffer full drops: 0 message truncate drops: 0 gate close ref count: 0 num of supported clients:45 MRT Tx of broadcast messages ============================= Message high watermark: 3% Total messages buffered at high watermark: 5677 [Per-client message usage at high watermark] --------------------------------------------------------------- Client name Total messages Percentage Cluster Redirect Client 2153 and 2153 and 2153 and 2153 and 2153 and 2153 and 2153 and 2153 and 2153 and 2153 and 2153 and 2153 and 2153 and 2153 and 2153 and 2153 and 2153 and 2153 an Cluster Redirect Client 4153 73%<br>Route Cluster Client 419 7% Route Cluster Client 19 and 419 and 419 and 419 and 419 and 419 and 419 and 419 and 410 and 410 and 410 and 41<br>RRI Cluster Client 19% and 4105 and 4105 and 4105 and 4105 and 410 and 410 and 410 and 410 and 410 and 410 and RRI Cluster Client Current MRT buffer usage: 0% Total messages buffered in real-time: 1 [Per-client message usage in real-time] Legend: F - MRT messages sending when buffer is full L - MRT messages sending when cluster node leave R - MRT messages sending in Rx thread ---------------------------------------------------------------------------- Total messages Percentage F L R<br>1 100% 0 0 0 VPN Clustering HA Client 1 MRT Tx of unitcast messages (to member id:0) ============================================ Message high watermark: 31% Total messages buffered at high watermark: 4059 [Per-client message usage at high watermark] --------------------------------------------------------------- Client name  $Total$  messages Percentage Cluster Redirect Client 3731 91% Cluster Redirect Client 3731 RRI Cluster Client 328 8% Current MRT buffer usage: 29% Total messages buffered in real-time: 3924 [Per-client message usage in real-time] Legend: F - MRT messages sending when buffer is full L - MRT messages sending when cluster node leave R - MRT messages sending in Rx thread ---------------------------------------------------------------------------- Client name The Total messages Percentage F I R Cluster Redirect Client 3607 91% 0 0 0 RRI Cluster Client 2000 100 000 000 100 100 100 000 000 100 100 100 100 100 100 100 100 100 100 100 100 100 10 MRT Tx of unitcast messages (to member id:2) ============================================ Message high watermark: 14% Total messages buffered at high watermark: 578 [Per-client message usage at high watermark] --------------------------------------------------------------- Client name  $\qquad \qquad$  Total messages Percentage VPN Clustering HA Client 678 100% Current MRT buffer usage: 0% Total messages buffered in real-time: 0

| MRT Tx of unitcast messages (to member id:3)                                                                                  |                                  |           |
|----------------------------------------------------------------------------------------------------|----------------------------------|-----------|
| Message high watermark: 12%<br>Total messages buffered at high watermark: 573<br>[Per-client message usage at high watermark] |                                  |           |
| Client name<br>VPN Clustering HA Client<br>Cluster VPN Unique ID Client                                                       | Total messages Percentage<br>572 | 99<br>∩ ⊱ |
| Current MRT buffer usage: 0%<br>Total messages buffered in real-time: 0                                                       |                                  |           |

• **show cluster history**

クラスタの履歴、およびクラスタノードが参加できなかった理由や、ノードがクラスタを 離れた理由に関するエラーメッセージが表示されます。

# クラスタ全体のパケットのキャプチャ

クラスタでのパケットのキャプチャについては、次のコマンドを参照してください。

#### **cluster exec capture**

クラスタ全体のトラブルシューティングをサポートするには、**cluster exec capture** コマンドを 使用して制御ノード上でのクラスタ固有トラフィックのキャプチャを有効にします。これで、 クラスタ内のすべてのデータノードでも自動的に有効になります。

# クラスタリソースのモニタリング

クラスタリソースのモニタリングについては、次のコマンドを参照してください。

**show cluster** {**cpu** | **memory** | **resource**} [*options*]

クラスタ全体の集約データを表示します。使用可能な *options* はデータのタイプによって異な ります。

# クラスタ トラフィックのモニタリング

クラスタトラフィックのモニタリングについては、次のコマンドを参照してください。

#### • **show conn [detail]**、**cluster exec show conn**

**show conn** コマンドは、フローがディレクタ、バックアップ、またはフォワーダのどのフ ローであるかを示します。**cluster exec show conn** コマンドを任意のノードで使用すると、 すべての接続が表示されます。このコマンドの表示からは、1 つのフローのトラフィック がクラスタ内のさまざまなASAにどのように到達するかがわかります。クラスタのスルー プットは、ロードバランシングの効率とコンフィギュレーションによって異なります。こ のコマンドを利用すると、ある接続のトラフィックがクラスタ内をどのように流れるかが 簡単にわかります。また、ロードバランサがフローのパフォーマンスにどのように影響を 与えるかを理解するのに役立ちます。

また、**showconndetail**コマンドはフローモビリティの影響を受けるフローを表示します。

```
次に、show conn detail コマンドの出力例を示します。
```
ciscoasa/ASA2/slave# **show conn detail** 12 in use, 13 most used Cluster stub connections: 0 in use, 46 most used Flags: A - awaiting inside ACK to SYN, a - awaiting outside ACK to SYN, B - initial SYN from outside, b - TCP state-bypass or nailed, C - CTIQBE media, c - cluster centralized, D - DNS, d - dump, E - outside back connection, e - semi-distributed, F - outside FIN, f - inside FIN, G - group, g - MGCP, H - H.323, h - H.225.0, I - inbound data, i - incomplete, J - GTP, j - GTP data, K - GTP t3-response k - Skinny media, L - LISP triggered flow owner mobility, M - SMTP data, m - SIP media, n - GUP O - outbound data, o - offloaded, P - inside back connection, Q - Diameter, q - SQL\*Net data, R - outside acknowledged FIN, R - UDP SUNRPC, r - inside acknowledged FIN, S - awaiting inside SYN,  $s$  - awaiting outside SYN,  $T$  - SIP,  $t$  - SIP transient,  $U$  - up, V - VPN orphan, W - WAAS, w - secondary domain backup, X - inspected by service module,  $x - per session, Y - director stub flow, y - backup stub flow,$ Z - Scansafe redirection, z - forwarding stub flow ESP outside: 10.1.227.1/53744 NP Identity Ifc: 10.1.226.1/30604, , flags c, idle 0s, uptime 1m21s, timeout 30s, bytes 7544, cluster sent/rcvd bytes 0/0, owners (0,255) Traffic received at interface outside Locally received: 7544 (93 byte/s) Traffic received at interface NP Identity Ifc Locally received: 0 (0 byte/s) UDP outside: 10.1.227.1/500 NP Identity Ifc: 10.1.226.1/500, flags -c, idle 1m22s, uptime 1m22s, timeout 2m0s, bytes 1580, cluster sent/rcvd bytes 0/0, cluster sent/rcvd total bytes 0/0, owners (0,255) Traffic received at interface outside Locally received: 864 (10 byte/s) Traffic received at interface NP Identity Ifc Locally received: 716 (8 byte/s)

接続フローのトラブルシューティングを行うには、最初にすべてのノードの接続を一覧表 示します。それには、任意のノードで **cluster exec show conn** コマンドを入力します。ディ レクタ(Y)、バックアップ(y)、およびフォワーダ(z)のフラグを持つフローを探し ます。次の例には、3 つのすべての ASA での 172.18.124.187:22 から 192.168.103.131:44727 への SSH 接続が表示されています。ASA1 には z フラグがあり、この接続のフォワーダで あることを表しています。ASA3 には Y フラグがあり、この接続のディレクタであること を表しています。ASA2 には特別なフラグはなく、これがオーナーであることを表してい ます。アウトバウンド方向では、この接続のパケットはASA2の内部インターフェイスに 入り、外部インターフェイスから出ていきます。インバウンド方向では、この接続のパ ケットは ASA1 および ASA3 の外部インターフェイスに入り、クラスタ制御リンクを介し て ASA2 に転送され、次に ASA2 の内部インターフェイスから出ていきます。

```
ciscoasa/ASA1/master# cluster exec show conn
ASA1(LOCAL):**********************************************************
18 in use, 22 most used
Cluster stub connections: 0 in use, 5 most used
TCP outside 172.18.124.187:22 inside 192.168.103.131:44727, idle 0:00:00, bytes
37240828, flags z
ASA2:*****************************************************************
12 in use, 13 most used
Cluster stub connections: 0 in use, 46 most used
TCP outside 172.18.124.187:22 inside 192.168.103.131:44727, idle 0:00:00, bytes
37240828, flags UIO
ASA3:*****************************************************************
10 in use, 12 most used
Cluster stub connections: 2 in use, 29 most used
```
TCP outside 172.18.124.187:22 inside 192.168.103.131:44727, idle 0:00:03, bytes 0, flags Y

• **show cluster info** [**conn-distribution**|**packet-distribution**|**loadbalance** | **flow-mobility counters**]

**show cluster info conn-distribution** コマンドと **show cluster info packet-distribution** コマン ドは、すべてのクラスタノードへのトラフィック分散を表示します。これらのコマンド は、外部ロード バランサを評価し、調整するのに役立ちます。

**show cluster info loadbalance** コマンドは、接続再分散の統計情報を表示します。

**show cluster info flow-mobility counters** コマンドは、EID およびフローの所有者の動作情報 を表示します。**show cluster info flow-mobility counters** コマンドについては次の出力を参 照してください。

```
ciscoasa# show cluster info flow-mobility counters
EID movement notification received : 4
EID movement notification processed : 4
Flow owner moving requested : 2
```
• **show cluster info load-monitor** [**details**]

この**show cluster info load-monitor**コマンドは、最後の間隔のクラスタメンバのトラフィッ ク負荷と、設定された間隔の合計数(デフォルトでは30)を表示します。各間隔の各測定 値を表示するには、**details** キーワードを使用します。

```
ciscoasa(cfg-cluster)# show cluster info load-monitor
ID Unit Name
0 B
1 A_1
Information from all units with 20 second interval:
Unit Connections Buffer Drops Memory Used CPU Used
Average from last 1 interval:
  0 0 0 14 25
  1 0 0 16 20
Average from last 30 interval:
 0 0 0 12 28
  1 0 0 13 27
```
ciscoasa(cfg-cluster)# show cluster info load-monitor details

ID Unit Name

B

A\_1

Information from all units with 20 second interval

Connection count captured over 30 intervals:

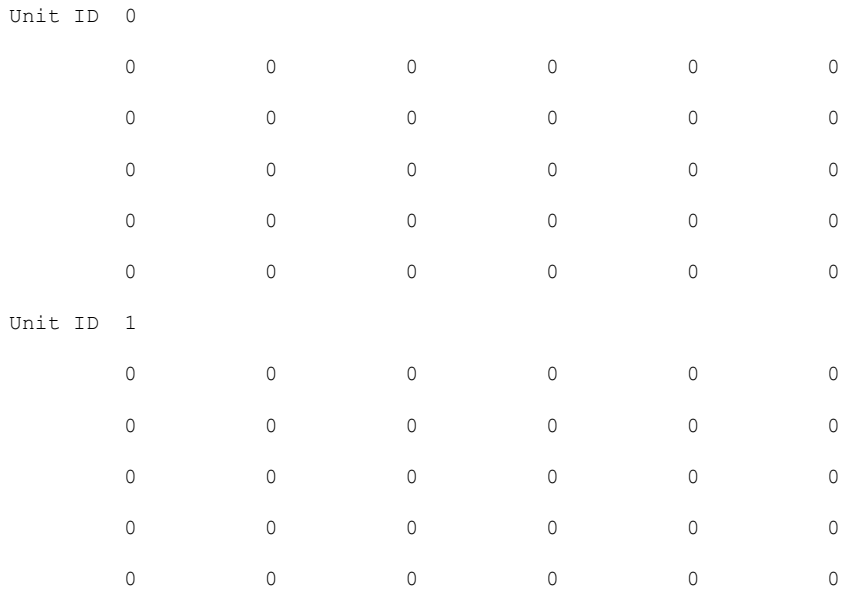

#### Buffer drops captured over 30 intervals:

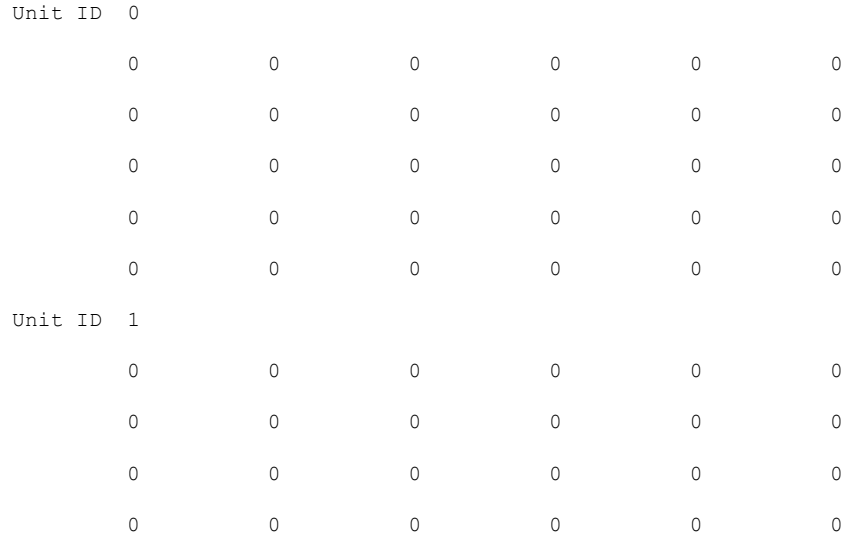

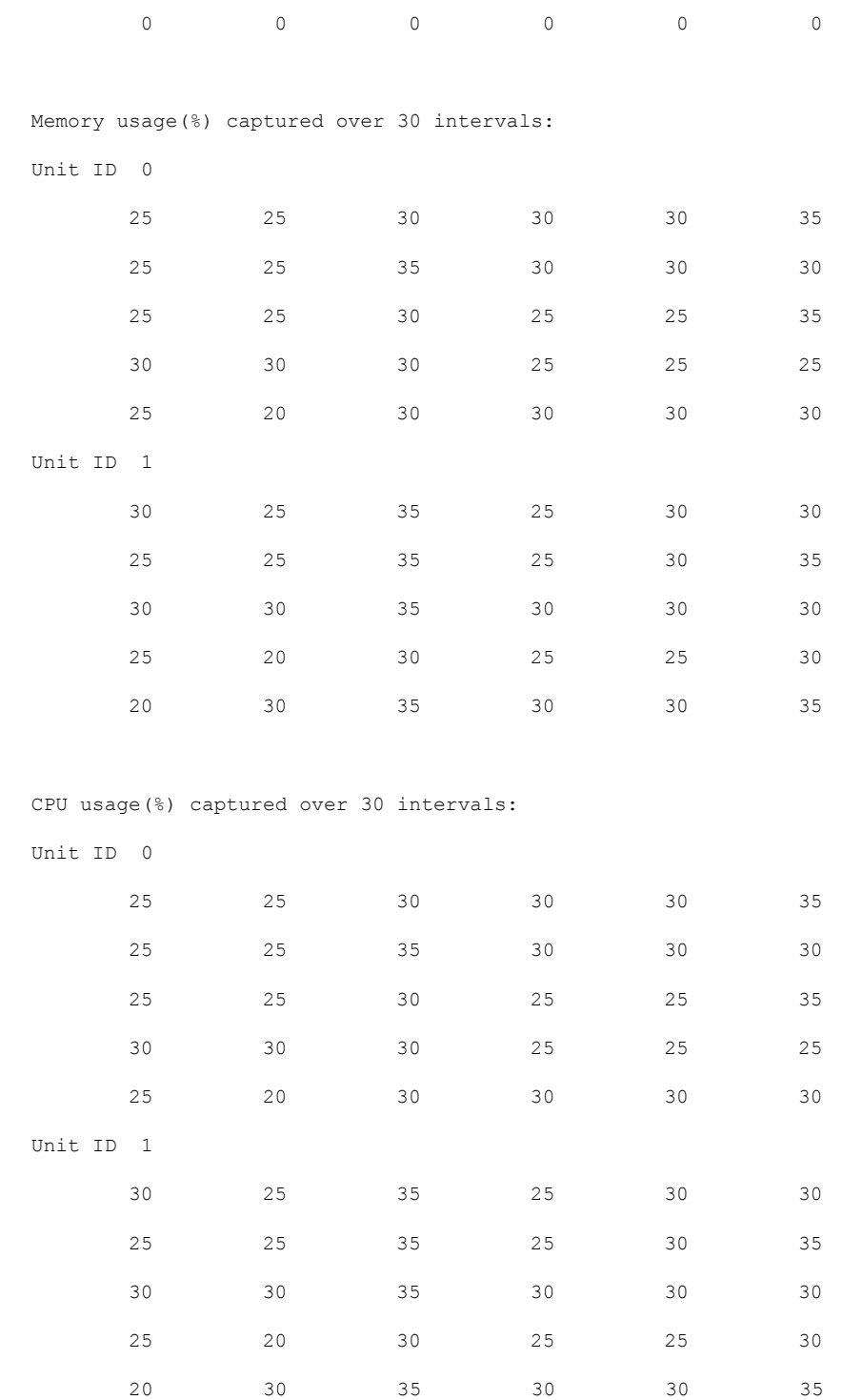

## • **show cluster** {**access-list** | **conn** | **traffic** | **user-identity | xlate**} [*options*]

クラスタ全体の集約データを表示します。使用可能な *options* はデータのタイプによって 異なります。
#### **show cluster access-list** コマンドについては次の出力を参照してください。

#### ciscoasa# **show cluster access-list**

hitcnt display order: cluster-wide aggregated result, unit-A, unit-B, unit-C, unit-D access-list cached ACL log flows: total 0, denied 0 (deny-flow-max 4096) alert-interval 300 access-list 101; 122 elements; name hash: 0xe7d586b5 access-list 101 line 1 extended permit tcp 192.168.143.0 255.255.255.0 any eq www (hitcnt=0, 0, 0, 0, 0) 0x207a2b7d access-list 101 line 2 extended permit tcp any 192.168.143.0 255.255.255.0 (hitcnt=0, 0, 0, 0, 0) 0xfe4f4947 access-list 101 line 3 extended permit tcp host 192.168.1.183 host 192.168.43.238 (hitcnt=1, 0, 0, 0, 1) 0x7b521307 access-list 101 line 4 extended permit tcp host 192.168.1.116 host 192.168.43.238 (hitcnt=0, 0, 0, 0, 0) 0x5795c069 access-list 101 line 5 extended permit tcp host 192.168.1.177 host 192.168.43.238 (hitcnt=1, 0, 0, 1, 0) 0x51bde7ee access list 101 line 6 extended permit tcp host 192.168.1.177 host 192.168.43.13 (hitcnt=0, 0, 0, 0, 0) 0x1e68697c access-list 101 line 7 extended permit tcp host 192.168.1.177 host 192.168.43.132 (hitcnt=2, 0, 0, 1, 1) 0xc1ce5c49 access-list 101 line 8 extended permit tcp host 192.168.1.177 host 192.168.43.192 (hitcnt=3, 0, 1, 1, 1) 0xb6f59512 access-list 101 line 9 extended permit tcp host 192.168.1.177 host 192.168.43.44 (hitcnt=0, 0, 0, 0, 0) 0xdc104200 access-list 101 line 10 extended permit tcp host 192.168.1.112 host 192.168.43.44 (hitcnt=429, 109, 107, 109, 104) 0xce4f281d access-list 101 line 11 extended permit tcp host 192.168.1.170 host 192.168.43.238 (hitcnt=3, 1, 0, 0, 2) 0x4143a818 access-list 101 line 12 extended permit tcp host 192.168.1.170 host 192.168.43.169 (hitcnt=2, 0, 1, 0, 1) 0xb18dfea4 access-list 101 line 13 extended permit tcp host 192.168.1.170 host 192.168.43.229 (hitcnt=1, 1, 0, 0, 0) 0x21557d71 access-list 101 line 14 extended permit tcp host 192.168.1.170 host 192.168.43.106 (hitcnt=0, 0, 0, 0, 0) 0x7316e016 access-list 101 line 15 extended permit tcp host 192.168.1.170 host 192.168.43.196 (hitcnt=0, 0, 0, 0, 0) 0x013fd5b8 access-list 101 line 16 extended permit tcp host 192.168.1.170 host 192.168.43.75 (hitcnt=0, 0, 0, 0, 0) 0x2c7dba0d

使用中の接続の、すべてのノードでの合計数を表示するには、次のとおりに入力します。

ciscoasa# **show cluster conn count** Usage Summary In Cluster:\*\*\*\*\*\*\*\*\*\*\*\*\*\*\*\*\*\*\*\*\*\*\*\*\*\*\*\*\*\*\*\*\*\*\*\*\*\*\*\*\*\*\*\*\* 200 in use (cluster-wide aggregated) cl2(LOCAL):\*\*\*\*\*\*\*\*\*\*\*\*\*\*\*\*\*\*\*\*\*\*\*\*\*\*\*\*\*\*\*\*\*\*\*\*\*\*\*\*\*\*\*\*\*\*\*\*\*\*\*\*\*\*\*\*\*\*\* 100 in use, 100 most used cl1:\*\*\*\*\*\*\*\*\*\*\*\*\*\*\*\*\*\*\*\*\*\*\*\*\*\*\*\*\*\*\*\*\*\*\*\*\*\*\*\*\*\*\*\*\*\*\*\*\*\*\*\*\*\*\*\*\*\*\*\*\*\*\*\*\*\* 100 in use, 100 most used

#### • **show asp cluster counter**

このコマンドは、データパスのトラブルシューティングに役立ちます。

# クラスタのルーティングのモニタリング

クラスタのルーティングについては、次のコマンドを参照してください。

- **show route cluster**
- **debug route cluster**

クラスタのルーティング情報を表示します。

• **show lisp eid**

EIDs とサイト ID を示す ASA EID テーブルを表示します。

**cluster exec show lisp eid** コマンドからの、次の出力を参照してください。

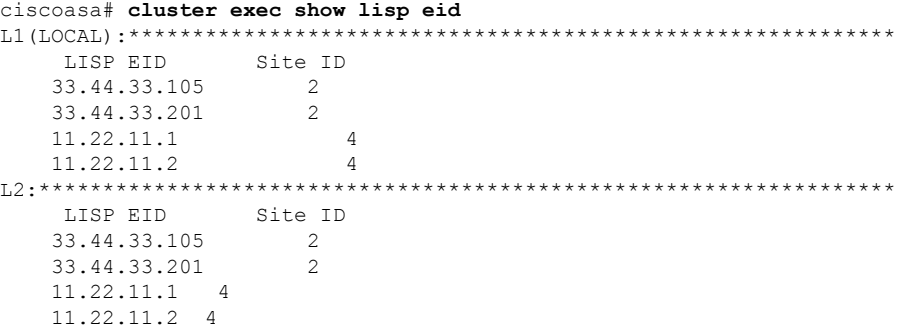

• **show asp table classify domain inspect-lisp**

このコマンドは、トラブルシューティングに役立ちます。

# クラスタリングのロギングの設定

クラスタリングのロギングの設定については、次のコマンドを参照してください。

#### **logging device-id**

クラスタ内の各ノードは、syslogメッセージを個別に生成します。**loggingdevice-id**コマンドを 使用すると、同一または異なるデバイス ID 付きで syslog メッセージを生成することができ、 クラスタ内の同一または異なるノードからのメッセージのように見せることができます。

# クラスタのインターフェイスのモニタリング

クラスタのインターフェイスのモニタリングについては、次のコマンドを参照してください。

• **show cluster interface-mode**

クラスタ インターフェイスのモードを表示します。

• **show port-channel**

ポートチャネルがスパンドかどうかに関する情報が含まれます。

• **show lacp cluster {system-mac | system-id}**

cLACP システム ID およびプライオリティを表示します。

• **debug lacp cluster [all | ccp | misc | protocol]**

cLACP のデバッグ メッセージを表示します。

• **show interface**

MAC アドレスを使用している場合、その使用状況を表示します。

```
ciscoasa# show interface port-channel1.3151
Interface Port-channel1.3151 "inside", is up, line protocol is up
Hardware is EtherChannel/LACP, BW 1000 Mbps, DLY 10 usec
VLAN identifier 3151
MAC address aaaa.1111.1234, MTU 1500
Site Specific MAC address aaaa.1111.aaaa
IP address 10.3.1.1, subnet mask 255.255.255.0
Traffic Statistics for "inside":
132269 packets input, 6483425 bytes
1062 packets output, 110448 bytes
98530 packets dropped
```
# クラスタリングのデバッグ

クラスタリングのデバッグについては、次のコマンドを参照してください。

• **debug cluster [ccp | datapath | fsm | general | hc | license | rpc | transport]**

クラスタリングのデバッグ メッセージを表示します。

• **debug cluster flow-mobility**

クラスタリング フロー モビリティ関連のイベントを表示します。

• **debug lisp eid-notify-intercept**

EID 通知メッセージ代行受信時のイベントを表示します。

• **show cluster info trace**

**show cluster info trace** コマンドは、トラブルシューティングのためのデバッグ情報を表示 します。

**show cluster info trace** コマンドについては次の出力を参照してください。

```
ciscoasa# show cluster info trace
Feb 02 14:19:47.456 [DBUG]Receive CCP message: CCP MSG LOAD BALANCE
Feb 02 14:19:47.456 [DBUG]Receive CCP message: CCP MSG LOAD BALANCE
Feb 02 14:19:47.456 [DBUG]Send CCP message to all: CCP MSG KEEPALIVE from 80-1 at
MASTER
```
# **ASA** クラスタリングの例

以下の例には、一般的な導入での ASA のクラスタ関連のすべてのコンフィギュレーションが 含まれます。

# **ASA** およびスイッチのコンフィギュレーションの例

次のコンフィギュレーション例は、ASAとスイッチ間の次のインターフェイスを接続します。

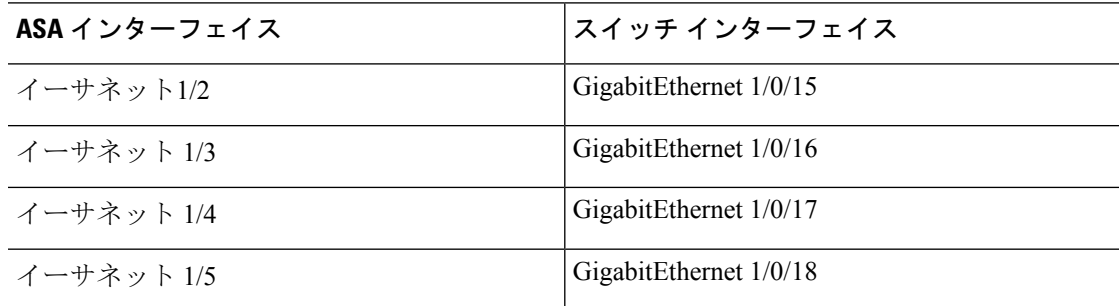

## **ASA** の設定

#### 各ユニットのインターフェイス モード

cluster interface-mode spanned force

#### **ASA1** 制御ユニットのブートストラップ設定

```
interface Ethernet1/6
channel-group 1 mode on
no shutdown
!
interface Ethernet1/7
channel-group 1 mode on
no shutdown
!
interface Port-channel1
description Clustering Interface
!
cluster group Moya
local-unit A
cluster-interface Port-channel1 ip 10.0.0.1 255.255.255.0
priority 10
key emphyri0
enable noconfirm
```
#### **ASA2** データユニットのブートストラップ設定

interface Ethernet1/6

```
channel-group 1 mode on
no shutdown
!
interface Ethernet1/7
channel-group 1 mode on
no shutdown
!
interface Port-channel1
description Clustering Interface
!
cluster group Moya
local-unit B
cluster-interface Port-channel1 ip 10.0.0.2 255.255.255.0
priority 11
key emphyri0
enable as-slave
```
### 制御ユニットのインターフェイス設定

```
ip local pool mgmt-pool 10.53.195.231-10.53.195.232
interface Ethernet1/2
channel-group 10 mode active
no shutdown
!
interface Ethernet1/3
channel-group 10 mode active
no shutdown
!
interface Ethernet1/4
channel-group 11 mode active
no shutdown
!
interface Ethernet1/5
channel-group 11 mode active
no shutdown
!
interface Management1/1
management-only
nameif management
ip address 10.53.195.230 cluster-pool mgmt-pool
security-level 100
no shutdown
!
interface Port-channel10
port-channel span-cluster
mac-address aaaa.bbbb.cccc
nameif inside
security-level 100
ip address 209.165.200.225 255.255.255.224
!
interface Port-channel11
port-channel span-cluster
mac-address aaaa.dddd.cccc
nameif outside
security-level 0
ip address 209.165.201.1 255.255.255.224
```
# **Cisco IOS** スイッチのコンフィギュレーション

```
interface GigabitEthernet1/0/15
switchport access vlan 201
 switchport mode access
spanning-tree portfast
channel-group 10 mode active
!
interface GigabitEthernet1/0/16
switchport access vlan 201
switchport mode access
spanning-tree portfast
channel-group 10 mode active
!
interface GigabitEthernet1/0/17
switchport access vlan 401
switchport mode access
spanning-tree portfast
channel-group 11 mode active
!
interface GigabitEthernet1/0/18
switchport access vlan 401
switchport mode access
spanning-tree portfast
channel-group 11 mode active
interface Port-channel10
switchport access vlan 201
switchport mode access
interface Port-channel11
switchport access vlan 401
switchport mode access
```
# スティック上のファイアウォール

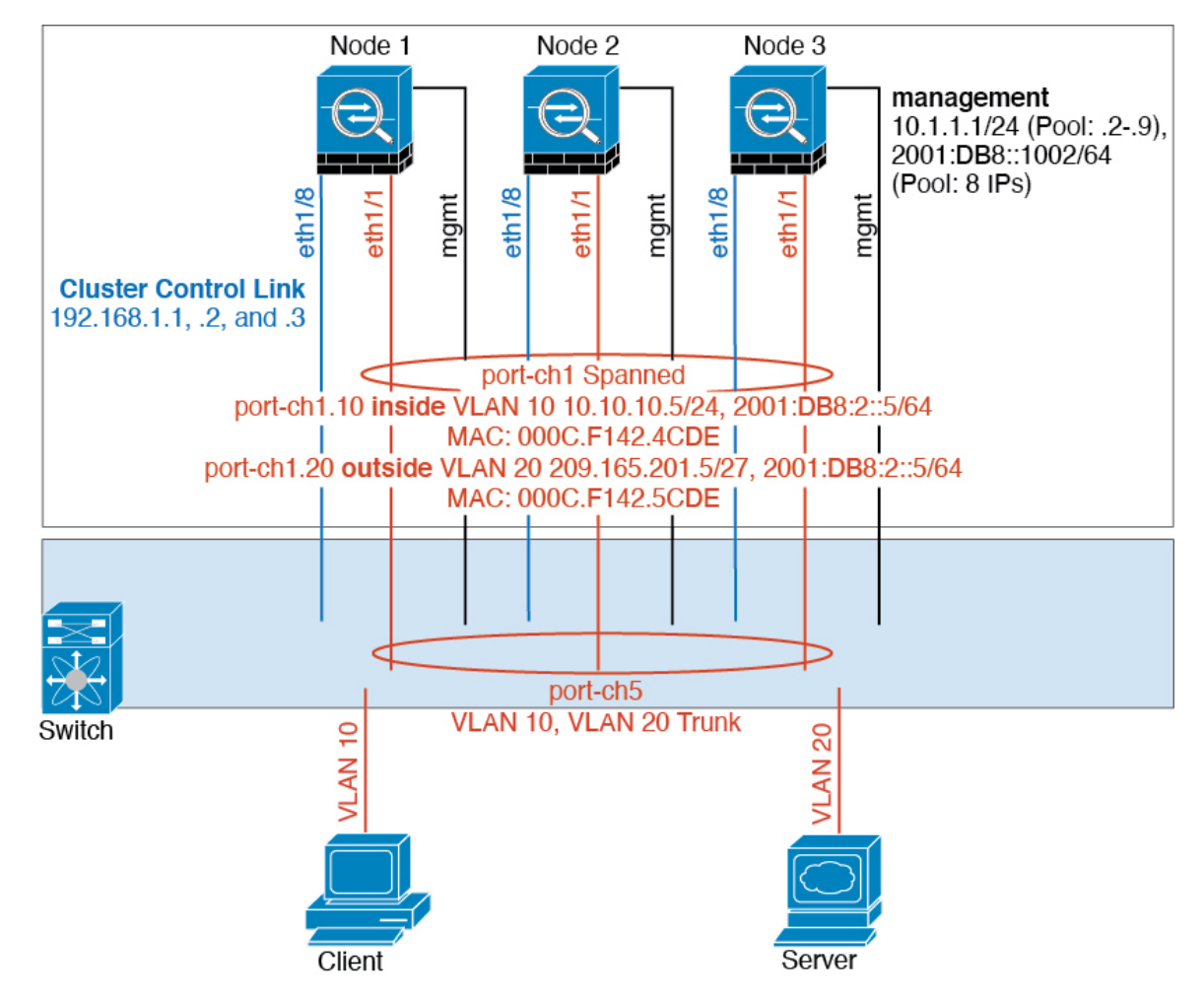

異なるセキュリティ ドメインからのデータ トラフィックには、異なる VLAN が関連付けられ ます。たとえば内部ネットワーク用には VLAN 10、外部ネットワークには VLAN 20 としま す。各 ASA は単一の物理ポートがあり、外部スイッチまたはルータに接続されます。トラン キングがイネーブルになっているので、物理リンク上のすべてのパケットが802.1qカプセル化 されます。ASA は、VLAN 10 と VLAN 20 の間のファイアウォールです。

スパンドEtherChannelを使用するときは、スイッチ側ですべてのデータリンクがグループ化さ れて1つのEtherChannelとなります。ASAが使用不可能になった場合は、スイッチは残りのユ ニット間でトラフィックを再分散します。

### 各ユニットのインターフェイス モード

cluster interface-mode spanned force

#### ユニット **1** 制御ユニットのブートストラップ設定

interface ethernet1/8 no shutdown description CCL

cluster group cluster1 local-unit asa1 cluster-interface ethernet1/8 ip 192.168.1.1 255.255.255.0 priority 1 key chuntheunavoidable enable noconfirm

#### ユニット **2** データユニットのブートストラップ設定

interface ethernet1/8 no shutdown description CCL

cluster group cluster1 local-unit asa2 cluster-interface ethernet1/8 ip 192.168.1.2 255.255.255.0 priority 2 key chuntheunavoidable enable as-slave

#### ユニット **3** データユニットのブートストラップ設定

interface ethernet1/8 no shutdown description CCL

cluster group cluster1 local-unit asa3 cluster-interface ethernet1/8 ip 192.168.1.3 255.255.255.0 priority 3 key chuntheunavoidable enable as-slave

#### 制御ユニットのインターフェイス設定

ip local pool mgmt 10.1.1.2-10.1.1.9 ipv6 local pool mgmtipv6 2001:DB8::1002/64 8 interface management 1/1 nameif management ip address 10.1.1.1 255.255.255.0 cluster-pool mgmt ipv6 address 2001:DB8::1001/32 cluster-pool mgmtipv6 security-level 100 management-only no shutdown interface ethernet1/1 channel-group 1 mode active

no shutdown

```
interface port-channel 1
port-channel span-cluster
interface port-channel 1.10
vlan 10
nameif inside
ip address 10.10.10.5 255.255.255.0
ipv6 address 2001:DB8:1::5/64
mac-address 000C.F142.4CDE
interface port-channel 1.20
vlan 20
```

```
nameif outside
ip address 209.165.201.1 255.255.255.224
ipv6 address 2001:DB8:2::8/64
mac-address 000C.F142.5CDE
```
# トラフィックの分離

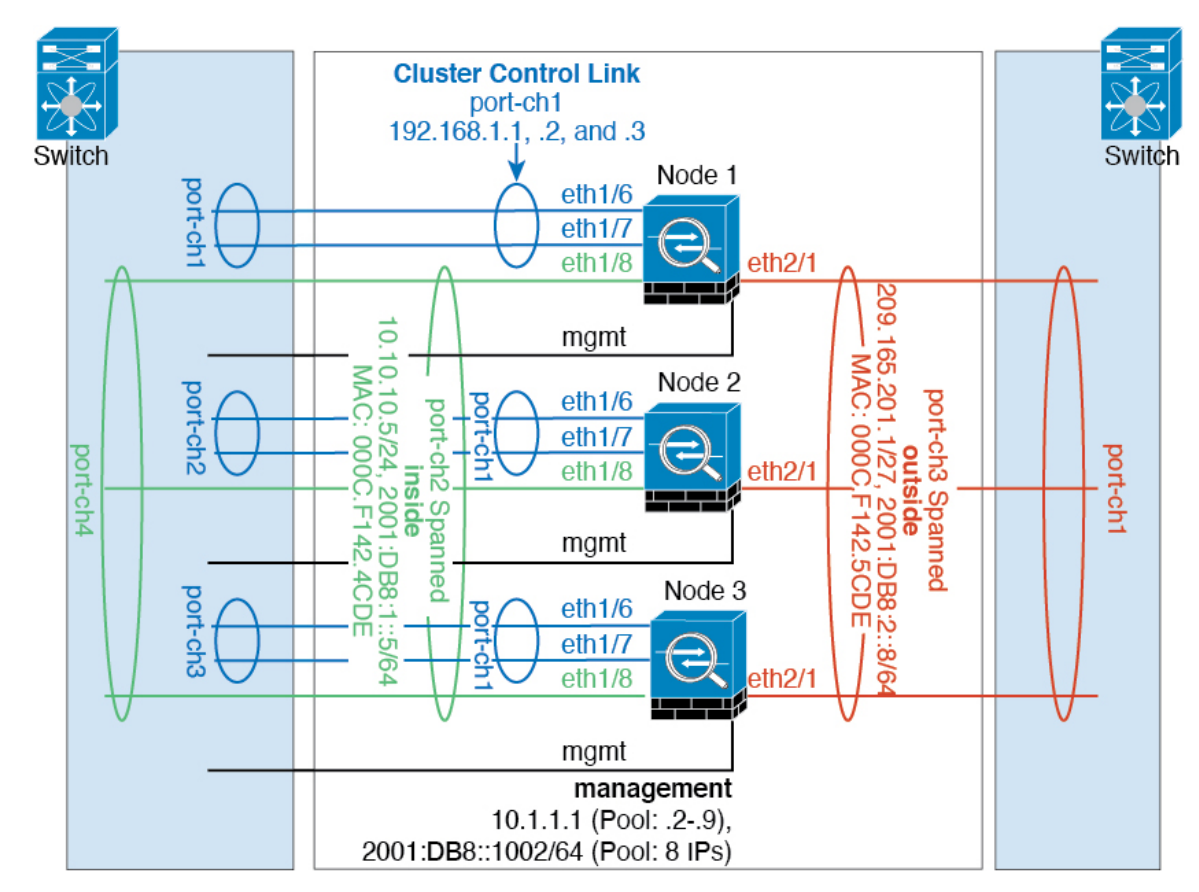

内部ネットワークと外部ネットワークの間で、トラフィックを物理的に分離できます。

上の図に示すように、左側に一方のスパンドEtherChannelがあり、内部スイッチに接続されて います。他方は右側にあり、外部スイッチに接続されています。必要であれば、各EtherChannel 上に VLAN サブインターフェイスを作成することもできます。

### 各ユニットのインターフェイス モード

cluster interface-mode spanned force

#### ユニット **1** 制御ユニットのブートストラップ設定

interface ethernet 1/6 channel-group 1 mode on no shutdown

interface ethernet 1/7 channel-group 1 mode on no shutdown

interface port-channel 1 description CCL

cluster group cluster1 local-unit asa1 cluster-interface port-channel1 ip 192.168.1.1 255.255.255.0 priority 1 key chuntheunavoidable enable noconfirm

#### ユニット **2** データユニットのブートストラップ設定

interface ethernet 1/6 channel-group 1 mode on no shutdown

interface ethernet 1/7 channel-group 1 mode on no shutdown

interface port-channel 1 description CCL

cluster group cluster1 local-unit asa2 cluster-interface port-channel1 ip 192.168.1.2 255.255.255.0 priority 2 key chuntheunavoidable enable as-slave

### ユニット **3** データユニットのブートストラップ設定

interface ethernet 1/6 channel-group 1 mode on no shutdown

interface ethernet 1/7 channel-group 1 mode on no shutdown

interface port-channel 1 description CCL

cluster group cluster1 local-unit asa3 cluster-interface port-channel1 ip 192.168.1.3 255.255.255.0 priority 3 key chuntheunavoidable enable as-slave

#### 制御ユニットのインターフェイス設定

ip local pool mgmt 10.1.1.2-10.1.1.9 ipv6 local pool mgmtipv6 2001:DB8::1002/64 8

interface management 1/1 nameif management ip address 10.1.1.1 255.255.255.0 cluster-pool mgmt ipv6 address 2001:DB8::1001/32 cluster-pool mgmtipv6 security-level 100 management-only no shutdown

interface ethernet 1/8 channel-group 2 mode active no shutdown

interface port-channel 2 port-channel span-cluster nameif inside ip address 10.10.10.5 255.255.255.0 ipv6 address 2001:DB8:1::5/64 mac-address 000C.F142.4CDE

interface ethernet 2/1 channel-group 3 mode active no shutdown

interface port-channel 3 port-channel span-cluster nameif outside ip address 209.165.201.1 255.255.255.224 ipv6 address 2001:DB8:2::8/64 mac-address 000C.F142.5CDE

# スパンド **EtherChannel** とバックアップ リンク(従来の **8** アクティブ**/8** スタンバイ)

従来の EtherChannel のアクティブ ポートの最大数は、スイッチ側からの 8 に制限されます。8 ユニットから成るクラスタがあり、EtherChannel にユニットあたり 2 ポートを割り当てた場合 は、合計 16 ポートのうち 8 ポートをスタンバイ モードにする必要があります。ASA は、どの リンクをアクティブまたはスタンバイにするかを、LACPを使用してネゴシエートします。VSS またはvPCを使用してマルチスイッチEtherChannelをイネーブルにした場合は、スイッチ間の 冗長性を実現できます。ASAでは、すべての物理ポートが最初にスロット番号順、次にポート 番号順に並べられます。次の図では、番号の小さいポートが「制御」ポートとなり(たとえば Ethernet 1/1)、他方が「データ」ポートとなります(たとえば Ethernet 1/2)。ハードウェア接

続の対称性を保証する必要があります。つまり、すべての制御リンクは1台のスイッチが終端 となり、すべてのデータリンクは別のスイッチが終端となっている必要があります (VSS/vPC が使用されている場合)。次の図は、クラスタに参加するユニットが増えてリンクの総数が増 加したときに、どのようになるかを示しています。

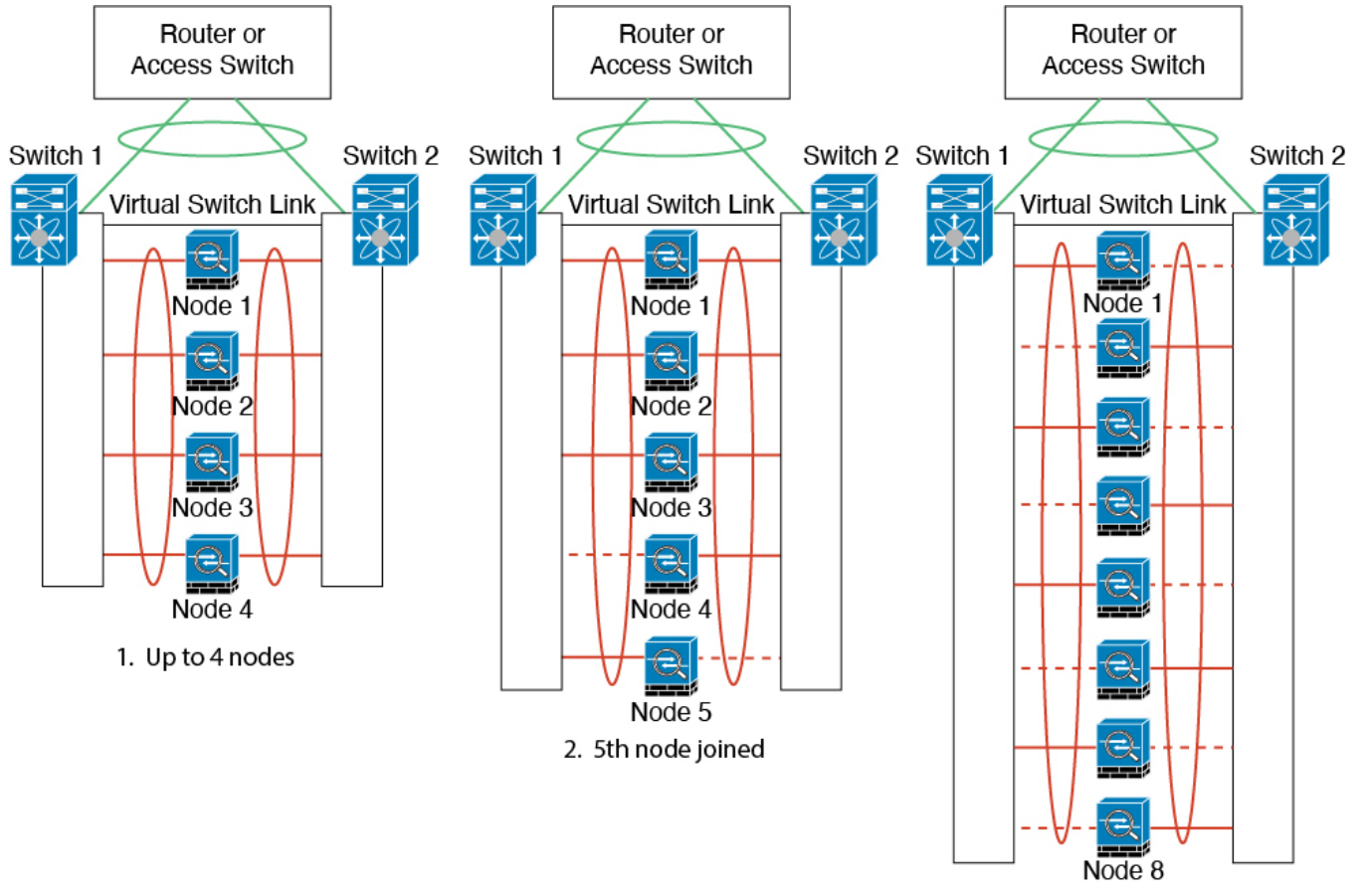

3. Maximum of 8 nodes

原則として、初めにチャネル内のアクティブポート数を最大化し、そのうえで、アクティブな 制御ポートとアクティブなデータポートの数のバランスを保ちます。5 番目のユニットがクラ スタに参加したときは、トラフィックがすべてのユニットに均等には分散されないことに注意 してください。

リンクまたはデバイスの障害が発生したときも、同じ原則で処理されます。その結果、ロード バランシングが理想的な状態にはならないこともあります。次の図は、4 ユニットのクラスタ を示しています。このユニットの 1 つで、単一リンク障害が発生しています。

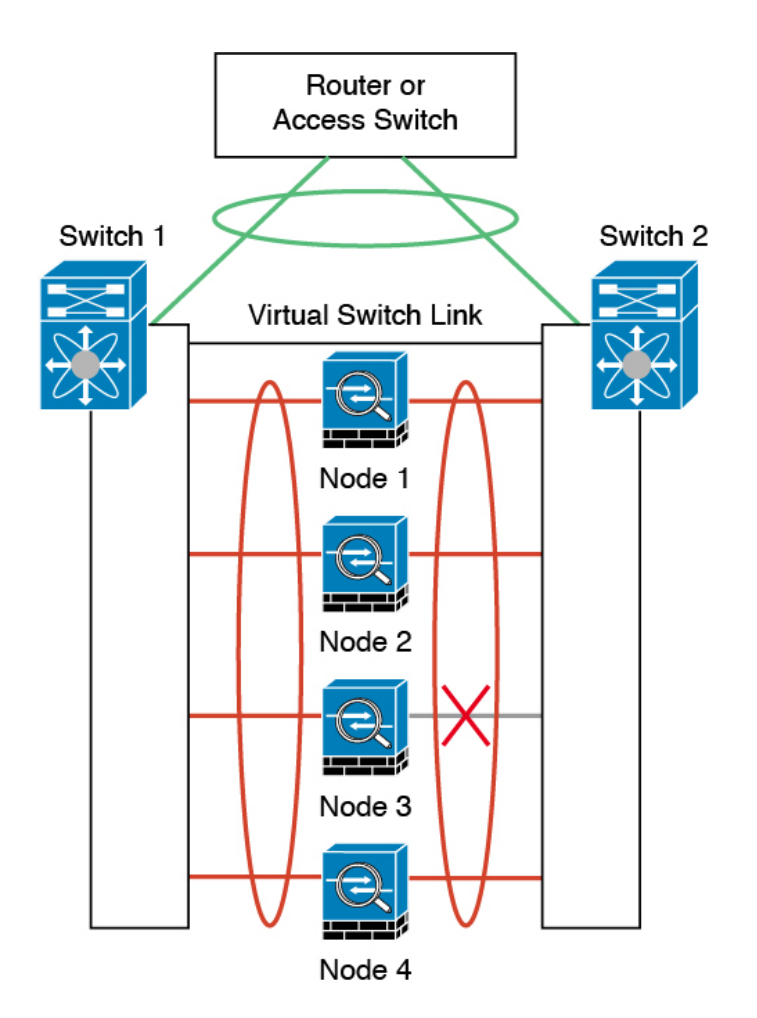

ネットワーク内に複数のEtherChannelを設定することも考えられます。次の図では、EtherChannel が内部に 1 つ、外部に 1 つあります。ASA は、一方の EtherChannel で制御とデータの両方のリ ンクが障害状態になった場合にクラスタから削除されます。これは、その ASA がすでに内部 ネットワークへの接続を失っているにもかかわらず、外部ネットワークからトラフィックを受 信するのを防ぐためです。

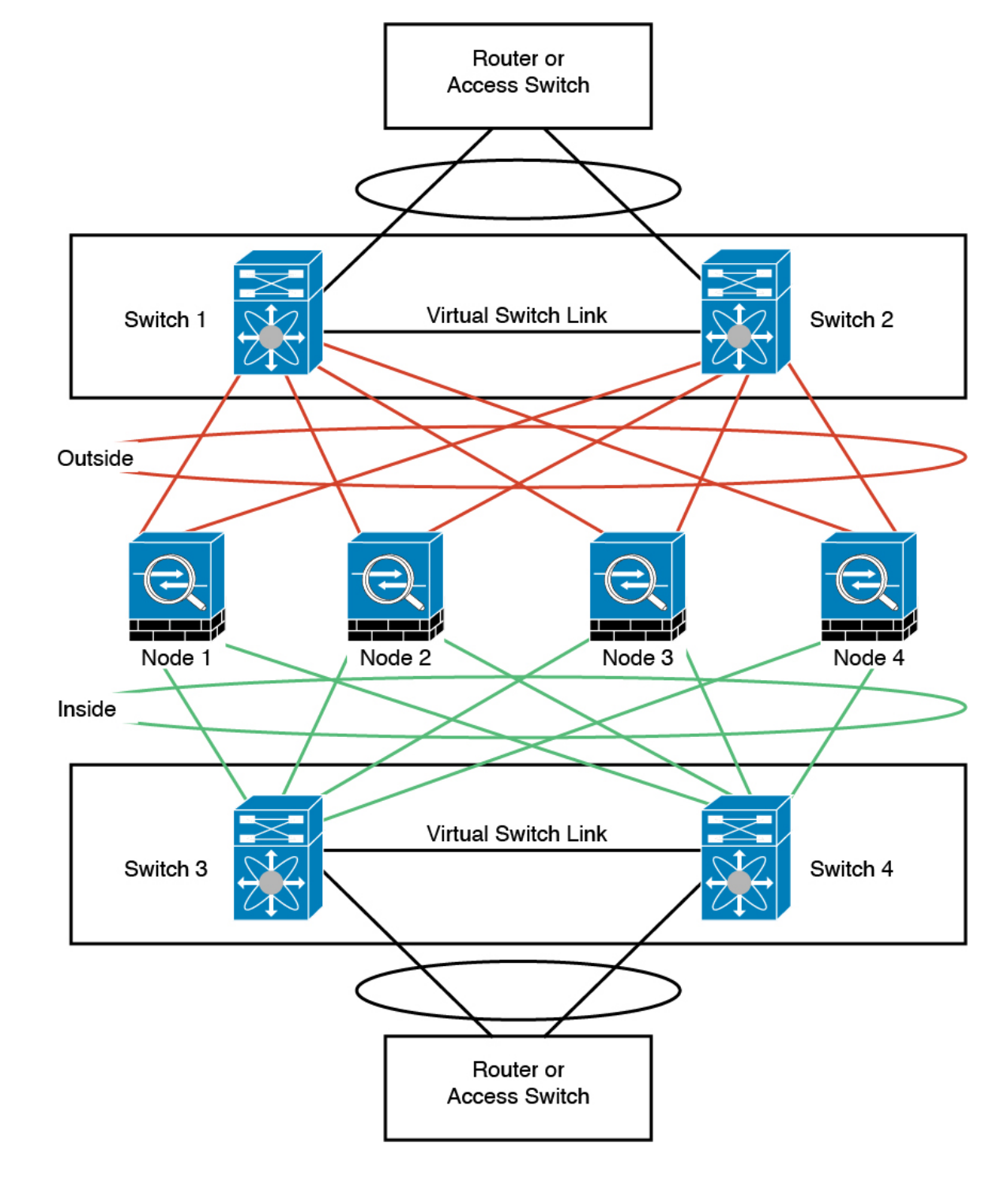

各ユニットのインターフェイス モード

cluster interface-mode spanned force

#### ユニット **1** 制御ユニットのブートストラップ設定

interface ethernet 1/6 channel-group 1 mode on no shutdown

interface ethernet 1/7 channel-group 1 mode on no shutdown

interface ethernet 1/8 channel-group 1 mode on no shutdown

interface ethernet 2/1 channel-group 1 mode on no shutdown

interface port-channel 1 description CCL

cluster group cluster1 local-unit asa1 cluster-interface port-channel1 ip 192.168.1.1 255.255.255.0 priority 1 key chuntheunavoidable enable noconfirm

#### ユニット **2** データユニットのブートストラップ設定

interface ethernet 1/6 channel-group 1 mode on no shutdown

interface ethernet 1/7 channel-group 1 mode on no shutdown

interface ethernet 1/8 channel-group 1 mode on no shutdown

interface ethernet 2/1 channel-group 1 mode on no shutdown

interface port-channel 1 description CCL

cluster group cluster1 local-unit asa2 cluster-interface port-channel1 ip 192.168.1.2 255.255.255.0 priority 2 key chuntheunavoidable enable as-slave

#### ユニット **3** データユニットのブートストラップ設定

interface ethernet 1/6 channel-group 1 mode on no shutdown

interface ethernet 1/7 channel-group 1 mode on no shutdown

interface ethernet 1/8 channel-group 1 mode on no shutdown

interface ethernet 2/1 channel-group 1 mode on no shutdown

interface port-channel 1 description CCL

cluster group cluster1 local-unit asa3 cluster-interface port-channel1 ip 192.168.1.3 255.255.255.0 priority 3 key chuntheunavoidable enable as-slave

#### ユニット **4** データユニットのブートストラップ設定

interface ethernet 1/6 channel-group 1 mode on no shutdown

interface ethernet 1/7 channel-group 1 mode on no shutdown

interface ethernet 1/8 channel-group 1 mode on no shutdown

interface ethernet 2/1 channel-group 1 mode on no shutdown

interface port-channel 1 description CCL

cluster group cluster1 local-unit asa4 cluster-interface port-channel1 ip 192.168.1.4 255.255.255.0 priority 4 key chuntheunavoidable enable as-slave

#### 制御ユニットのインターフェイス設定

ip local pool mgmt 10.1.1.2-10.1.1.9

interface management 1/1 nameif management ip address 10.1.1.1 255.255.255.0 cluster-pool mgmt security-level 100 management-only

interface ethernet 2/6 channel-group 3 mode active vss-id 1 no shutdown

interface ethernet 2/7 channel-group 3 mode active vss-id 2 no shutdown

interface port-channel 3 port-channel span-cluster vss-load-balance nameif inside ip address 10.10.10.5 255.255.255.0 mac-address 000C.F142.4CDE

interface ethernet 2/8 channel-group 4 mode active vss-id 1 no shutdown

interface ethernet 2/9 channel-group 4 mode active vss-id 2 no shutdown

interface port-channel 4 port-channel span-cluster vss-load-balance nameif outside ip address 209.165.201.1 255.255.255.224 mac-address 000C.F142.5CDE

# ルーテッド モード サイト間クラスタリングの **OTV** 設定

スパンド EtherChannel を使用したルーテッド モードに対するサイト間クラスタリングの成功 は、OTV の適切な設定とモニタリングによって異なります。OTV は、DCI 全体にパケットを 転送することで、重要な役割を果たします。OTVは、転送テーブルにMACアドレスを学習す るときにのみ、DCI 全体にユニキャスト パケットを転送します。MAC アドレスが OTV 転送 テーブルに学習されていない場合、ユニキャスト パケットはドロップされます。

#### **OTV** 設定の例

//Sample OTV config: //3151 – Inside VLAN, 3152 – Outside VLAN, 202 – CCL VLAN //aaaa.1111.1234 – ASA inside interface global vMAC //0050.56A8.3D22 – Server MAC

feature ospf feature otv

mac access-list ALL\_MACs

10 permit any any

```
の ASA クラスタ
```

```
mac access-list HSRP_VMAC
  10 permit aaaa.1111.1234 0000.0000.0000 any
  20 permit aaaa.2222.1234 0000.0000.0000 any
  30 permit any aaaa.1111.1234 0000.0000.0000
  40 permit any aaaa.2222.1234 0000.0000.0000
vlan access-map Local 10
 match mac address HSRP_VMAC
  action drop
vlan access-map Local 20
 match mac address ALL_MACs
  action forward
vlan filter Local vlan-list 3151-3152
//To block global MAC with ARP inspection:
arp access-list HSRP_VMAC_ARP
 10 deny aaaa.1111.1234 0000.0000.0000 any
  20 deny aaaa.2222.1234 0000.0000.0000 any
 30 deny any aaaa.1111.1234 0000.0000.0000
  40 deny any aaaa.2222.1234 0000.0000.0000
  50 permit ip any mac
ip arp inspection filter HSRP_VMAC_ARP 3151-3152
no ip igmp snooping optimise-multicast-flood
vlan 1,202,1111,2222,3151-3152
otv site-vlan 2222
mac-list GMAC DENY seq 10 deny aaaa.aaaa.aaaa ffff.ffff.ffff
mac-list GMAC_DENY seq 20 deny aaaa.bbbb.bbbb ffff.ffff.ffff
mac-list GMAC_DENY seq 30 permit 0000.0000.0000 0000.0000.0000
route-map stop-GMAC permit 10
 match mac-list GMAC_DENY
interface Overlay1
 otv join-interface Ethernet8/1
 otv control-group 239.1.1.1
 otv data-group 232.1.1.0/28
 otv extend-vlan 202, 3151
 otv arp-nd timeout 60
 no shutdown
interface Ethernet8/1
 description uplink_to_OTV_cloud
  mtu 9198
 ip address 10.4.0.18/24
 ip igmp version 3
 no shutdown
interface Ethernet8/2
interface Ethernet8/3
 description back to default vdc e6/39
  switchport
   switchport mode trunk
   switchport trunk allowed vlan 202,2222,3151-3152
 mac packet-classify
 no shutdown
otv-isis default
 vpn Overlay1
   redistribute filter route-map stop-GMAC
otv site-identifier 0x2
//OTV flood not required for ARP inspection:
```
otv flood mac 0050.56A8.3D22 vlan 3151

#### サイト障害のために必要な **OTV** フィルタの変更

サイトがダウンした場合は、グローバル MAC アドレスをそれ以上ブロックしなくて済むよう に、フィルタを OTV から削除する必要があります。必要ないくつかの追加設定があります。

機能しているサイトで OTV スイッチ上の ASA グローバル MAC アドレスに対するスタティッ ク エントリを追加する必要があります。このエントリによって、反対側の OTV はオーバーレ イ インターフェイスにこれらのエントリを追加できます。サーバとクライアントに ASA 用の ARP エントリがすでにある場合(これは既存の接続の場合です)、ARP は再送信されないの で、この手順が必要になります。したがって、OTV は転送テーブルに ASA グローバル MAC アドレスを学習する機会はありません。OTVには転送テーブル内にグローバルMACアドレス がなく、OTV の設計ごとに OTV はオーバーレイ インターフェイスを介してユニキャスト パ ケットをフラッディングしないので、ユニキャスト パケットはサーバからのグローバル MAC アドレスにドロップされ、既存の接続は切断されます。

//OTV filter configs when one of the sites is down

mac-list GMAC\_A seq 10 permit 0000.0000.0000 0000.0000.0000 route-map a-GMAC permit 10 match mac-list GMAC\_A otv-isis default vpn Overlay1 redistribute filter route-map a-GMAC no vlan filter Local vlan-list 3151 //For ARP inspection, allow global MAC: arp access-list HSRP\_VMAC\_ARP\_Allow 50 permit ip any mac ip arp inspection filter HSRP\_VMAC\_ARP\_Allow 3151-3152 mac address-table static aaaa.1111.1234 vlan 3151 interface Ethernet8/3

//Static entry required only in the OTV in the functioning Site

他のサイトが復元した場合は、フィルタを再度追加して、OTV でこのスタティック エントリ を削除する必要があります。グローバルMACアドレスのオーバーレイエントリをクリアする には、両方の OTV でダイナミック MAC アドレス テーブルをクリアすることが非常に重要で す。

#### **MAC** アドレス テーブルのクリア

サイトがダウンし、グローバル MAC アドレスへのスタティック エントリが OTV に追加され る場合は、他の OTV がオーバーレイ インターフェイスのグローバル MAC アドレスを学習で きるようにする必要があります。他のサイトが起動したら、これらのエントリをクリアする必 要があります。OTV の転送テーブルにこれらのエントリがないことを確認するために、MAC アドレス テーブルを必ず消去してください。

cluster-N7k6-OTV# show mac address-table

```
Legend:
* - primary entry, G - Gateway MAC, (R) - Routed MAC, O - Overlay MAC
age - seconds since last seen, + - primary entry using vPC Peer-Link,
(T) - True, (F) - False
VLAN MAC Address Type age Secure NTFY Ports/SWID.SSID.LID
---------+-----------------+--------+---------+------+----+------------------
G - d867.d900.2e42 static - F F sup-eth1(R)
O 202 885a.92f6.44a5 dynamic - F F Overlay1
* 202 885a.92f6.4b8f dynamic 5 F F Eth8/3
O 3151 0050.5660.9412 dynamic - F F Overlay1
* 3151 aaaa.1111.1234 dynamic 50 F F Eth8/3
```
#### **OTV ARP** キャッシュのモニタリング

OTV は、OTV インターフェイス全体で学習した IP アドレスに対するプロキシ ARP への ARP キャッシュを維持します。

cluster-N7k6-OTV# show otv arp-nd-cache OTV ARP/ND L3->L2 Address Mapping Cache

Overlay Interface Overlay1 VLAN MAC Address Layer-3 Address Age Expires In 3151 0050.5660.9412 10.0.0.2 1w0d 00:00:31 cluster-N7k6-OTV#

# サイト間クラスタリングの例

次の例では、サポートされるクラスタ導入を示します。

### 個別インターフェイス ルーテッド モード ノースサウス サイト間の例

次の例では、内部ルータと外部ルータの間に配置された(ノースサウス挿入)2つのデータセ ンターのそれぞれに 2 つの ASA クラスタノードがある場合を示します。クラスタノードは、 DCI経由のクラスタ制御リンクによって接続されています。各データセンターの内部ルータと 外部ルータは、OSPFとPBRまたはECMPを使用してクラスタメンバ間でトラフィックをロー ドバランスします。DCIに高コストルートを割り当てることにより、特定のサイトのすべての ASA クラスタノードがダウンしない限り、トラフィックは各データセンター内に維持されま す。1 つのサイトのすべてのクラスタノードに障害が発生した場合、トラフィックは各ルータ から DCI 経由で他のサイトの ASA クラスタノードに送られます。

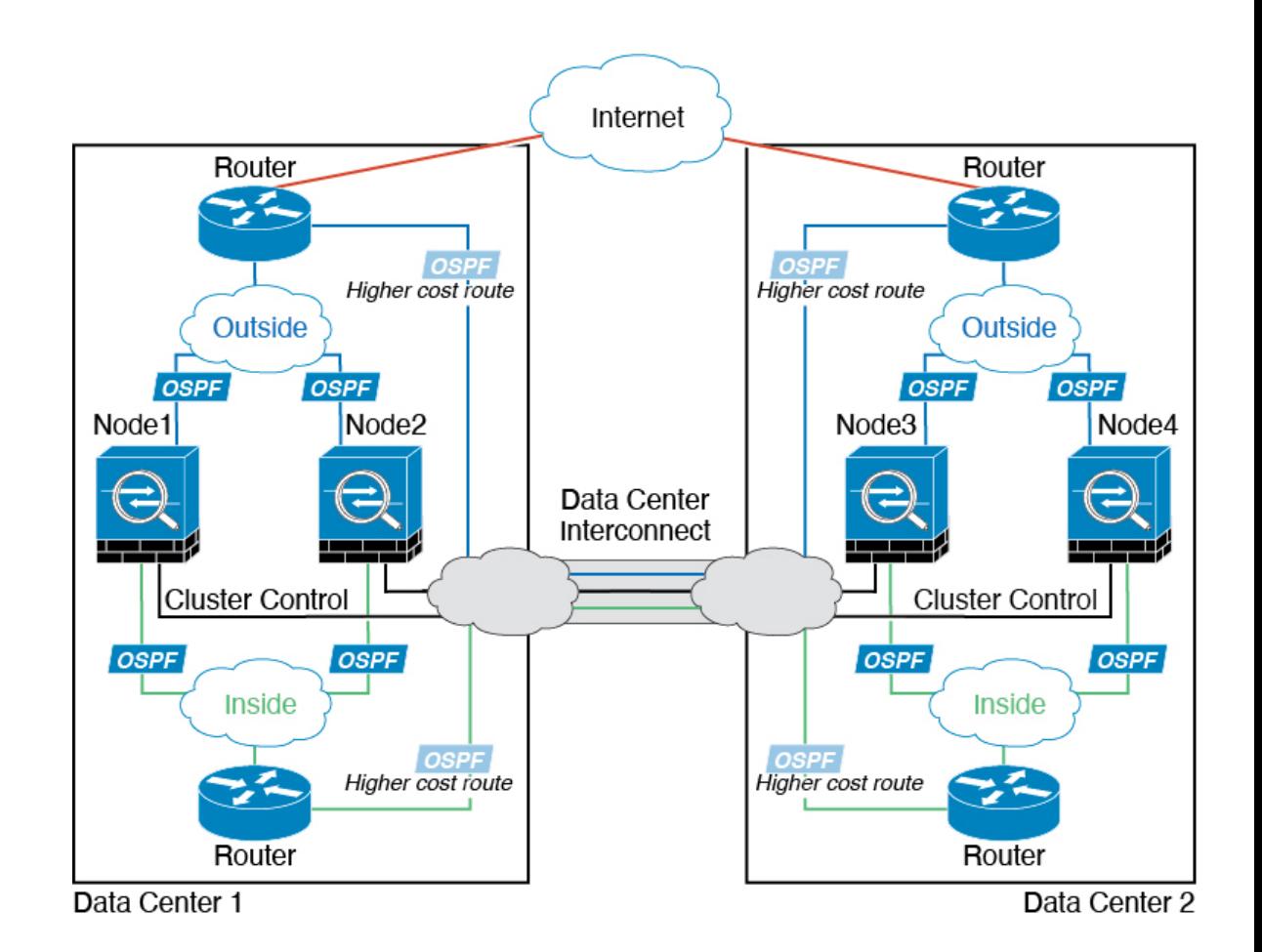

# サイト固有の**MAC**アドレスおよび**IP**アドレスを使用したスパンド**EtherChannel**ルーテッ ド モードの例

次の例では、各サイトのゲートウェイ ルータと内部ネットワーク間に配置された(イースト ウェスト挿入)2 つのデータセンターのそれぞれに 2 つのクラスタ メンバーがある場合を示し ます。クラスタメンバーは、DCI経由のクラスタ制御リンクによって接続されています。各サ イトのクラスタメンバーは、内部および外部両方のネットワークに対しスパンドEtherChannel を使用してローカルスイッチに接続します。各EtherChannelは、クラスタ内のすべてのシャー シにスパンされます。

データ VLAN は、オーバーレイトランスポート仮想化 (OTV) (または同様のもの)を使用 してサイト間に拡張されます。トラフィックがクラスタ宛てである場合にトラフィックがDCI を通過して他のサイトに送信されないようにするには、グローバル MAC アドレスをブロック するフィルタを追加する必要があります。1 つのサイトのクラスタノードが到達不能になった 場合、トラフィックが他のサイトのクラスタノードに送信されるようにフィルタを削除する必 要があります。Vacl を使用して、グローバルの MAC アドレスのフィルタ リングする必要があ ります。F3 シリーズラインカードが搭載された Nexus などの一部のスイッチでは、グローバ ル MAC アドレスからの ARP パケットをブロックするために ARP インスペクションも使用す る必要があります。ARP インスペクションでは、ASA でサイトの MAC アドレスとサイトの

IP アドレスの両方を設定する必要があります。サイトの MAC アドレスのみを設定する場合は 必ず ARP インスペクションを無効にしてください。

クラスタは、内部ネットワークのゲートウェイとして機能します。すべてのクラスタノード間 で共有されるグローバルな仮想 MAC は、パケットを受信するためだけに使用されます。発信 パケットは、各 DC クラスタからのサイト固有の MAC アドレスを使用します。この機能によ り、スイッチが 2 つの異なるポートで両方のサイトから同じグローバル MAC アドレスを学習 してしまうのを防いでいます。MAC フラッピングが発生しないよう、サイト MAC アドレス のみを学習します。

この場合のシナリオは次のとおりです。

- クラスタから送信されるすべての出力パケットは、サイトの MAC アドレスを使用し、 データセンターでローカライズされます。
- クラスタへのすべての入力パケットは、グローバル MAC アドレスを使用して送信される ため、両方のサイトにある任意のノードで受信できます。OTVのフィルタによって、デー タセンター内のトラフィックがローカライズされます。

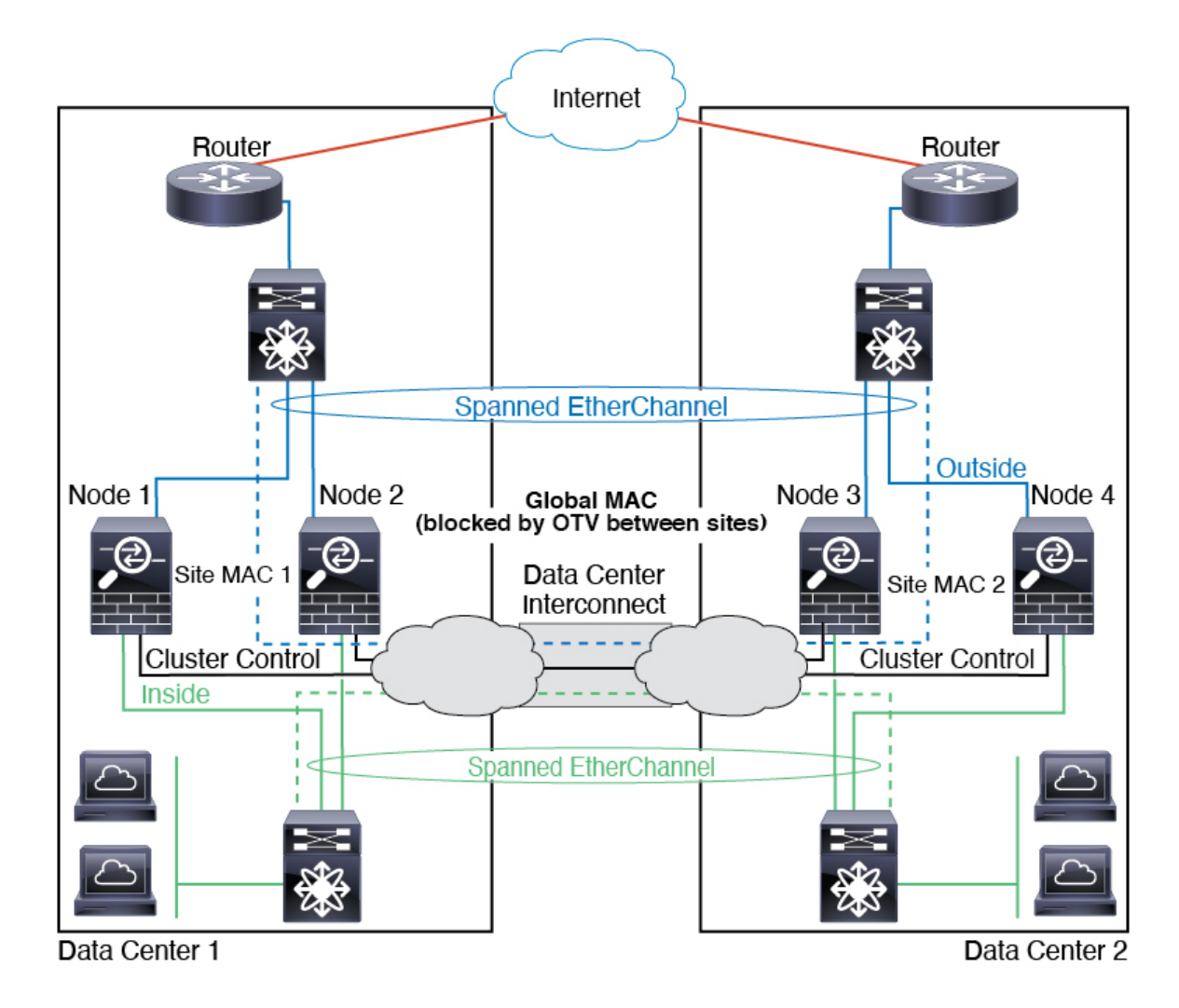

## スパンド **EtherChannel** トランスペアレント モード ノースサウス サイト間の例

次の例では、内部ルータと外部ルータの間に配置された(ノースサウス挿入)2つのデータセ ンターのそれぞれに 2 つのクラスタ メンバーがある場合を示します。クラスタ メンバーは、 DCI経由のクラスタ制御リンクによって接続されています。各サイトのクラスタメンバーは、 内部および外部のスパンド EtherChannels を使用してローカル スイッチに接続します。各 EtherChannel は、クラスタ内のすべてのシャーシにスパンされます。

各データセンターの内部ルータと外部ルータは OSPF を使用し、トランスペアレント ASA を 通過します。MAC とは異なり、ルータの IP はすべてのルータで一意です。DCI に高コスト ルートを割り当てることにより、特定のサイトですべてのクラスタメンバーがダウンしない限 り、トラフィックは各データセンター内に維持されます。クラスタが非対称型の接続を維持す るため、ASA を通過する低コストのルートは、各サイトで同じブリッジ グループを横断する 必要があります。1つのサイトのすべてのクラスタメンバーに障害が発生した場合、トラフィッ クは各ルータから DCI 経由で他のサイトのクラスタ メンバーに送られます。

各サイトのスイッチの実装には、次のものを含めることができます。

- サイト間 VSS/vPC:このシナリオでは、データセンター 1 に 1 台のスイッチをインストー ルし、データセンター2に別のスイッチをインストールします。1つのオプションとして、 各データセンターのクラスタノードはローカルスイッチだけに接続し、VSS/vPCトラフィッ クは DCI を経由します。この場合、接続のほとんどの部分は各データセンターに対して ローカルに維持されます。DCIが余分なトラフィックを処理できる場合、必要に応じて、 各ノードをDCI経由で両方のスイッチに接続できます。この場合、トラフィックは複数の データセンターに分散されるため、DCI を非常に堅牢にするためには不可欠です。
- 各サイトのローカルVSS/vPC:スイッチの冗長性を高めるには、各サイトに2つの異なる VSS/vPCペアをインストールできます。この場合、クラスタノードは、両方のローカルス イッチだけに接続されたデータセンター1のシャーシ、およびそれらのローカルスイッチ に接続されたデータセンター 2 のシャーシではスパンド EtherChannel を使用しますが、ス パンド EtherChannel は基本的に「分離」しています。各ローカル VSS/vPC は、スパンド EtherChannel をサイトローカルの EtherChannel として認識します。

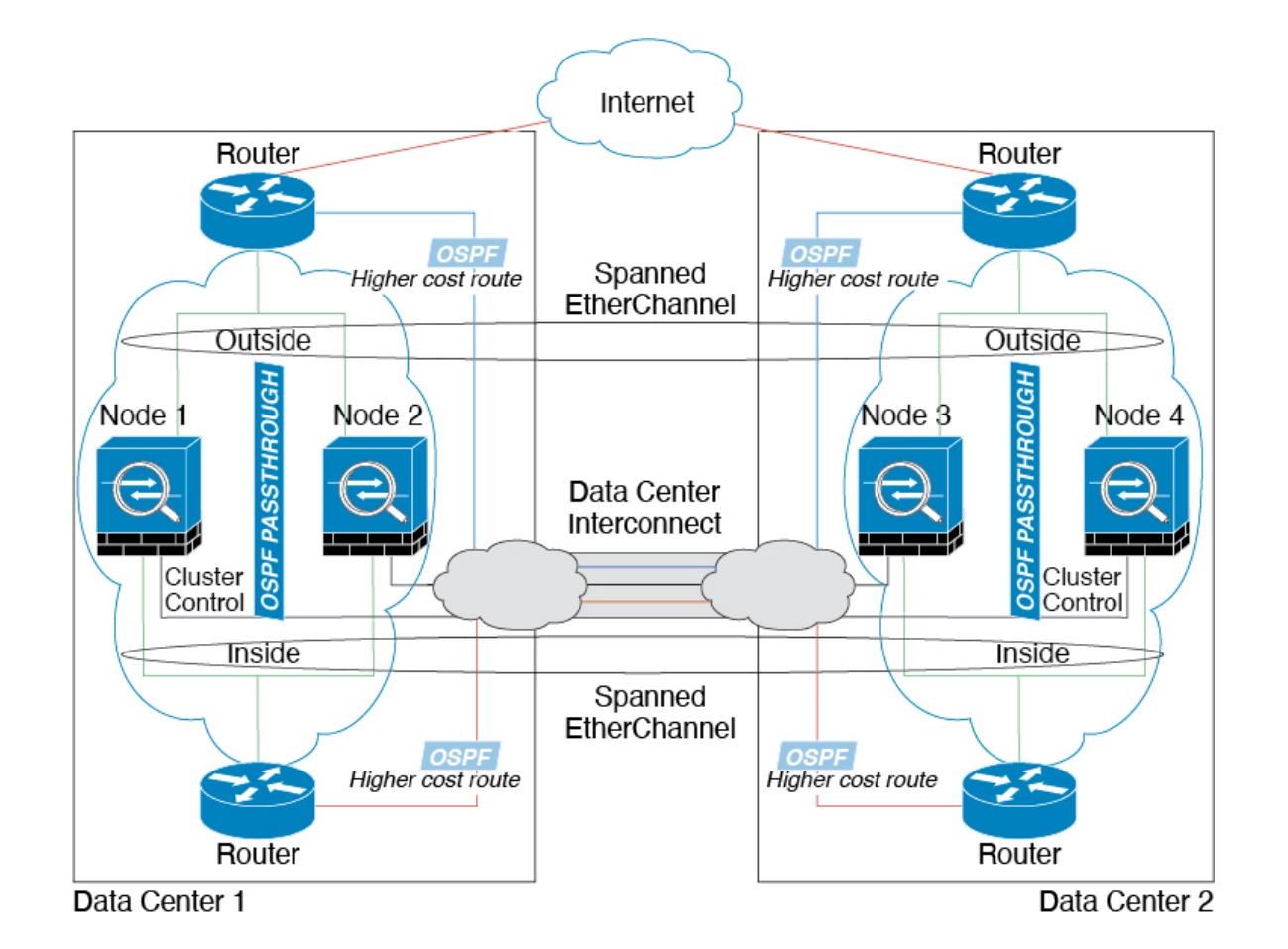

# スパンド **EtherChannel** トランスペアレント モード イーストウェスト サイト間の例

次の例では、各サイトのゲートウェイ ルータと2つの内部ネットワーク(アプリケーション ネットワークと DB ネットワーク) 間に配置された(イーストウェスト挿入)2 つのデータセ ンターのそれぞれに 2 つのクラスタ メンバーがある場合を示します。クラスタ メンバーは、 DCI経由のクラスタ制御リンクによって接続されています。各サイトのクラスタメンバーは、 内部および外部のアプリケーション ネットワークと DB ネットワークの両方にスパンド EtherChannels を使用してローカル スイッチに接続します。各 EtherChannel は、クラスタ内の すべてのシャーシにスパンされます。

各サイトのゲートウェイ ルータは、HSRP などの FHRP を使用して、各サイトで同じ宛先の仮 想 MAC アドレス と IP アドレスを提供します。MAC アドレスの予期せぬフラッピングを避け るため、**mac-address-table static** *outside\_interface mac\_address* コマンドを使用して、ゲートウェ イルータの実際の MAC アドレスを ASA MAC アドレステーブルに静的に追加することをお勧 めします。これらのエントリがないと、サイト 1 のゲートウェイがサイト 2 のゲートウェイと 通信する場合に、そのトラフィックが ASA を通過して、内部インターフェイスからサイト 2 に到達しようとして、問題が発生する可能性があります。データ VLAN は、オーバーレイ ト ランスポート仮想化 (OTV) (または同様のもの)を使用してサイト間に拡張されます。トラ フィックがゲートウェイ ルータ宛てである場合にトラフィックが DCI を通過して他のサイト に送信されないようにするには、フィルタを追加する必要があります。1 つのサイトのゲート

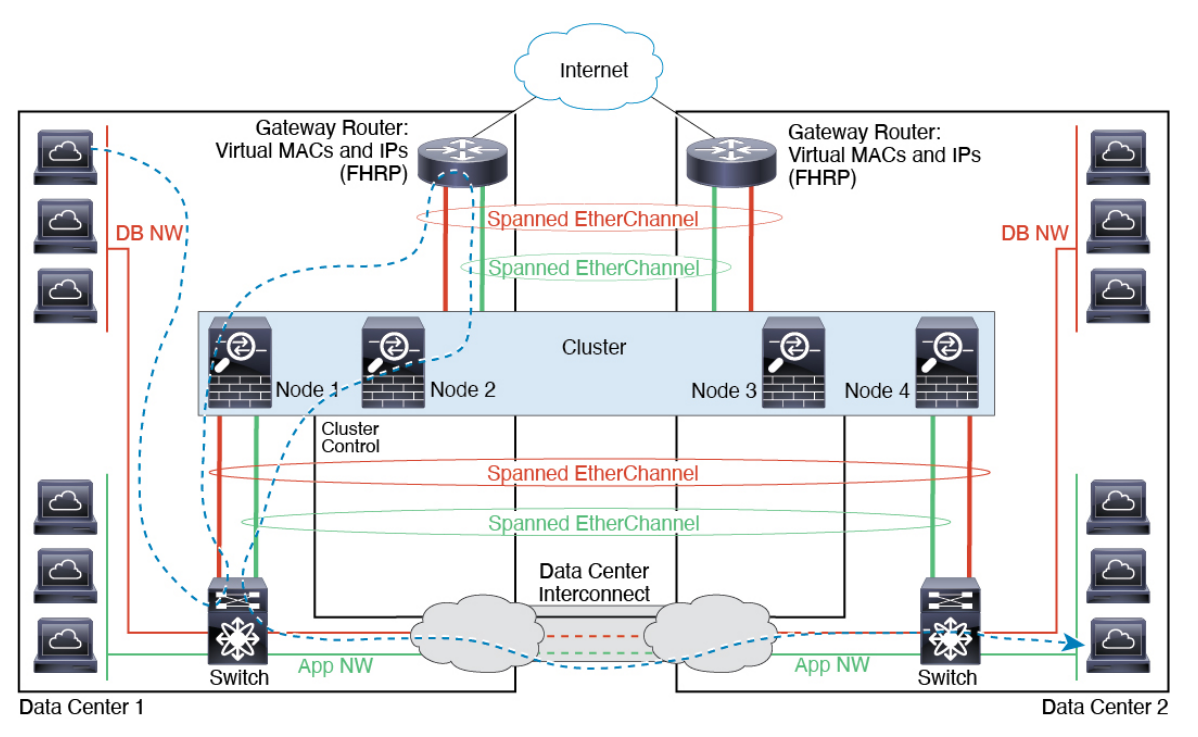

ウェイルータが到達不能になった場合、トラフィックが他のサイトのゲートウェイに送信され るようにフィルタを削除する必要があります。

# クラスタリングの参考資料

このセクションには、クラスタリングの動作に関する詳細情報が含まれます。

# **ASA** の各機能とクラスタリング

ASA の一部の機能は ASA クラスタリングではサポートされず、一部の機能は制御ノードだけ でサポートされます。その他の機能については適切な使用に関する警告がある場合がありま す。

## クラスタリングでサポートされない機能

次の各機能は、クラスタリングが有効なときは設定できず、コマンドは拒否されます。

- TLS プロキシを使用するユニファイド コミュニケーション機能
- •リモートアクセス VPN (SSL VPN および IPSec VPN)
- •仮想トンネルインターフェイス (VTI)
- 次のアプリケーション インスペクション:
	- CTIQBE
- H323、H225、および RAS
- IPsec パススルー
- MGCP
- MMP
- RTSP
- $\cdot$  SCCP (Skinny)
- WAAS
- WCCP
- ボットネット トラフィック フィルタ
- Auto Update Server
- DHCP クライアント、サーバー、およびプロキシ。DHCP リレーはサポートされていま す。
- VPN ロード バランシング
- フェールオーバー
- 統合ルーティングおよびブリッジング
- FIPS モード

## クラスタリングの中央集中型機能

次の機能は、制御ノード上だけでサポートされます。クラスタの場合もスケーリングされませ  $h_{\circ}$ 

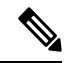

中央集中型機能のトラフィックは、クラスタ制御リンク経由でメンバーノードから制御 ノードに転送されます。 (注)

再分散機能を使用する場合は、中央集中型機能のトラフィックが中央集中型機能として 分類される前に再分散が行われて、制御ノード以外のノードに転送されることがありま す。この場合は、トラフィックが制御ノードに送り返されます。

中央集中型機能については、制御ノードで障害が発生するとすべての接続がドロップさ れるので、新しい制御ノード上で接続を再確立する必要があります。

- 次のアプリケーション インスペクション:
	- DCERPC
	- ESMTP
	- IM
- NetBIOS
- PPTP
- RADIUS
- RSH
- SNMP
- SQLNET
- SUNRPC
- TFTP
- XDMCP
- スタティック ルート モニタリング
- ネットワーク アクセスの認証および許可。アカウンティングは非集中型です。
- フィルタリング サービス
- サイト間 VPN
- IGMP マルチキャスト コントロール プレーン プロトコル処理(データ プレーン転送はク ラスタ全体に分散されます)
- PIM マルチキャスト コントロール プレーン プロトコル処理(データ プレーン転送はクラ スタ全体に分散されます)
- ダイナミックルーティング(スパンド EtherChannel モードのみ)

### 個々のノードに適用される機能

これらの機能は、クラスタ全体または制御ノードではなく、各 ASA ノードに適用されます。

- QoS:QoS ポリシーは、コンフィギュレーション複製の一部としてクラスタ全体で同期さ れます。ただし、ポリシーは各ノードに個別に適用されます。たとえば、出力に対してポ リシングを設定する場合は、適合レートおよび適合バースト値は、特定の ASA から出て 行くトラフィックに適用されます。3 ノードから成るクラスタがあり、トラフィックが均 等に分散している場合、適合レートは実際にクラスタのレートの 3 倍になります。
- 脅威検出:脅威検出はノードごとに個別に機能します。たとえば、上位統計情報はノード 固有です。たとえば、ポートスキャン検出が機能しないのは、スキャントラフィックが全 ノード間でロードバランシングされ、1 つのノードですべてのトラフィックを確認できな いためです。
- リソース管理:マルチコンテキストモードでのリソース管理は、ローカル使用状況に基づ いて各ノードに個別に適用されます。
- LISP トラフィック:UDP ポート 4342 上の LISP トラフィックは、各受信ノードによって 検査されますが、ディレクタは割り当てられません。各ノードは、クラスタ間で共有され

る EID テーブルに追加されますが、LISP トラフィック自体はクラスタ状態の共有に参加 しません。

• ASAFirePOWERモジュール:ASAFirepowerモジュール間でのコンフィギュレーションの 同期や状態の共有は行われません。FMCを使用してクラスタ内のASAFirepowerモジュー ルで一貫したポリシーを保持する必要があります。クラスタ内のデバイスに異なる ASA インターフェイスベースのゾーン定義を使用しないでください。

## ネットワーク アクセス用の **AAA** とクラスタリング

ネットワーク アクセス用の AAA は、認証、許可、アカウンティングの 3 つのコンポーネント で構成されます。認証と許可は、クラスタリング制御ノード上で中央集中型機能として実装さ れており、データ構造がクラスタデータノードに複製されます。制御ノードが選択された場 合、確立済みの認証済みユーザーおよびユーザーに関連付けられた許可を引き続き中断なく運 用するために必要なすべての情報を新しい制御ノードが保有します。ユーザー認証のアイドル および絶対タイムアウトは、制御ノードが変更されたときも維持されます。

アカウンティングは、クラスタ内の分散型機能として実装されています。アカウンティングは フロー単位で実行されるため、フローに対するアカウンティングが設定されている場合、その フローを所有するクラスタノードがアカウンティング開始と停止のメッセージをAAAサーバー に送信します。

## 接続設定とクラスタリング

接続制限は、クラスタ全体に適用されます(**set connection conn-max**、**set connection embryonic-conn-max**、**set connectionper-client-embryonic-max**および**set connectionper-client-max** コマンドページを参照)。各ノードには、ブロードキャストメッセージに基づくクラスタ全体 のカウンタの推定値があります。クラスタ全体で接続制限を設定しても、効率性を考慮して、 厳密に制限数で適用されない場合があります。各ノードでは、任意の時点でのクラスタ全体の カウンタ値が過大評価または過小評価される可能性があります。ただし、ロードバランシング されたクラスタでは、時間の経過とともに情報が更新されます。

# **FTP** とクラスタリング

- FTPDチャネルとコントロールチャネルのフローがそれぞれ別のクラスタメンバーによっ て所有されている場合は、D チャネルのオーナーは定期的にアイドル タイムアウト アッ プデートをコントロール チャネルのオーナーに送信し、アイドル タイムアウト値を更新 します。ただし、コントロールフローのオーナーがリロードされて、コントロールフロー が再ホスティングされた場合は、親子フロー関係は維持されなくなります。したがって、 コントロール フローのアイドル タイムアウトは更新されません。
- FTP アクセスに AAA を使用する場合、制御チャネルのフローは制御ノードに集中されま す。

## **ICMP** インスペクションとクラスタリング

クラスタを通過する ICMP および ICMP エラーパケットのフローは、ICMP/ICMP エラーイン スペクションが有効かどうかによって異なります。ICMPインスペクションを使用しない場合、 ICMP は一方向のフローであり、ディレクタフローはサポートされません。ICMP インスペク ションを使用する場合、ICMPフローは双方向になり、ディレクタ/バックアップフローによっ てバックアップされます。検査された ICMP フローの違いの 1 つは、転送されたパケットの ディレクタ処理にあります。ディレクタは、パケットをフォワーダに返す代わりに、フロー オーナーに ICMP エコー応答パケットを転送します。

# マルチキャスト ルーティングとクラスタリング

マルチキャスト ルーティングは、インターフェイス モードによって動作が異なります。

#### スパンド **EtherChannel** モードでのマルチキャストルーティング

スパンドEtherChannelモードでは、ファストパス転送が確立されるまで、制御ユニットがすべ てのマルチキャスト ルーティング パケットとデータパケットを処理します。接続が確立され た後は、各データユニットがマルチキャスト データ パケットを転送できます。

#### 個別インターフェイス モードでのマルチキャスト ルーティング

個別インターフェイスモードでは、マルチキャストに関してユニットが個別に動作することは ありません。データおよびルーティングのパケットはすべて制御ユニットで処理されて転送さ れるので、パケットレプリケーションが回避されます。

### **NAT** とクラスタリング

NAT は、クラスタの全体的なスループットに影響を与えることがあります。インバウンドお よびアウトバウンドの NAT パケットが、それぞれクラスタ内の別の ASA に送信されることが あります。ロード バランシング アルゴリズムは IP アドレスとポートに依存していますが、 NATが使用されるときは、インバウンドとアウトバウンドとで、パケットのIPアドレスやポー トが異なるからです。NAT オーナーではない ASA に到着したパケットは、クラスタ制御リン クを介してオーナーに転送されるため、クラスタ制御リンクに大量のトラフィックが発生しま す。NAT オーナーは、セキュリティおよびポリシーチェックの結果に応じてパケットの接続 を作成できない可能性があるため、受信側ノードは、オーナーへの転送フローを作成しないこ とに注意してください。

それでもクラスタリングで NAT を使用する場合は、次のガイドラインを考慮してください。

• プロキシ ARP なし:個別インターフェイスの場合は、マッピング アドレスについてプロ キシ ARP 応答が送信されることはありません。これは、クラスタに存在しなくなった可 能性のある ASA と隣接ルータとがピア関係を維持することを防ぐためです。アップスト リーム ルータは、メイン クラスタ IP アドレスを指すマッピング アドレスについてはスタ ティック ルートまたは PBR とオブジェクト トラッキングを使用する必要があります。こ れは、スパンドEtherChannelの問題ではありません。クラスタインターフェイスには関連 付けられた IP アドレスが 1 つしかないためです。

- 個別インターフェイスのインターフェイス PAT なし:インターフェイス PAT は、個別イ ンターフェイスではサポートされていません。
- ポートブロック割り当てによる PAT:この機能については、次のガイドラインを参照し てください。
	- ホストあたりの最大制限は、クラスタ全体の制限ではなく、ノードごとに個別に適用 されます。したがって、ホストあたりの最大制限が 1 に設定されている 3 ノードクラ スタでは、ホストからのトラフィックが3つのノードすべてにロードバランシングさ れている場合、3 つのブロックを各ノードに 1 つずつ割り当てることができます。
	- バックアッププールからバックアップノードで作成されたポートブロックは、ホスト あたりの最大制限の適用時には考慮されません。
	- PAT IP アドレスのオーナーがダウンすると、バックアップノードは PAT の IP アドレ ス、対応するポートブロック、および xlate を所有します。通常の PAT アドレスで ポートが不足している場合、新しい要求を処理するために引き継いだアドレスを使用 できます。接続が最終的にタイムアウトすると、ブロックは解放されます。
	- PAT プールが完全に新しい IP アドレスの範囲で変更される On-the-fly PAT ルールの 変更では、新しいプールが有効になっていてもいまだ送信中の xlate バックアップ要 求に対する xlate バックアップの作成が失敗します。この動作はポートのブロック割 り当て機能に固有なものではなく、プールが分散されトラフィックがクラスタノード 間でロードバランシングされるクラスタ展開でのみ見られる一時的な PAT プールの 問題です。
- ダイナミック PAT 用 NAT プールアドレス分散:制御ノードは、アドレスをクラスタ全体 に均等に分配します。メンバーが接続を受信し、アドレスが割り当てられていない場合、 その接続は PAT の制御ノードに転送されます。クラスタメンバが(障害により)クラス タから離脱した場合、バックアップメンバは PAT IP アドレスを取得し、バックアップで 通常の PAT IP アドレスが使い果たされると、新しいアドレスを使用できるようになりま す。各ノードがアドレスを受信し、アドレスを引き継いだメンバーが古いアドレスを使用 している場合に障害が発生したノードが新しいアドレスを取得できるようにするには、少 なくともクラスタ内のノードと同じ数の NAT アドレスに加えて、少なくとも 1 つの追加 アドレスが含まれていることを確認してください。アドレス割り当てを表示するには、 **show nat pool cluster** コマンドを使用します。
- 複数のルールにおける PAT プールの再利用:複数のルールで同じ PAT プールを使用する には、ルールにおけるインターフェイスの選択に注意を払う必要があります。すべての ルールで特定のインターフェイスを使用するか、あるいはすべてのルールで「任意の」イ ンターフェイスを使用するか、いずれかを選択する必要があります。ルール全般にわたっ て特定のインターフェイスと「任意」のインターフェイスを混在させることはできませ ん。混在させると、システムがリターントラフィックとクラスタ内の適切なノードを一致 させることができなくなる場合があります。ルールごとに固有の PAT プールを使用する ことは、最も信頼性の高いオプションです。
- ラウンドロビンなし:PATプールのラウンドロビンは、クラスタリングではサポートされ ません。
- 制御ノードによって管理されるダイナミック NAT xlate:制御ノードが xlate テーブルを維 持し、データノードに複製します。ダイナミック NAT を必要とする接続をデータノード が受信したときに、そのxlateがテーブル内にない場合、データノードは制御ノードにxlate を要求します。データノードが接続を所有します。
- 旧式の xlates:接続所有者の xlate アイドル時間が更新されません。したがって、アイドル 時間がアイドルタイムアウトを超える可能性があります。refcntが0で、アイドルタイマー 値が設定されたタイムアウトより大きい場合は、旧式の xlate であることを示します。
- per-session PAT 機能:クラスタリングに限りませんが、per-session PAT 機能によって PAT の拡張性が向上します。クラスタリングの場合は、各データノードが独自の PAT 接続を 持てます。対照的に、multi-sessionPAT接続は制御ノードに転送する必要があり、制御ノー ドがオーナーとなります。デフォルトでは、すべての TCP トラフィックおよび UDP DNS トラフィックは per-session PAT xlate を使用します。これに対し、ICMP および他のすべて の UDP トラフィックは multi-session を使用します。TCP および UDP に対しこれらのデ フォルトを変更するように per-session NAT ルールを設定できますが、ICMP に per-session PAT を設定することはできません。H.323、SIP、または Skinny などの multi-session PAT のメリットを活用できるトラフィックでは、関連付けられている TCP ポートに対し per-session PAT を無効にできます(それらの H.323 および SIP の UDP ポートはデフォル トですでに multi-session になっています)。per-session PAT の詳細については、ファイア ウォールの設定ガイドを参照してください。
- 次のインスペクション用のスタティック PAT はありません。
	- FTP
	- PPTP
	- RSH
	- SQLNET
	- TFTP
	- XDMCP
	- SIP
- 1 万を超える非常に多くの NAT ルールがある場合は、デバイスの CLI で **asp rule-engine transactional-commit nat** コマンドを使用してトランザクション コミット モデルを有効に する必要があります。有効にしないと、ノードがクラスタに参加できない可能性がありま す。

# ダイナミック ルーティングおよびクラスタリング

ここでは、クラスタリングでダイナミックルーティングを使用する方法について説明します。

スパンド **EtherChannel** モードでのダイナミック ルーティング

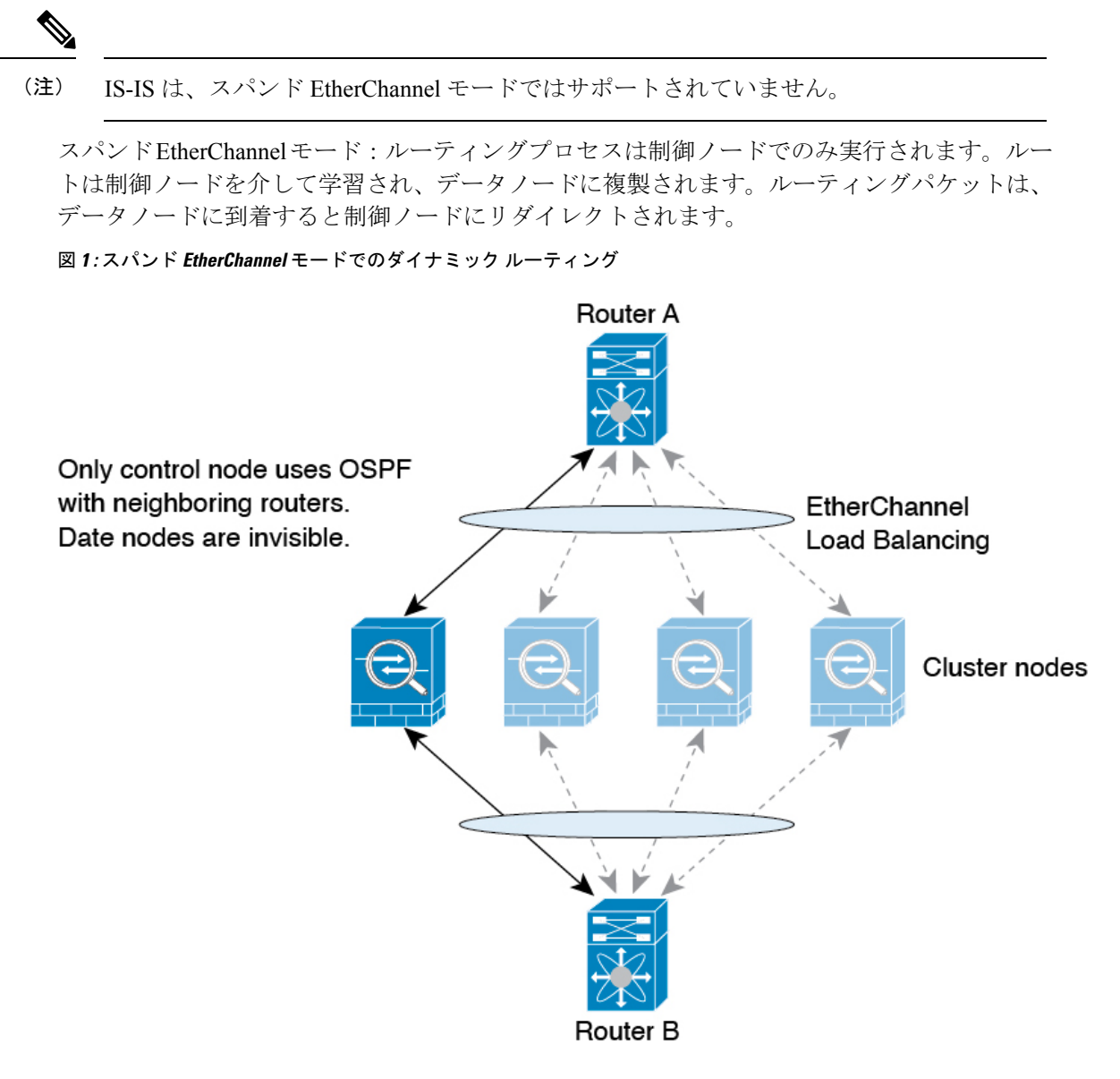

データノードが制御ノードからルートを学習すると、各ノードが個別に転送の判断を行いま す。

OSPF LSA データベースは、制御ノードからデータノードに同期されません。制御ノードのス イッチオーバーが発生した場合、ネイバールータが再起動を検出します。スイッチオーバーは 透過的ではありません。OSPF プロセスが IP アドレスの 1 つをルータ ID として選択します。 必須ではありませんが、スタティック ルータ ID を割り当てることができます。これで、同じ ルータIDがクラスタ全体で使用されるようになります。割り込みを解決するには、OSPFノン ストップ フォワーディング機能を参照してください。

#### 個別インターフェイス モードでのダイナミック ルーティング

個別インターフェイスモードでは、各ノードがスタンドアロンルータとしてルーティングプロ トコルを実行します。ルートの学習は、各ノードが個別に行います。

```
図 2 : 個別インターフェイス モードでのダイナミック ルーティング
```
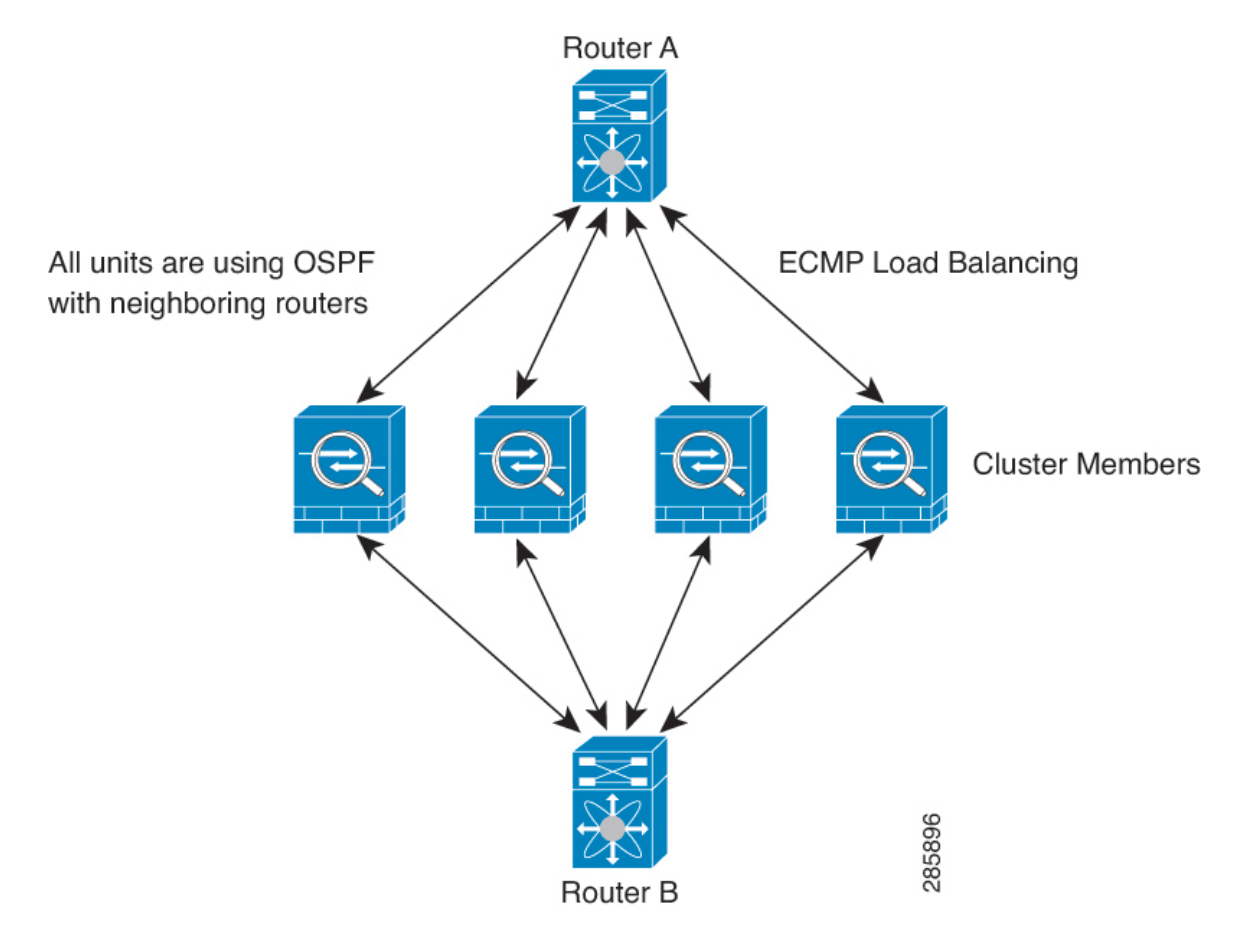

上の図では、ルータ A はルータ B への等コスト パスが 4 本あることを学習します。パスはそ れぞれ 1 つの ASA を通過します。ECMP を使用して、4 パス間でトラフィックのロード バラ ンシングを行います。各 ASA は、外部ルータと通信するときに、それぞれ異なるルータ ID を 選択します。

管理者は、各ノードに異なるルータIDが設定されるように、ルータIDのクラスタプールを設 定する必要があります。

EIGRPは、個別のインターフェイスモードのクラスタピアとのネイバー関係を形成しません。

冗長性確保のためにクラスタが同一ルータに対して複数の隣接関係を持つ場合、非対称 ルーティングが原因で許容できないトラフィック損失が発生する場合があります。非対 称ルーティングを避けるためには、同じトラフィックゾーンにこれらすべての ASA イン ターフェイスをまとめます。トラフィック [ゾーンの設定を](asa-914-general-config_chapter19.pdf#nameddest=unique_547)参照してください。 (注)

### **SCTP** とクラスタリング

SCTP アソシエーションは、(ロードバランシングにより)任意のノードに作成できますが、 マルチホーミング接続は同じノードに存在する必要があります。

### **SIP** インスペクションとクラスタリング

制御フローは、(ロードバランシングにより)任意のノードに作成できますが、子データフ ローは同じノードに存在する必要があります。

TLS プロキシ設定はサポートされていません。

## **SNMP** とクラスタリング

SNMP エージェントは、個々の ASA を、その 診断インターフェイスのローカル IP アドレス によってポーリングします。クラスタの統合データをポーリングすることはできません。

SNMP ポーリングには、メイン クラスタ IP アドレスではなく、常にローカル アドレスを使用 してください。SNMP エージェントがメインクラスタ IP アドレスをポーリングする場合、新 しい制御ノードが選択されると、新しい制御ノードのポーリングは失敗します。

クラスタリングでSNMPv3を使用している場合、最初のクラスタ形成後に新しいクラスタノー ドを追加すると、SNMPv3ユーザーは新しいノードに複製されません。SNMPv3ユーザーは、 制御ノードに再追加して、新しいノードに強制的に複製するようにするか、データノードに直 接追加する必要があります。

### **STUN** とクラスタリング

ピンホールが複製されるとき、STUNインスペクションはフェールオーバーモードとクラスタ モードでサポートされます。ただし、トランザクション ID はノード間で複製されません。 STUN要求の受信後にノードに障害が発生し、別のノードがSTUN応答を受信した場合、STUN 応答はドロップされます。

### **syslog** および **NetFlow** とクラスタリング

- Syslog:クラスタの各ノードは自身の syslog メッセージを生成します。ロギングを設定し て、各ノードの syslog メッセージ ヘッダー フィールドで同じデバイス ID を使用するか、 別の ID を使用するかを設定できます。たとえば、ホスト名設定はクラスタ内のすべての ノードに複製されて共有されます。ホスト名をデバイス ID として使用するようにロギン グを設定した場合、すべてのノードで生成される syslog メッセージが 1 つのノードから生 成されているように見えます。クラスタブートストラップ設定で割り当てられたローカル ノード名をデバイス ID として使用するようにロギングを設定した場合、syslog メッセー ジはそれぞれ別のノードから生成されているように見えます。
- NetFlow:クラスタの各ノードは自身のNetFlowストリームを生成します。NetFlowコレク タは、各 ASA を独立した NetFlow エクスポータとしてのみ扱うことができます。

## **Cisco TrustSec** とクラスタリング

制御ノードだけがセキュリティグループタグ(SGT)情報を学習します。その後、制御ノード からデータノードに SGT が渡されるため、データノードは、セキュリティポリシーに基づい て SGT の一致を判断できます。

### **VPN** とクラスタリング

サイト間 VPN は、中央集中型機能です。制御ノードのみが VPN 接続をサポートします。

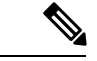

(注) リモート アクセス VPN は、クラスタリングではサポートされません。

VPN 機能を使用できるのは制御ノードだけであり、クラスタの高可用性機能は活用されませ ん。制御ノードで障害が発生した場合は、すべての既存の VPN 接続が失われ、VPN ユーザに とってはサービスの中断となります。新しい制御ノードが選定されたときに、VPN接続を再確 立する必要があります。

VPNトンネルをスパンドEtherChannelアドレスに接続すると、接続が自動的に制御ノードに転 送されます。PBRまたはECMPを使用するときの個別インターフェイスへの接続については、 ローカル アドレスではなく、常にメイン クラスタ IP アドレスに接続する必要があります。

VPN 関連のキーと証明書は、すべてのノードに複製されます。

# パフォーマンス スケーリング係数

複数のユニットをクラスタに結合すると、期待できる合計クラスタパフォーマンスは、最大合 計スループットの約 80% になります。

たとえば、モデルが単独稼働で約 10 Gbps のトラフィックを処理できる場合、8 ユニットのク ラスタでは、最大合計スループットは 80 Gbps (8 ユニット X 10 Gbps)の約 80% で 64 Gbps に なります。

# 制御ノードの選定

クラスタのノードは、クラスタ制御リンクを介して通信して制御ノードを選定します。方法は 次のとおりです。

- **1.** ノードに対してクラスタリングをイネーブルにしたとき(または、クラスタリングがイ ネーブル済みの状態でそのユニットを初めて起動したとき)に、そのノードは選定要求を 3 秒間隔でブロードキャストします。
- **2.** プライオリティの高い他のノードがこの選定要求に応答します。プライオリティは 1 ~ 100 の範囲内で設定され、1 が最高のプライオリティです。
- **3.** 45秒経過しても、プライオリティの高い他のノードからの応答を受信していない場合は、 そのノードが制御ノードになります。

 $\bigotimes$ 

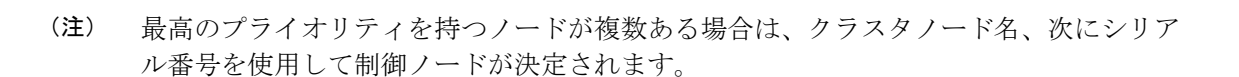

- **4.** 後からクラスタに参加したノードのプライオリティの方が高い場合でも、そのノードが自 動的に制御ノードになることはありません。既存の制御ノードは常に制御ノードのままで す。ただし、制御ノードが応答を停止すると、その時点で新しい制御ノードが選定されま す。
- **5.** 「スプリットブレイン」シナリオで一時的に複数の制御ノードが存在する場合、優先順位 が最も高いノードが制御ノードの役割を保持し、他のノードはデータノードの役割に戻り ます。

ノードを手動で強制的に制御ノードにすることができます。中央集中型機能については、 制御ノード変更を強制するとすべての接続がドロップされるので、新しい制御ノード上 で接続を再確立する必要があります。 (注)

# クラスタ内のハイ アベイラビリティ

クラスタリングは、ノードとインターフェイスの正常性をモニターし、ノード間で接続状態を 複製することにより、ハイアベイラビリティを実現します。

### ノードヘルスモニタリング

各ノードは、クラスタ制御リンクを介してブロードキャスト ハートビート パケットを定期的 に送信します。設定可能なタイムアウト期間内にデータノードからハートビートパケットまた はその他のパケットを受信しない場合、制御ノードはクラスタからデータノードを削除しま す。データノードが制御ノードからパケットを受信しない場合、残りのノードから新しい制御 ノードが選択されます。

ノードで実際に障害が発生したためではなく、ネットワークの障害が原因で、ノードがクラス タ制御リンクを介して相互に通信できない場合、クラスタは「スプリットブレイン」シナリオ に移行する可能性があります。このシナリオでは、分離されたデータノードが独自の制御ノー ドを選択します。たとえば、2 つのクラスタロケーション間でルータに障害が発生した場合、 ロケーション 1 の元の制御ノードは、ロケーション 2 のデータノードをクラスタから削除しま す。一方、ロケーション2のノードは、独自の制御ノードを選択し、独自のクラスタを形成し ます。このシナリオでは、非対称トラフィックが失敗する可能性があることに注意してくださ い。クラスタ制御リンクが復元されると、より優先順位の高い制御ノードが制御ノードの役割 を保持します。

詳細については、制御ノードの選定 (107 ページ)を参照してください。
# インターフェイス モニタリング

各ノードは、使用中のすべての指名されたハードウェアインターフェイスのリンクステータス をモニタし、ステータス変更を制御ノードに報告します。

- スパンド EtherChannel: クラスタ Link Aggregation Control Protocol (cLACP) を使用しま す。各ノードは、リンクステータスおよび cLACP プロトコルメッセージをモニタして、 ポートがまだEtherChannelでアクティブであるかどうかを判断します。ステータスが制御 ノードに報告されます。
- 個別インターフェイス(ルーテッドモードのみ):各ノードが自身のインターフェイスを 自己モニタし、インターフェイスのステータスを制御ノードに報告します。

ヘルスモニタリングをイネーブルにすると、すべての物理インターフェイス(主要なEtherChannel インターフェイスおよび冗長インターフェイスのタイプを含む)がデフォルトでモニタされる ため、オプションでインターフェイスごとのモニタリングをディセーブルにすることができま す。指名されたインターフェイスのみモニターできます。たとえば、指名された EtherChannel に障害が発生したと判断される必要がある場合、つまり、EtherChannel のすべてのメンバー ポートはクラスタ削除をトリガーすることに失敗する必要があります(最小ポートバンドリン グ設定に応じて)。

ノードのモニタ対象のインターフェイスが失敗した場合、そのノードはクラスタから削除され ます。ASAがメンバーをクラスタから削除するまでの時間は、インターフェイスのタイプと、 そのノードが確立済みメンバーであるかクラスタに参加しようとしているかによって異なりま す。EtherChannelの場合(スパニングかどうかを問わない):確立済みメンバーのインターフェ イスがダウン状態の場合、ASA はそのメンバーを 9 秒後に削除します。ASA は、ノードがク ラスタに参加する最初の 90 秒間はインターフェイスを監視しません。この間にインターフェ イスのステータスが変化しても、ASAはクラスタから削除されません。EtherChannel以外の場 合は、メンバー状態に関係なく、ノードは 500 ミリ秒後に削除されます。

### 障害後のステータス

クラスタ内のノードで障害が発生したときに、そのノードでホストされている接続は他のノー ドにシームレスに移行されます。トラフィックフローのステート情報は、制御ノードのクラス タ制御リンクを介して共有されます。

制御ノードで障害が発生した場合、そのクラスタの他のメンバーのうち、優先順位が最高(番 号が最小)のメンバーが制御ノードになります。

障害イベントに応じて、ASA は自動的にクラスタへの再参加を試みます。

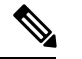

ASA が非アクティブになり、クラスタへの自動再参加に失敗すると、すべてのデータイ ンターフェイスがシャットダウンされ、管理専用インターフェイスのみがトラフィック を送受信できます。管理インターフェイスは、そのノードがクラスタ IP プールから受け 取ったIPアドレスを使用して引き続き稼働状態となります。ただし、リロードする場合、 クラスタでノードがまだ非アクティブになっていると、管理インターフェイスは無効に なります。さらに設定を行う場合は、コンソールポートを使用する必要があります。 (注)

#### クラスタへの再参加

クラスタノードがクラスタから削除された後、クラスタに再参加するための方法は、削除され た理由によって異なります。

- クラスタ制御リンクの障害:(最初の参加時)クラスタ制御リンクの問題を解決した後、 コンソールポートで **cluster group** *name* と入力してから **enable** と入力して、クラスタリン グを再びイネーブルにすることによって、手動でクラスタに再参加する必要があります。
- クラスタに参加した後に障害が発生したクラスタ制御リンク:ASAは、無限に5分ごとに 自動的に再参加を試みます。この動作は設定可能です。
- データ インターフェイスの障害:ASA は自動的に最初は 5 分後、次に 10 分後、最終的に 20 分後に再参加を試みます。20 分後に参加できない場合、ASA はクラスタリングをディ セーブルにします。データ インターフェイスの問題を解決した後、コンソール ポートで **cluster group** *name* と入力してから **enable** と入力して、クラスタリングを手動でイネーブ ルにする必要があります。この動作は設定可能です。
- ASA FirePOWE ソフトウェア モジュールの障害:モジュールの問題を解決した後、コン ソール ポートで **cluster group***name* と入力してから **enable** と入力して、手動でクラスタリ ングをイネーブルにする必要があります。
- ノードの障害:ノードがヘルスチェック失敗のためクラスタから削除された場合、クラス タへの再参加は失敗の原因によって異なります。たとえば、一時的な電源障害の場合は、 クラスタ制御リンクが稼働していて、クラスタリングが **enable** コマンドでまだイネーブ ルになっているなら、ノードは再起動するとクラスタに再参加することを意味します。 ASA は 5 秒ごとにクラスタへの再参加を試みます。
- 内部エラー:内部の障害には、アプリケーション同期のタイムアウト、矛盾したアプリ ケーション ステータスなどがあります。ノードは、5 分、10 分、20 分の間隔で自動的に クラスタに再参加しようとします。この動作は設定可能です。

「制御ノードのブートストラップの設定 (35 ページ)」を参照してください。

# データ パス接続状態の複製

どの接続にも、1 つのオーナーおよび少なくとも 1 つのバックアップ オーナーがクラスタ内に あります。バックアップ オーナーは、障害が発生しても接続を引き継ぎません。代わりに、 TCP/UDP のステート情報を保存します。これは、障害発生時に接続が新しいオーナーにシー ムレスに移管されるようにするためです。バックアップオーナーは通常ディレクタでもありま す。

トラフィックの中には、TCP または UDP レイヤよりも上のステート情報を必要とするものが あります。この種類のトラフィックに対するクラスタリングのサポートの可否については、次 の表を参照してください。

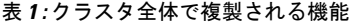

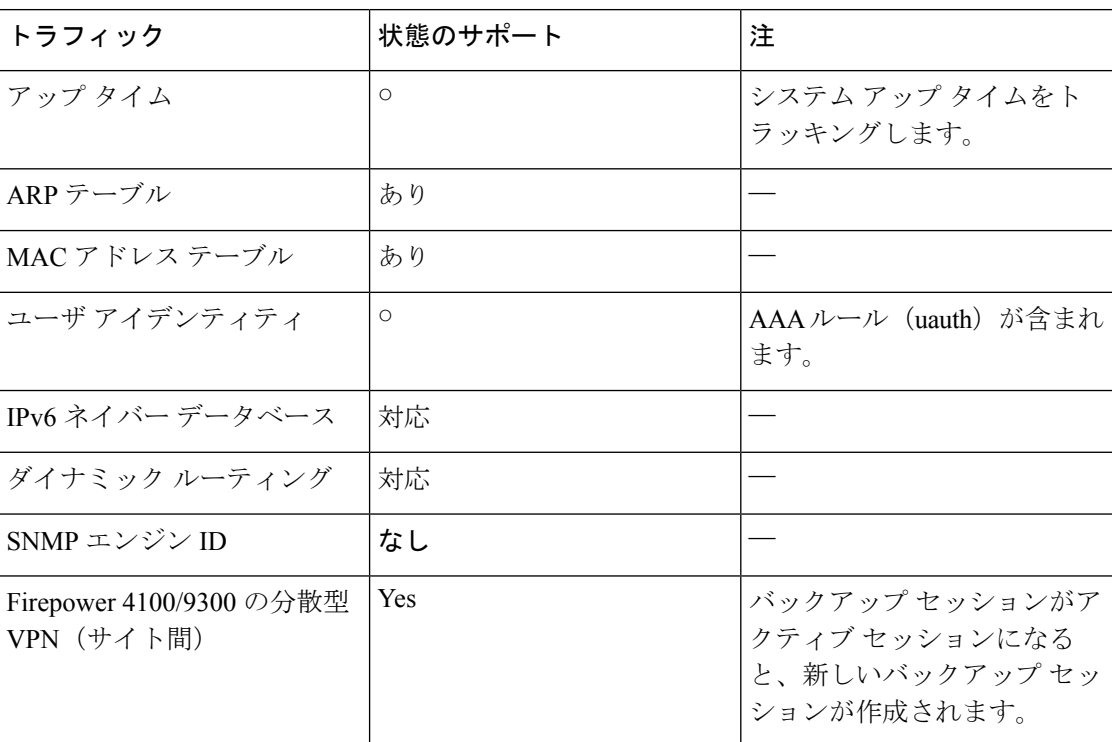

# クラスタが接続を管理する方法

接続をクラスタの複数のノードにロードバランシングできます。接続のロールにより、通常動 作時とハイ アベイラビリティ状況時の接続の処理方法が決まります。

### 接続のロール

接続ごとに定義された次のロールを参照してください。

- オーナー:通常、最初に接続を受信するノード。オーナーは、TCP状態を保持し、パケッ トを処理します。1 つの接続に対してオーナーは 1 つだけです。元のオーナーに障害が発 生すると、新しいノードが接続からパケットを受信したときにディレクタがそれらのノー ドの新しいオーナーを選択します。
- バックアップオーナー:オーナーから受信したTCP/UDPステート情報を格納するノード。 障害が発生した場合、新しいオーナーにシームレスに接続を転送できます。バックアップ オーナーは、障害発生時に接続を引き継ぎません。オーナーが使用不可能になった場合、 (ロードバランシングに基づき)その接続からのパケットを受信する最初のノードがバッ クアップオーナーに問い合わせて、関連するステート情報を取得し、そのノードが新しい オーナーになります。

ディレクタ(下記参照)がオーナーと同じノードでない限り、ディレクタはバックアップ オーナーでもあります。オーナーが自分をディレクタとして選択した場合は、別のバック アップ オーナーが選択されます。

1 台のシャーシに最大 3 つのクラスタノードを搭載できる Firepower 9300 のクラスタリン グでは、バックアップオーナーがオーナーと同じシャーシにある場合、シャーシ障害から フローを保護するために、別のシャーシから追加のバックアップオーナーが選択されま す。

サイト間クラスタリングのディレクタローカリゼーションを有効にすると、ローカルバッ クアップとグローバルバックアップの2つのバックアップオーナー権限があります。オー ナーは、常に同じサイトのローカルバックアップをオーナー自身として選択します(サイ ト ID に基づいて)。グローバルバックアップはどのサイトにも配置でき、ローカルバッ クアップと同一ノードとすることもできます。オーナーは、両方のバックアップへ接続ス テート情報を送信します。

サイトの冗長性が有効になっており、バックアップオーナーがオーナーと同じサイトに配 置されている場合は、サイトの障害からフローを保護するために、別のサイトから追加の バックアップ オーナーが選択されます。シャーシ バックアップとサイト バックアップは 独立しているため、フローにはシャーシ バックアップとサイト バックアップの両方が含 まれている場合があります。

• ディレクタ:フォワーダからのオーナールックアップ要求を処理するノード。オーナー は、新しい接続を受信すると、送信元/宛先 IP アドレスおよびポートのハッシュに基づい てディレクタを選択し、新しい接続を登録するためにそのディレクタにメッセージを送信 します。パケットがオーナー以外のノードに到着した場合、そのノードはどのノードが オーナーかをディレクタに問い合わせることで、パケットを転送できます。1 つの接続に 対してディレクタは1つだけです。ディレクタが失敗すると、オーナーは新しいディレク タを選択します。

ディレクタがオーナーと同じノードでない限り、ディレクタはバックアップオーナーでも あります(上記参照)。オーナーがディレクタとして自分自身を選択すると、別のバック アップ オーナーが選択されます。

サイト間クラスタリングのディレクタローカリゼーションを有効にすると、ローカルディ レクタとグローバルディレクタの2つのディレクタ権限が区別されます。オーナーは、同 一サイト(Site Idに基づき)のローカルディレクタとして、常にオーナー自身を選択しま す。グローバルディレクタはどのサイトにも配置でき、ローカルディレクタと同一ノード とすることもできます。最初のオーナーに障害が発生すると、ローカルディレクタは、同 じサイトの新しい接続オーナーを選択します。

ICMP/ICMPv6 ハッシュの詳細:

- エコーパケットの場合、送信元ポートは ICMP 識別子で、宛先ポートは 0 です。
- 応答パケットの場合、送信元ポートは 0 で、宛先ポートは ICMP 識別子です。
- 他のパケットの場合、送信元ポートと宛先ポートの両方が 0 です。
- フォワーダ:パケットをオーナーに転送するノード。フォワーダが接続のパケットを受信 したときに、その接続のオーナーが自分ではない場合は、フォワーダはディレクタにオー ナーを問い合わせてから、そのオーナーへのフローを確立します。これは、この接続に関 してフォワーダが受信するその他のパケット用です。ディレクタは、フォワーダにもなる ことができます。ディレクタローカリゼーションを有効にすると、フォワーダは常にロー

カル ディレクタに問い合わせを行います。フォワーダがグローバル ディレクタに問い合 わせを行うのは、ローカルディレクタがオーナーを認識していない場合だけです。たとえ ば、別のサイトで所有されている接続のパケットをクラスタメンバーが受信する場合など です。フォワーダが SYN-ACK パケットを受信した場合、フォワーダはパケットの SYN クッキーからオーナーを直接取得できるので、ディレクタに問い合わせる必要がないこと に注意してください。(TCP シーケンスのランダム化を無効にした場合は、SYN Cookie は使用されないので、ディレクタへの問い合わせが必要です)。存続期間が短いフロー (たとえばDNSやICMP)の場合は、フォワーダは問い合わせの代わりにパケットを即座 にディレクタに送信し、ディレクタがそのパケットをオーナーに送信します。1 つの接続 に対して、複数のフォワーダが存在できます。最も効率的なスループットを実現できるの は、フォワーダが1つもなく、接続のすべてのパケットをオーナーが受信するという、優 れたロードバランシング方法が使用されている場合です。

- (注)
	- クラスタリングを使用する場合は、TCPシーケンスのランダ ム化を無効にすることは推奨されません。SYN/ACK パケッ トがドロップされる可能性があるため、一部のTCPセッショ ンが確立されない可能性があります。
	- フラグメントオーナー:フラグメント化されたパケットの場合、フラグメントを受信する クラスタノードは、フラグメントの送信元と宛先の IP アドレス、およびパケット ID の ハッシュを使用してフラグメントオーナーを特定します。その後、すべてのフラグメント がクラスタ制御リンクを介してフラグメント所有者に転送されます。スイッチのロードバ ランスハッシュで使用される5タプルは、最初のフラグメントにのみ含まれているため、 フラグメントが異なるクラスタノードにロードバランシングされる場合があります。他の フラグメントには、送信元ポートと宛先ポートは含まれず、他のクラスタノードにロード バランシングされる場合があります。フラグメント所有者は一時的にパケットを再アセン ブルするため、送信元/宛先 IP アドレスとポートのハッシュに基づいてディレクタを決定 できます。新しい接続の場合は、フラグメントの所有者が接続所有者として登録されま す。これが既存の接続の場合、フラグメント所有者は、クラスタ制御リンクを介して、指 定された接続所有者にすべてのフラグメントを転送します。その後、接続の所有者はすべ てのフラグメントを再構築します。

接続でポート アドレス変換 (PAT) を使用すると、PAT のタイプ (per-session または multi-session) が、クラスタのどのメンバが新しい接続のオーナーになるかに影響します。

• per-session PAT:オーナーは、接続の最初のパケットを受信するノードです。

デフォルトでは、TCP および DNS UDP トラフィックは per-session PAT を使用します。

• multi-session PAT:オーナーは常に制御ノードです。multi-session PAT 接続がデータノード で最初に受信される場合、データノードがその接続を制御ノードに転送します。

デフォルトでは、UDP (DNS UDP を除く) および ICMP トラフィックは multi-session PAT を使用するため、それらの接続は常に制御ノードによって所有されています。

TCP および UDP の per-session PAT デフォルトを変更できるので、これらのプロトコルの接続 は、その設定に応じてper-sessionまたはmulti-sessionで処理されます。ICMPの場合は、デフォ ルトの multi-session PAT から変更することはできません。per-session PAT の詳細については、 『ファイアウォールの構成ガイド』を参照してください。

# 新しい接続の所有権

新しい接続がロードバランシング経由でクラスタのノードに送信される場合は、そのノードが その接続の両方向のオーナーとなります。接続のパケットが別のノードに到着した場合は、そ のパケットはクラスタ制御リンクを介してオーナーノードに転送されます。最適なパフォーマ ンスを得るには、適切な外部ロードバランシングが必要です。1つのフローの両方向が同じノー ドに到着するとともに、フローがノード間に均等に分散されるようにするためです。逆方向の フローが別のノードに到着した場合は、元のノードにリダイレクトされます。

# **TCP** のサンプルデータフロー

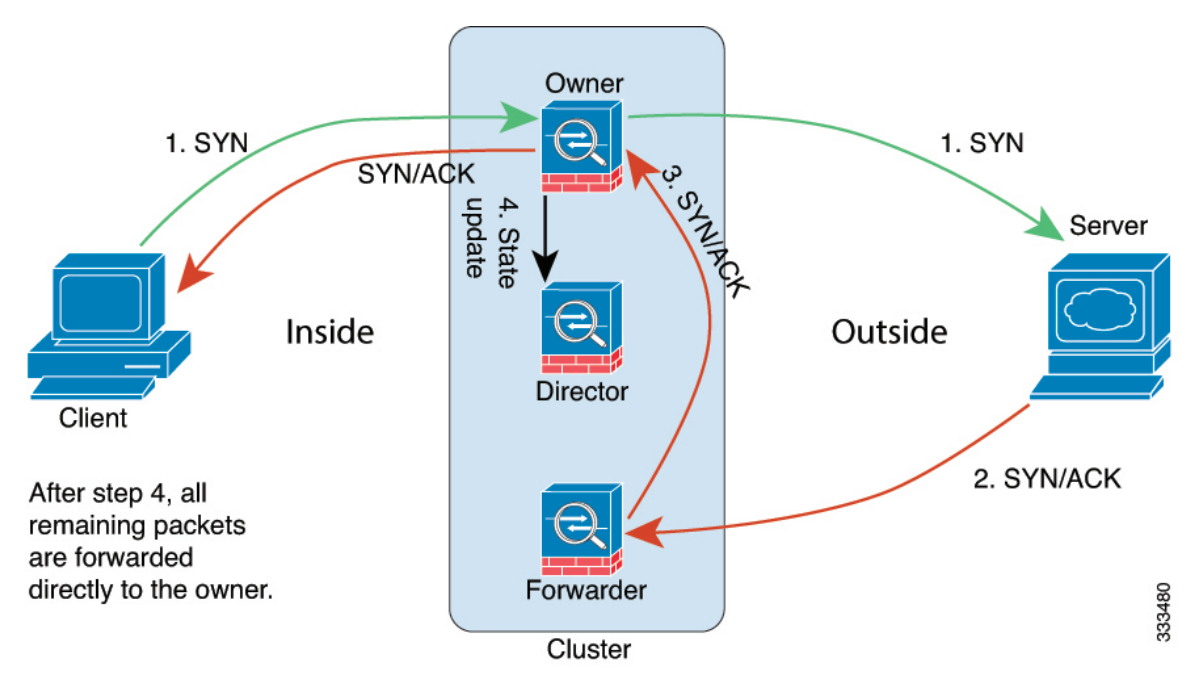

次の例は、新しい接続の確立を示します。

- **1.** SYN パケットがクライアントから発信され、ASA の 1 つ(ロード バランシング方法に基 づく)に配信されます。これがオーナーとなります。オーナーはフローを作成し、オー ナー情報をエンコードして SYN Cookie を生成し、パケットをサーバに転送します。
- **2.** SYN-ACK パケットがサーバから発信され、別の ASA(ロード バランシング方法に基づ く)に配信されます。この ASA はフォワーダです。
- **3.** フォワーダはこの接続を所有してはいないので、オーナー情報を SYN Cookie からデコー ドし、オーナーへの転送フローを作成し、SYN-ACK をオーナーに転送します。
- **4.** オーナーはディレクタに状態アップデートを送信し、SYN-ACK をクライアントに転送し ます。
- **5.** ディレクタは状態アップデートをオーナーから受信し、オーナーへのフローを作成し、 オーナーと同様に TCP 状態情報を記録します。ディレクタは、この接続のバックアップ オーナーとしての役割を持ちます。
- **6.** これ以降、フォワーダに配信されたパケットはすべて、オーナーに転送されます。
- **7.** パケットがその他のノードに配信された場合、そのノードはディレクタに問い合わせて オーナーを特定し、フローを確立します。
- **8.** フローの状態が変化した場合は、状態アップデートがオーナーからディレクタに送信され ます。

# **ICMP** および **UDP** のサンプルデータフロー

次の例は、新しい接続の確立を示します。

**1.** 図 **<sup>3</sup> : ICMP** および **UDP** データフロー

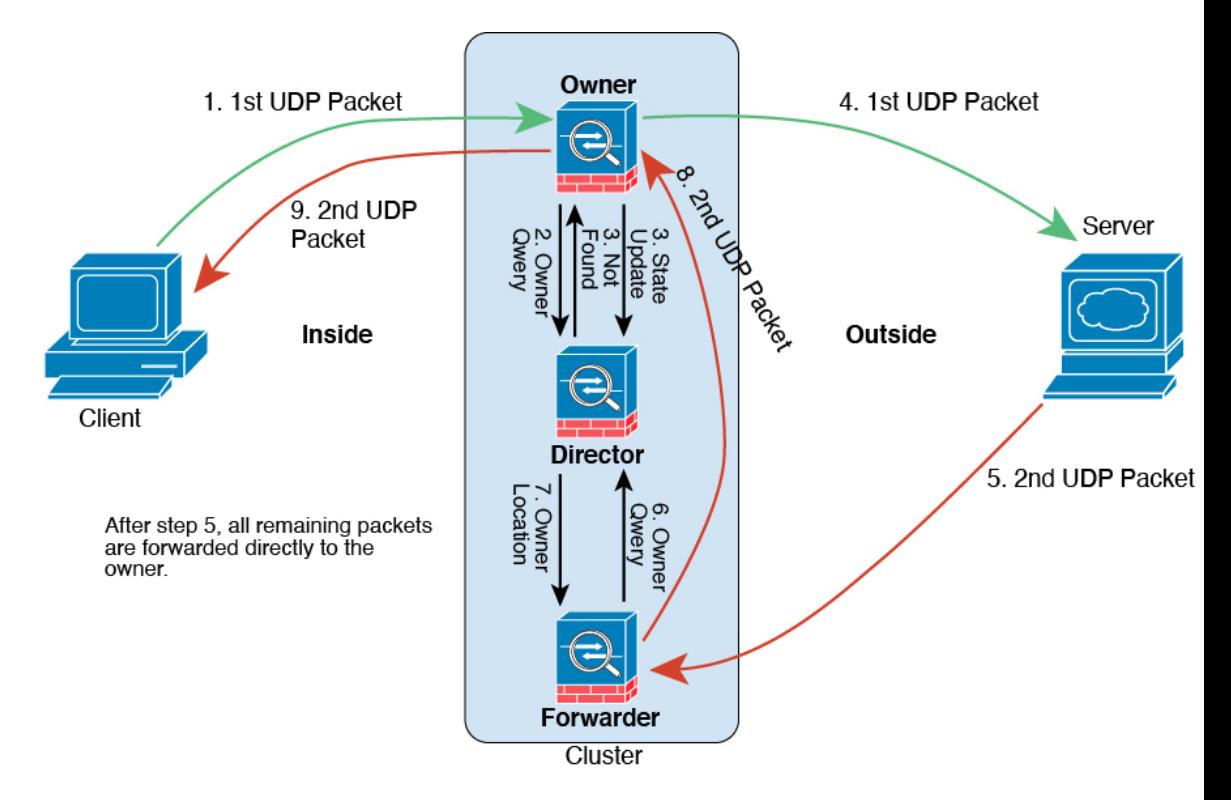

UDPパケットがクライアントから発信され、1つのASA(ロードバランシング方法に基づ く)に配信されます。

**2.** 最初のパケットを受信したノードは、送信元/宛先 IP アドレスとポートのハッシュに基づ いて選択されたディレクタノードをクエリします。

- **3.** ディレクタは既存のフローを検出せず、ディレクタフローを作成して、以前のノードにパ ケットを転送します。つまり、ディレクタがこのフローのオーナーを選択したことになり ます。
- **4.** オーナーはフローを作成し、ディレクタに状態アップデートを送信して、サーバーにパ ケットを転送します。
- **5.** 2 番目の UDP パケットはサーバーから発信され、フォワーダに配信されます。
- **6.** フォワーダはディレクタに対して所有権情報をクエリします。存続期間が短いフロー(DNS など)の場合、フォワーダはクエリする代わりにパケットを即座にディレクタに送信し、 ディレクタがそのパケットをオーナーに送信します。
- **7.** ディレクタは所有権情報をフォワーダに返信します。
- **8.** フォワーダは転送フローを作成してオーナー情報を記録し、パケットをオーナーに転送し ます。
- **9.** オーナーはパケットをクライアントに転送します。

#### 新しい **TCP** 接続のクラスタ全体での再分散

アップストリームまたはダウンストリームルータによるロードバランシングの結果として、フ ロー分散に偏りが生じた場合は、新しい TCP フローを過負荷のノードから他のノードにリダ イレクトするように設定できます。既存のフローは他のノードには移動されません。

# **ASA** クラスタリングの履歴

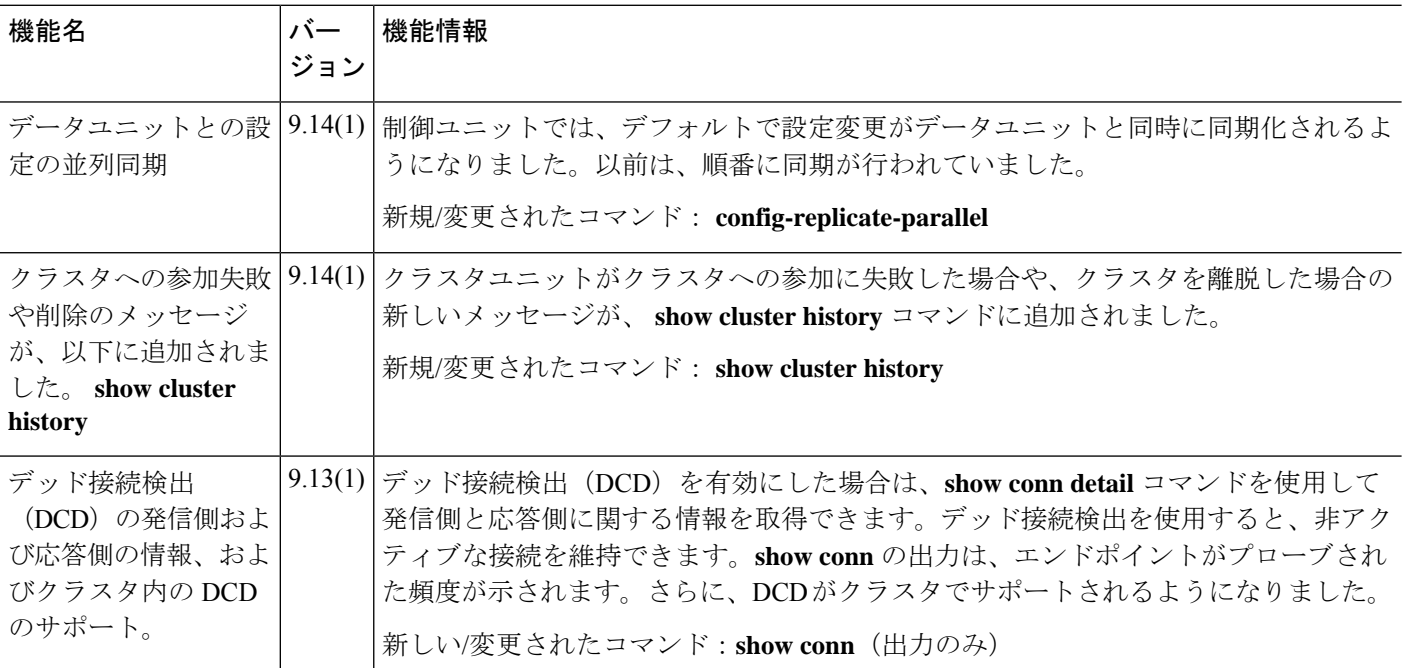

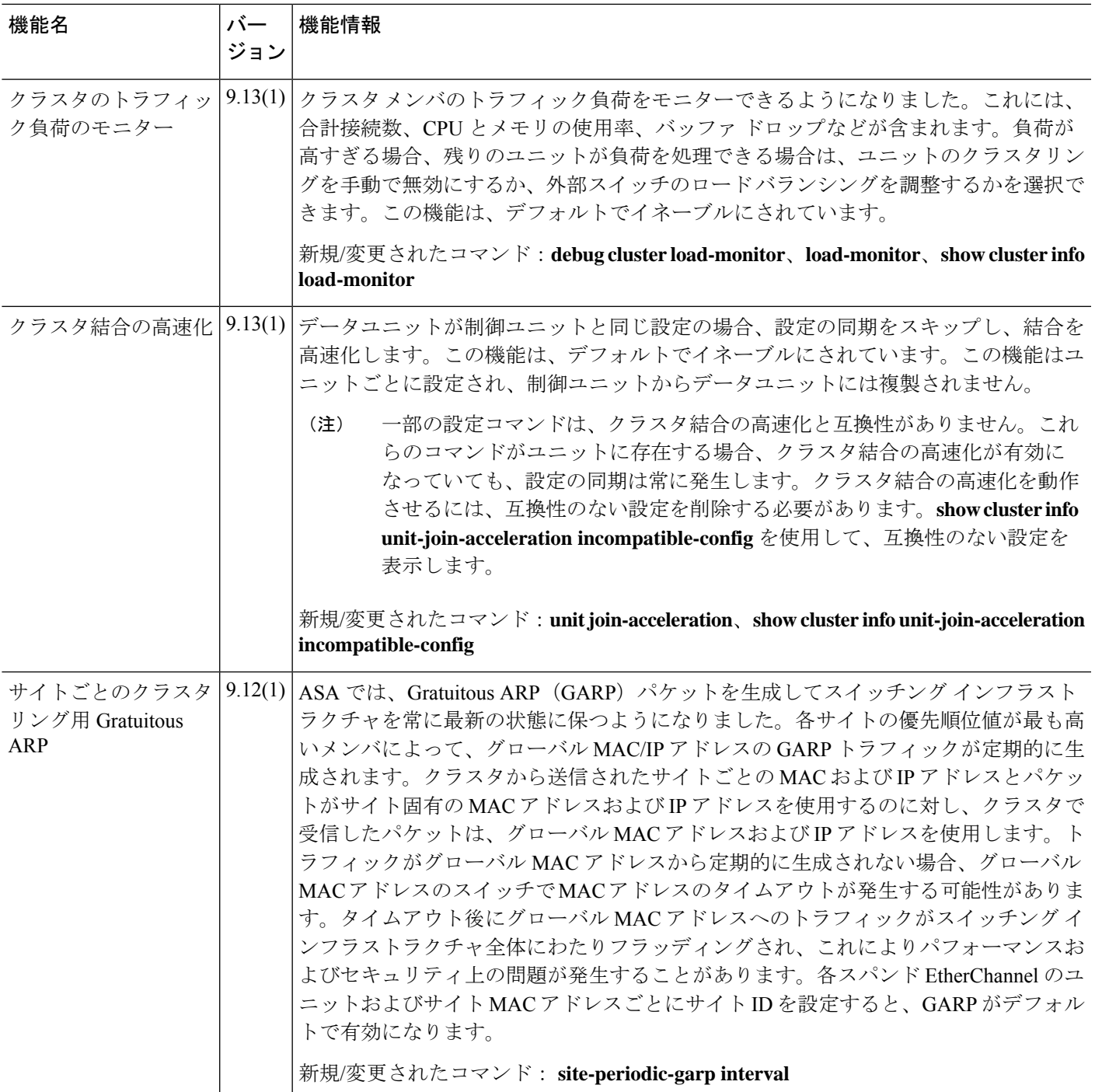

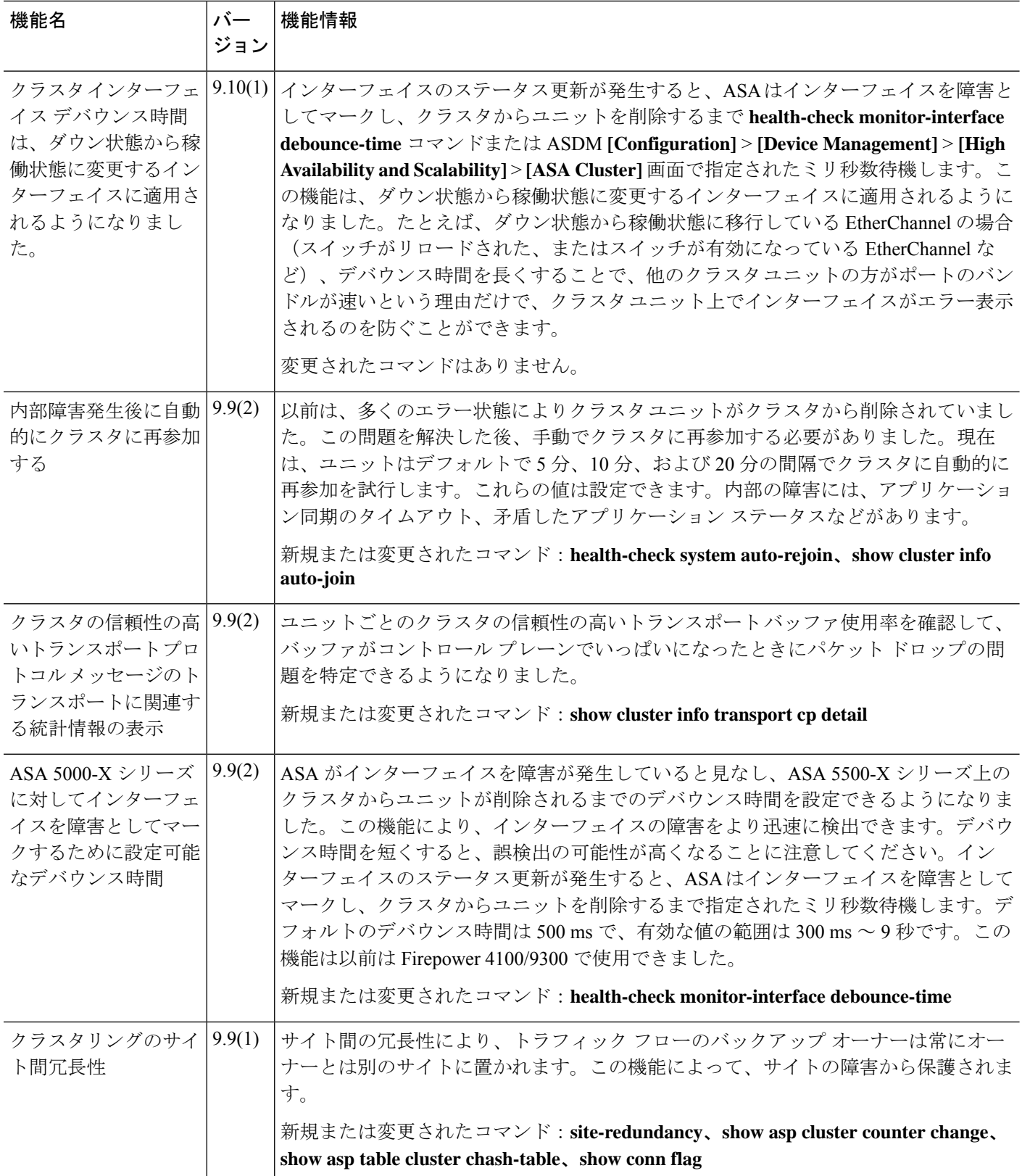

٦

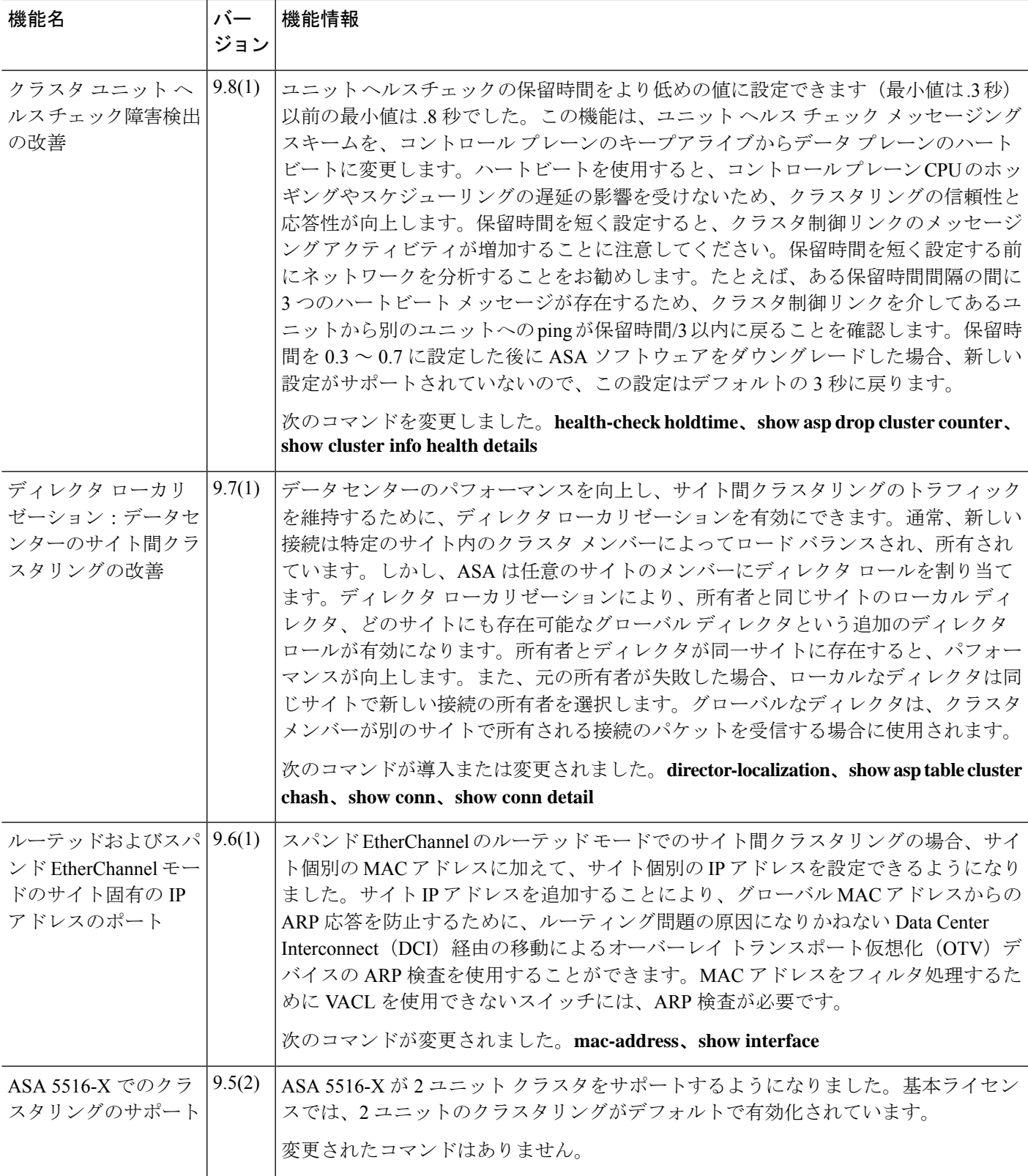

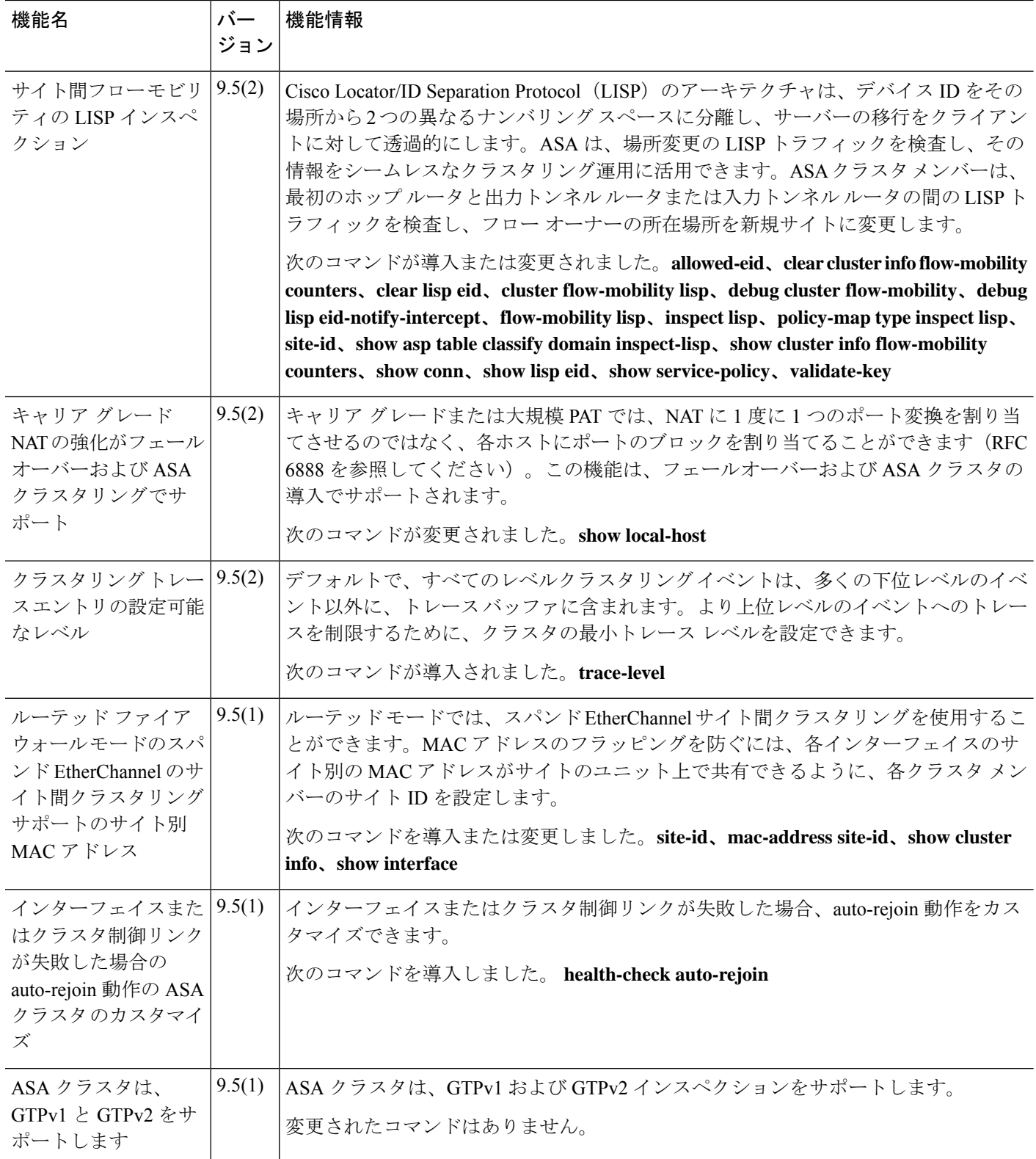

٦

 $\mathbf l$ 

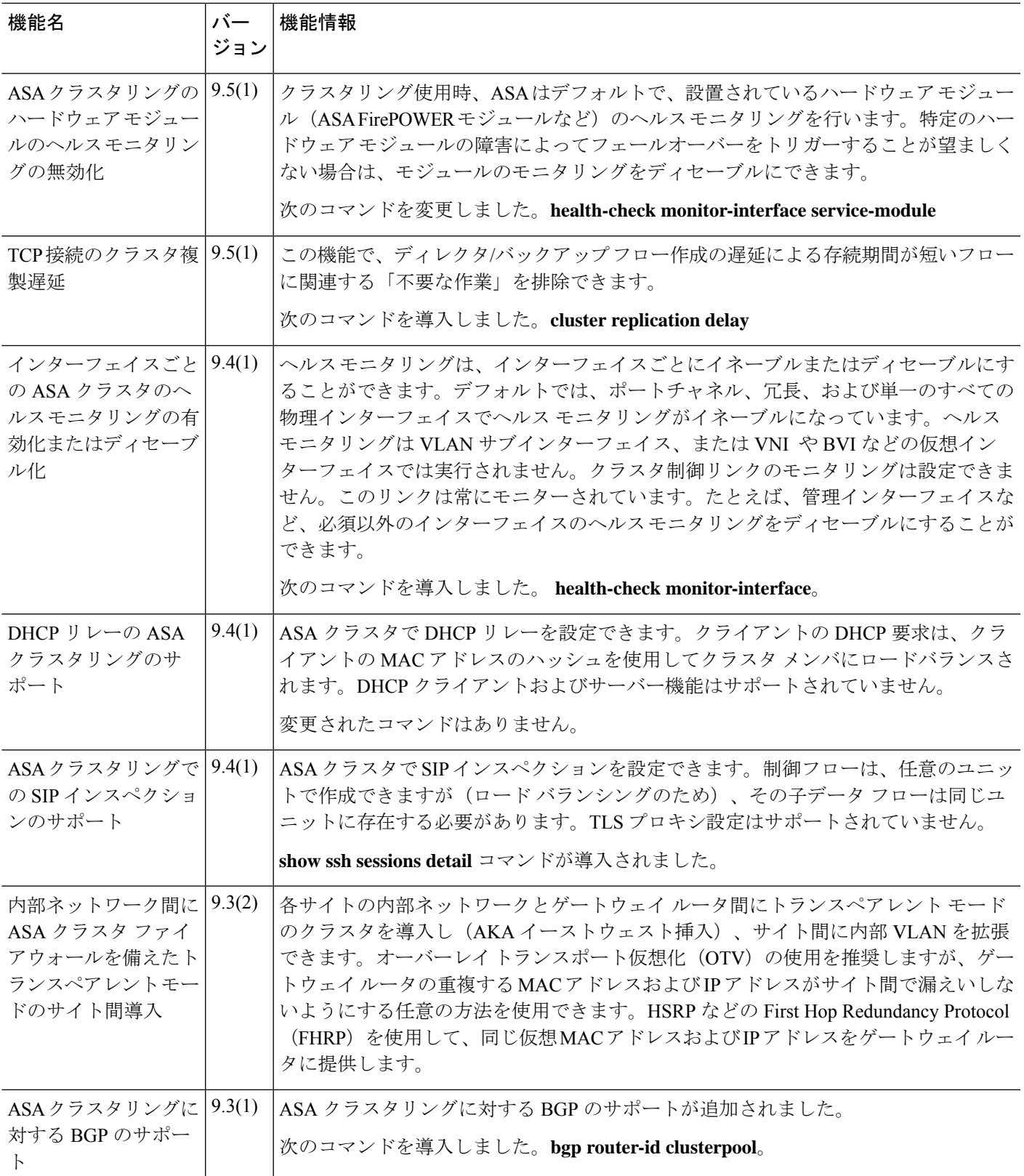

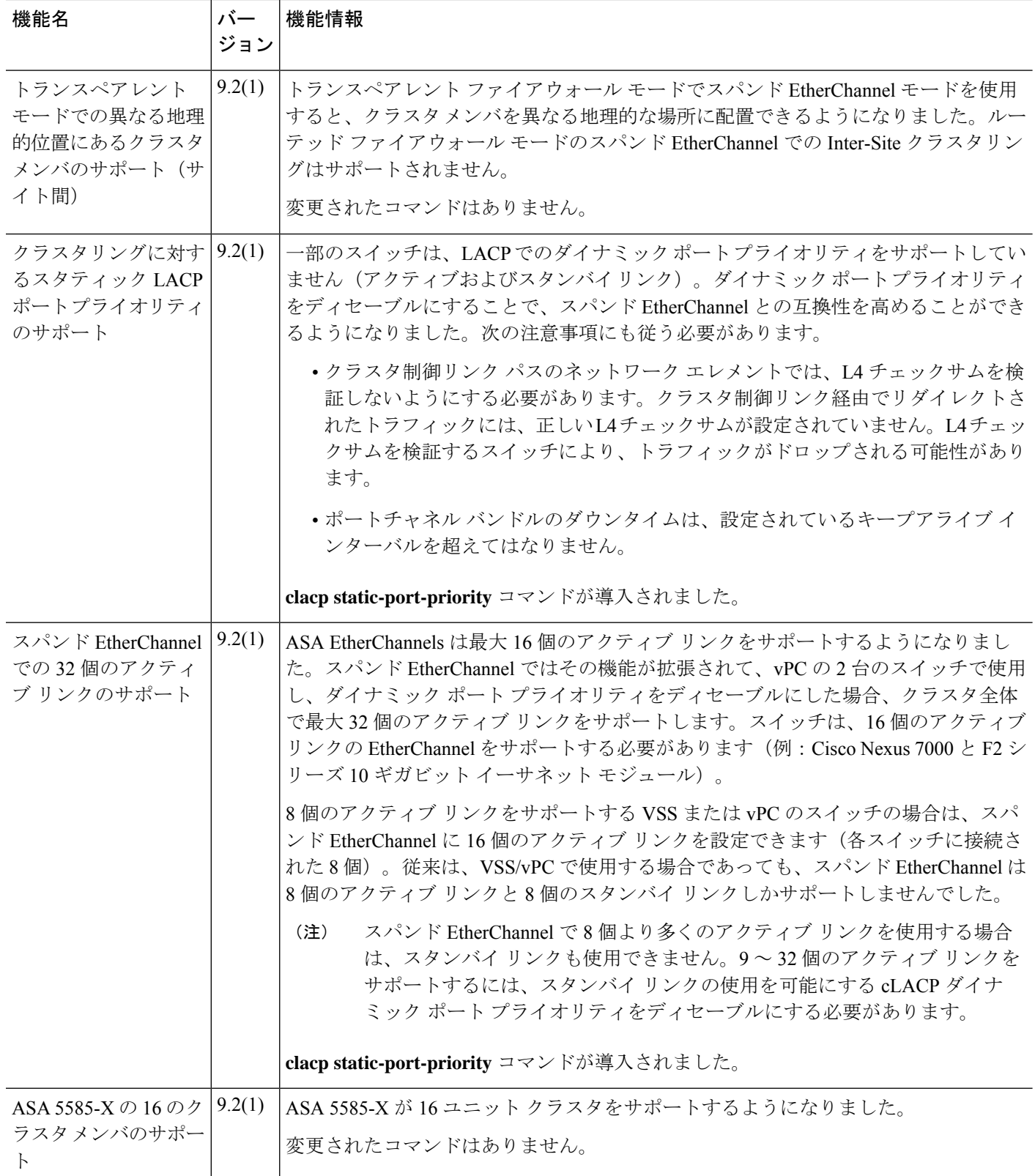

 $\mathbf{l}$ 

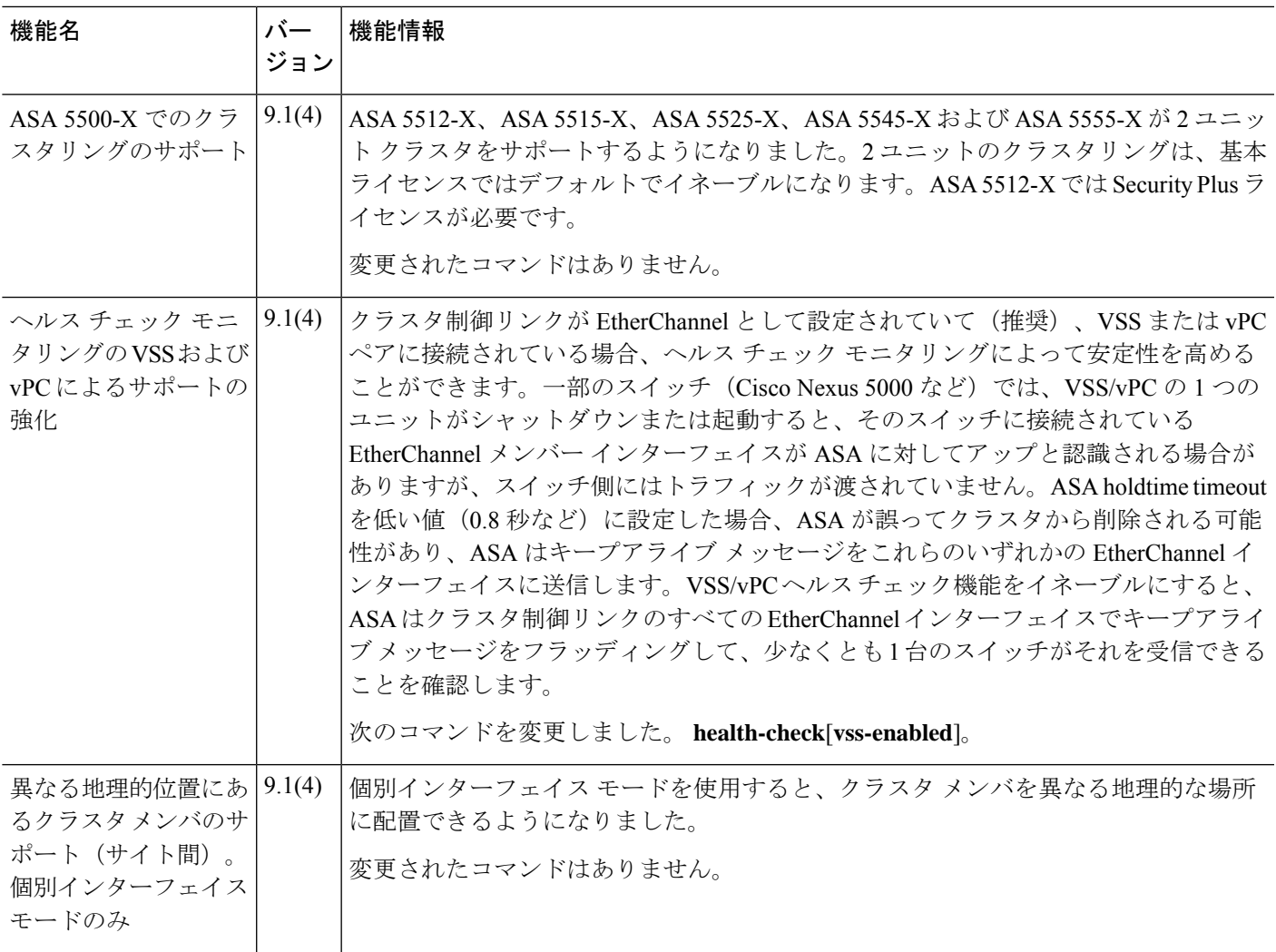

 $\overline{\phantom{a}}$ 

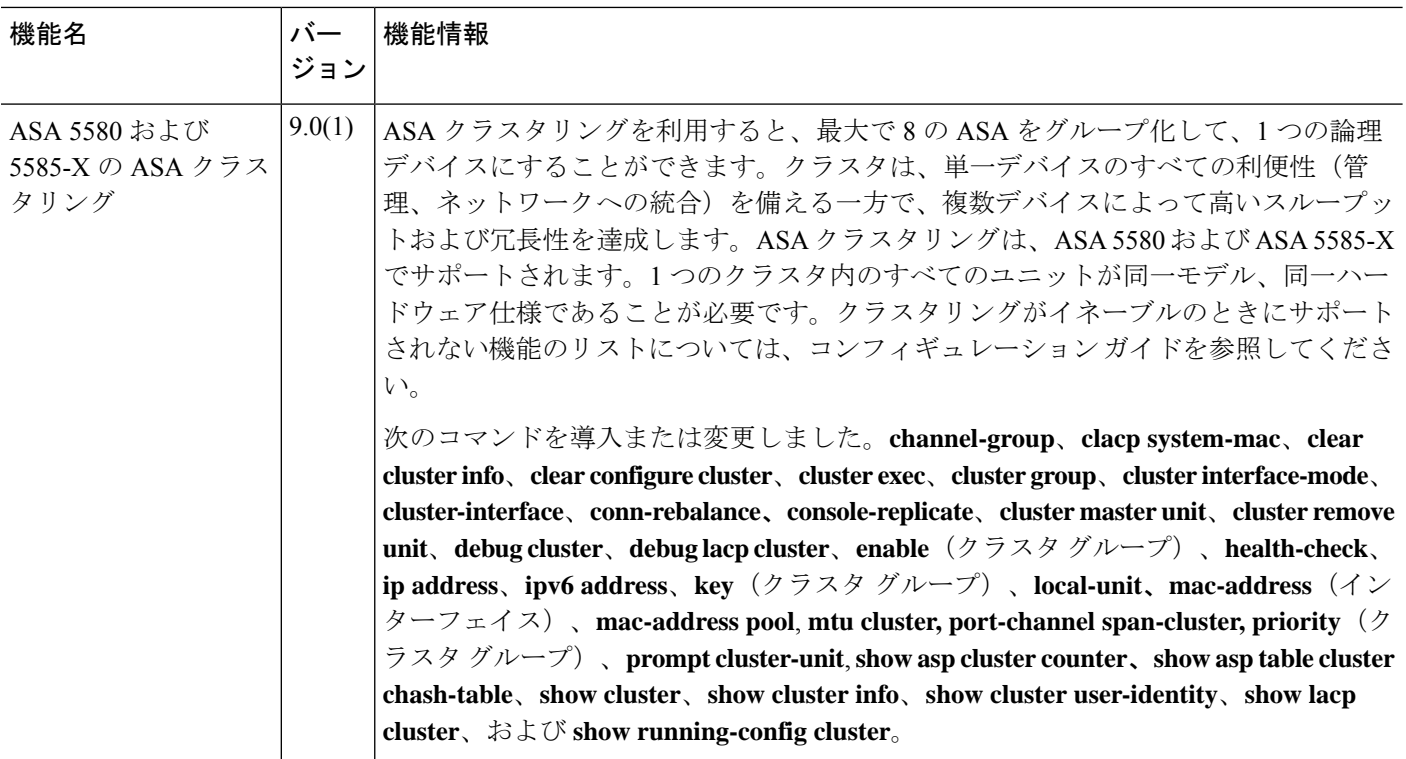

翻訳について

このドキュメントは、米国シスコ発行ドキュメントの参考和訳です。リンク情報につきましては 、日本語版掲載時点で、英語版にアップデートがあり、リンク先のページが移動/変更されている 場合がありますことをご了承ください。あくまでも参考和訳となりますので、正式な内容につい ては米国サイトのドキュメントを参照ください。